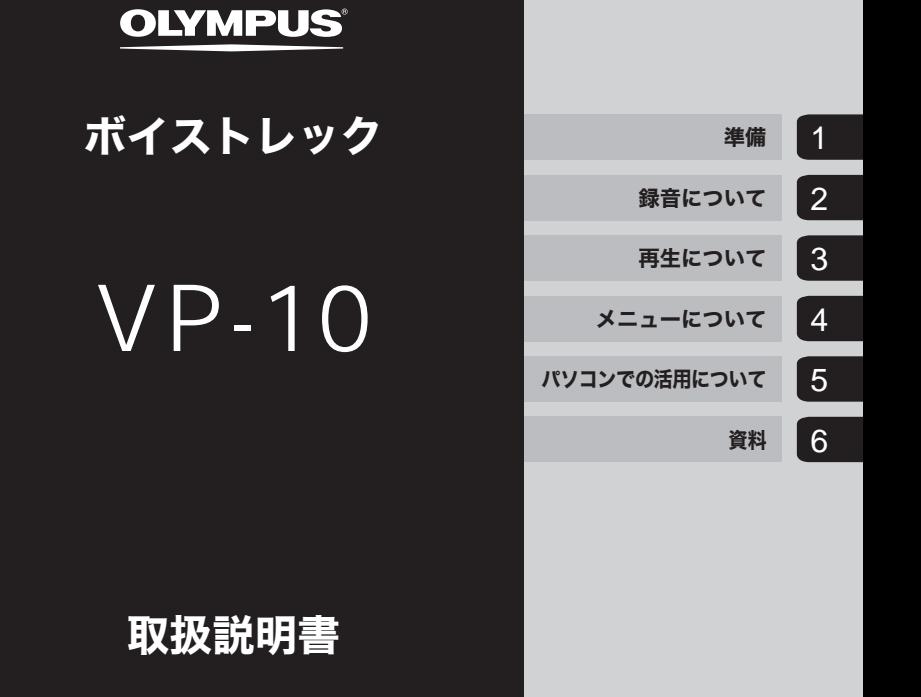

お買い上げいただきありがとうございます。 この取扱説明書をよくお読みのうえ、製品を正しく安全にお使いください。 お読みになったあとは、いつでも見られるところに必ず保管してください。

失敗のない録音をするために試し録りをしてください。 ご使用前に「安全に正しくお使いいただくために」(P.118 ~ P.121)を 必ずお読みください。

# IC レコーダーを活用しよう!

お買い上げいただきありがとうございます。 IC レコーダーの活用方法として一例をご紹介します。

本機には状況に応じた録音設定があらかじめ登録されています。簡単な操作で最適 な設定に切り替わります。あとは録音をスタートするだけです(☞ P.28)。

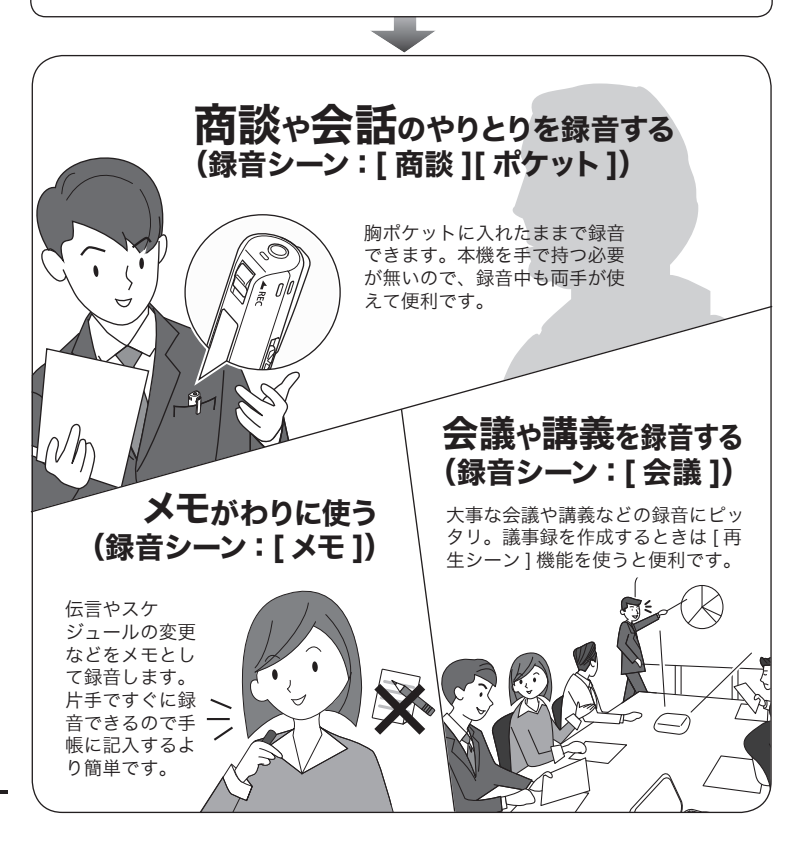

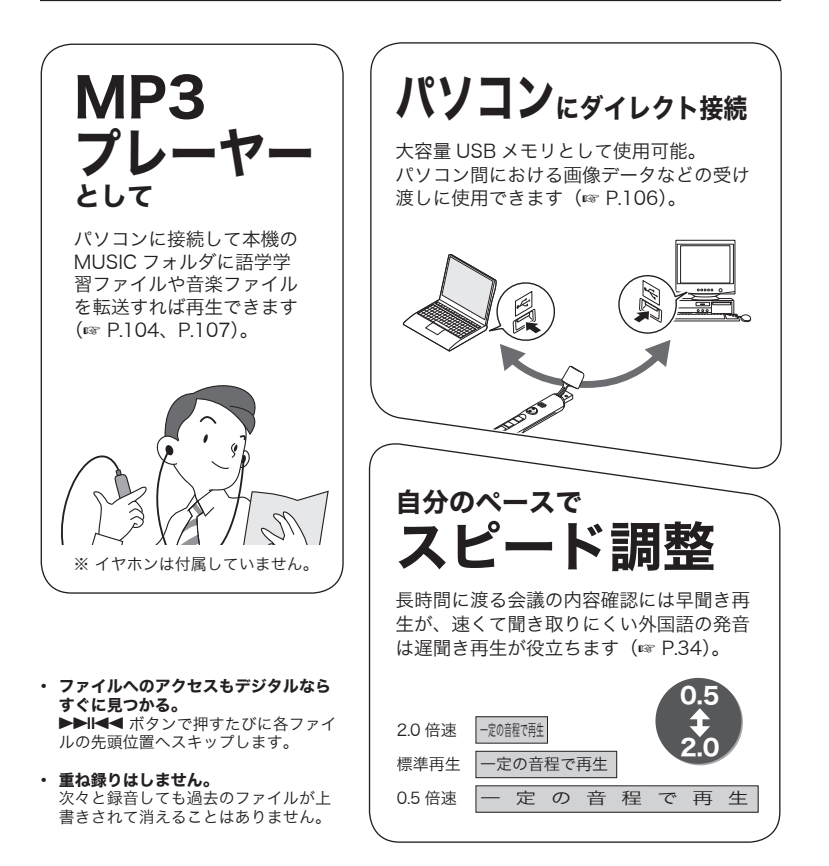

#### ご注意

**•** お買い上げ時の電池は十分に充電されていません。録音の前には必ず充電してくだ さい(☞ P.19)。

### はじめましょう

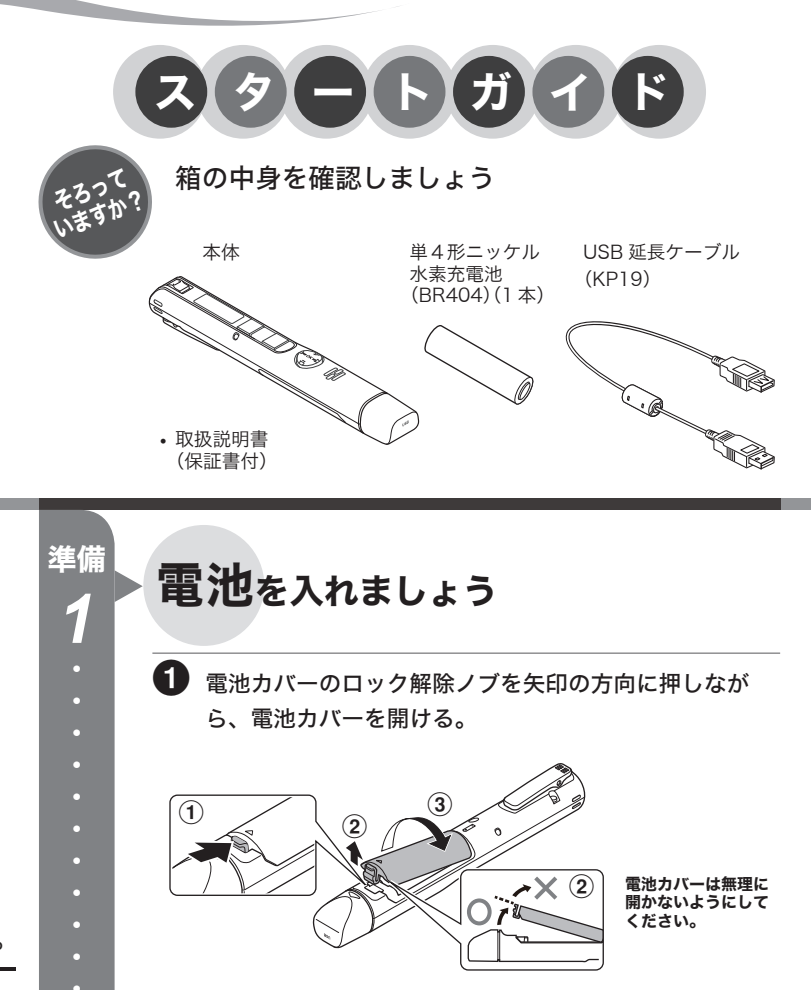

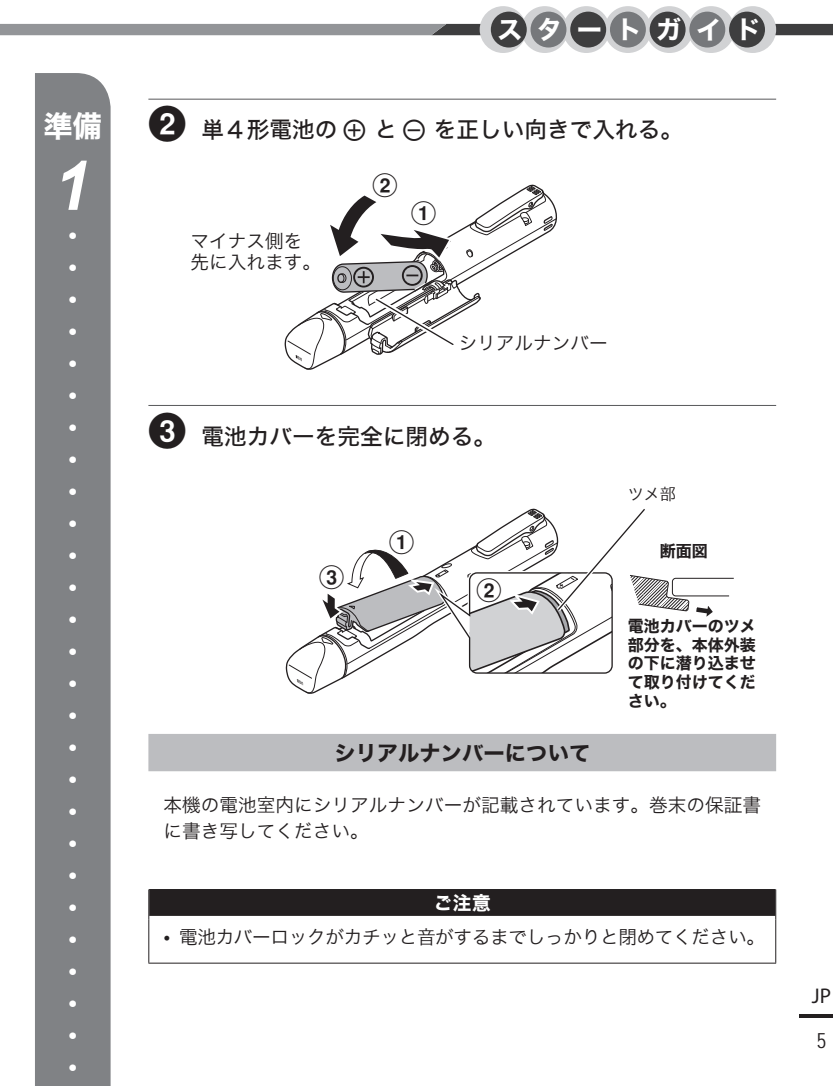

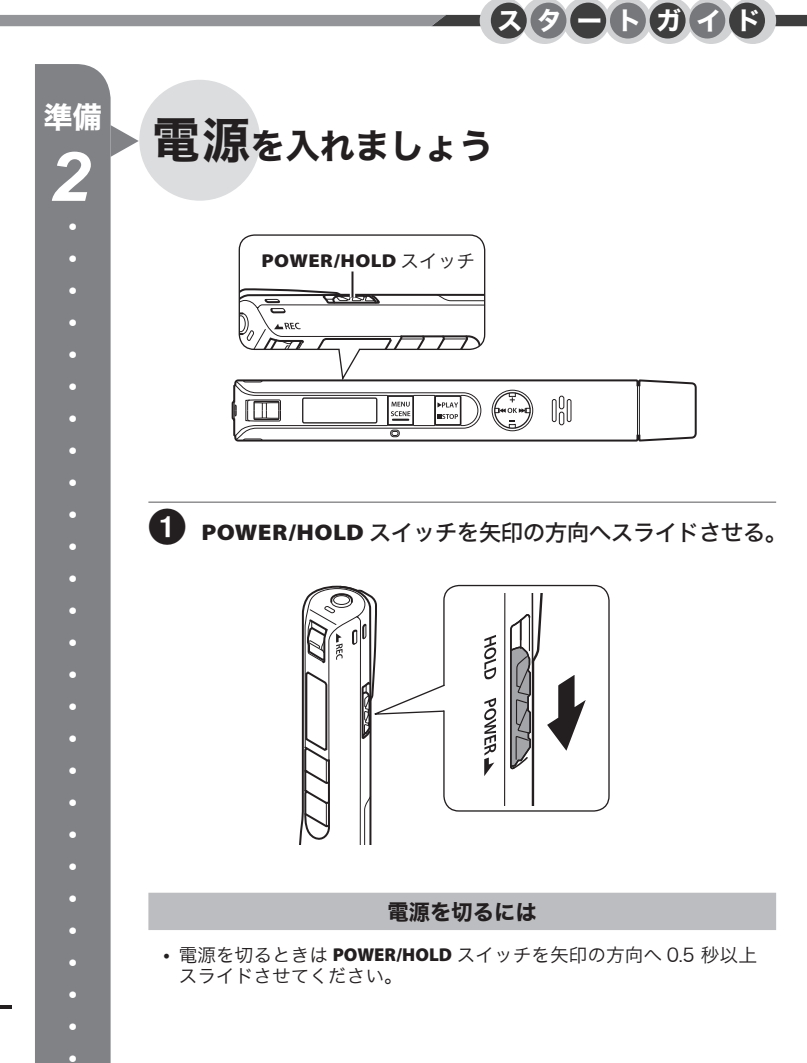

6

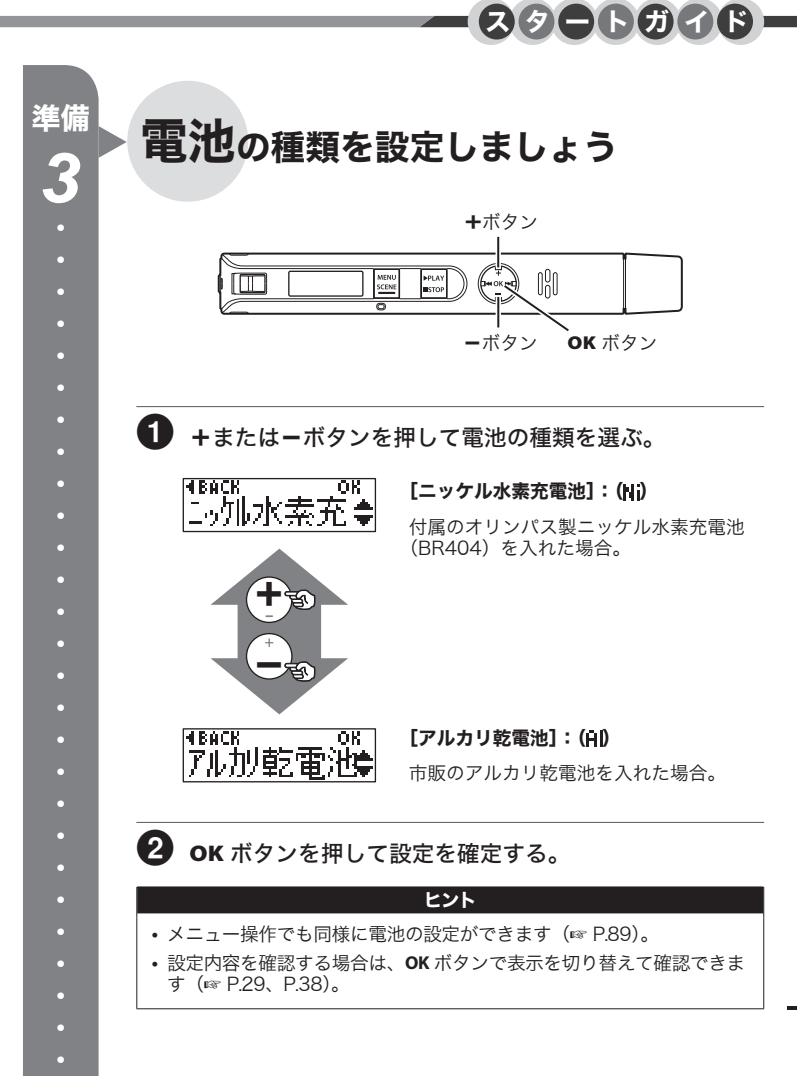

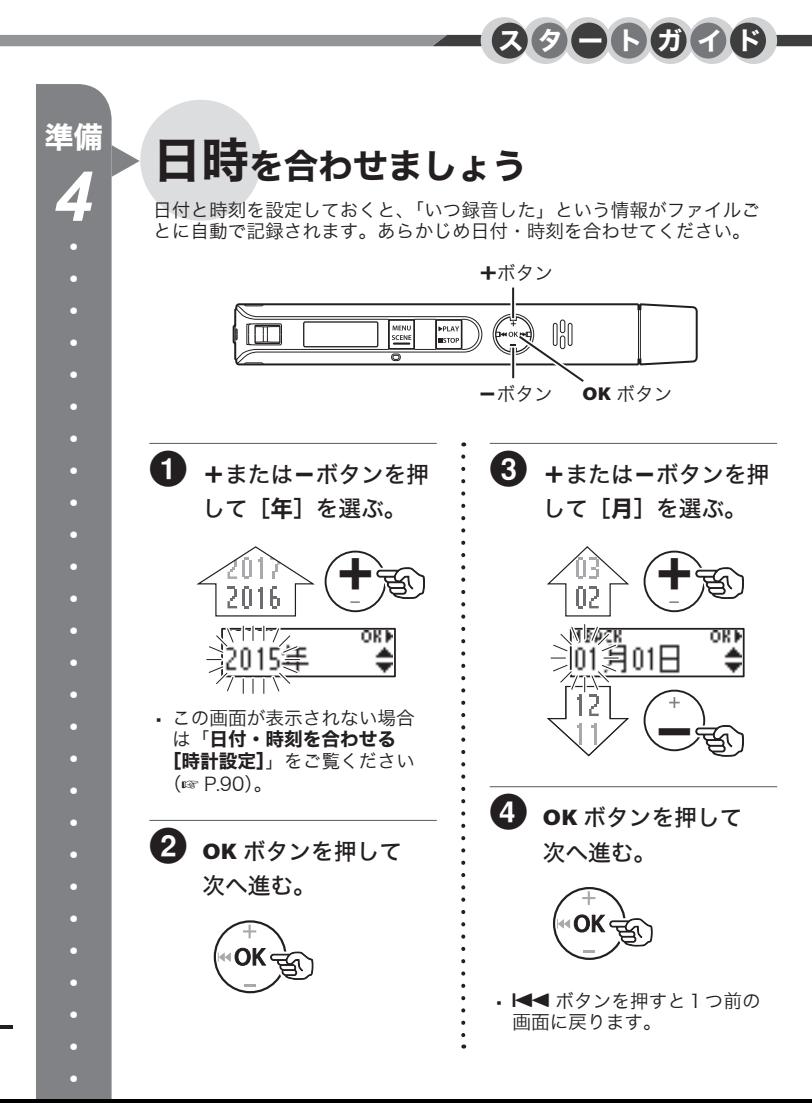

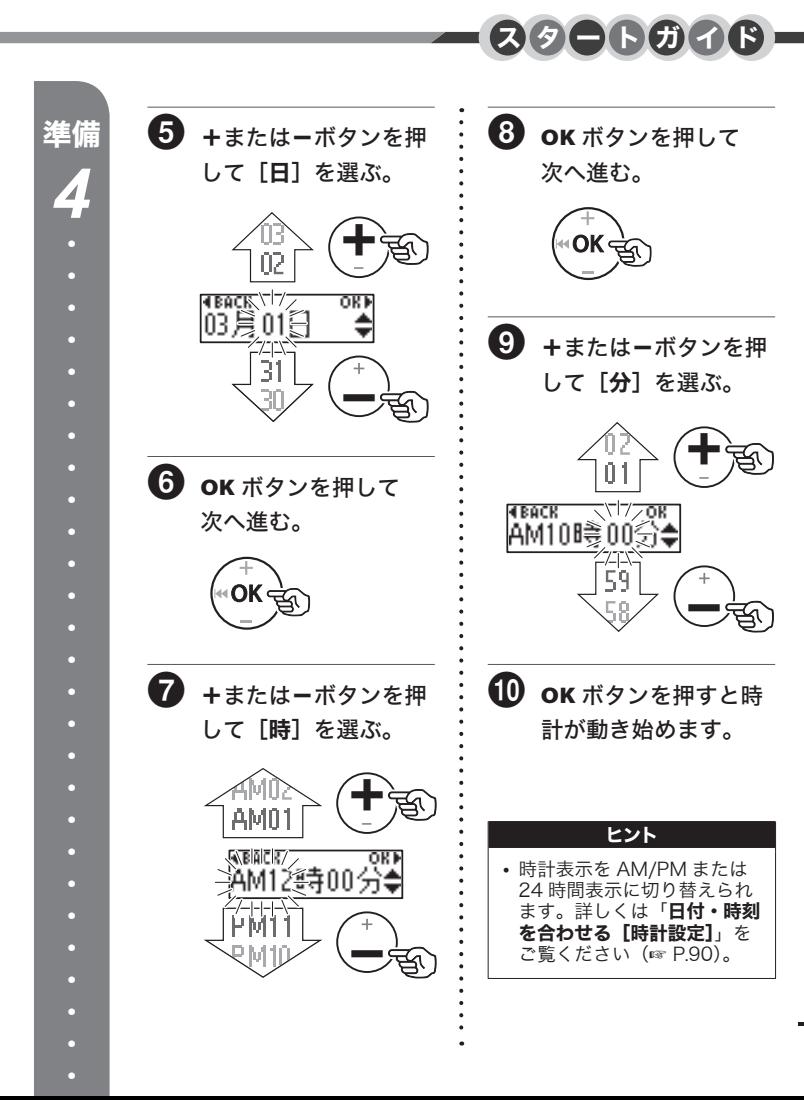

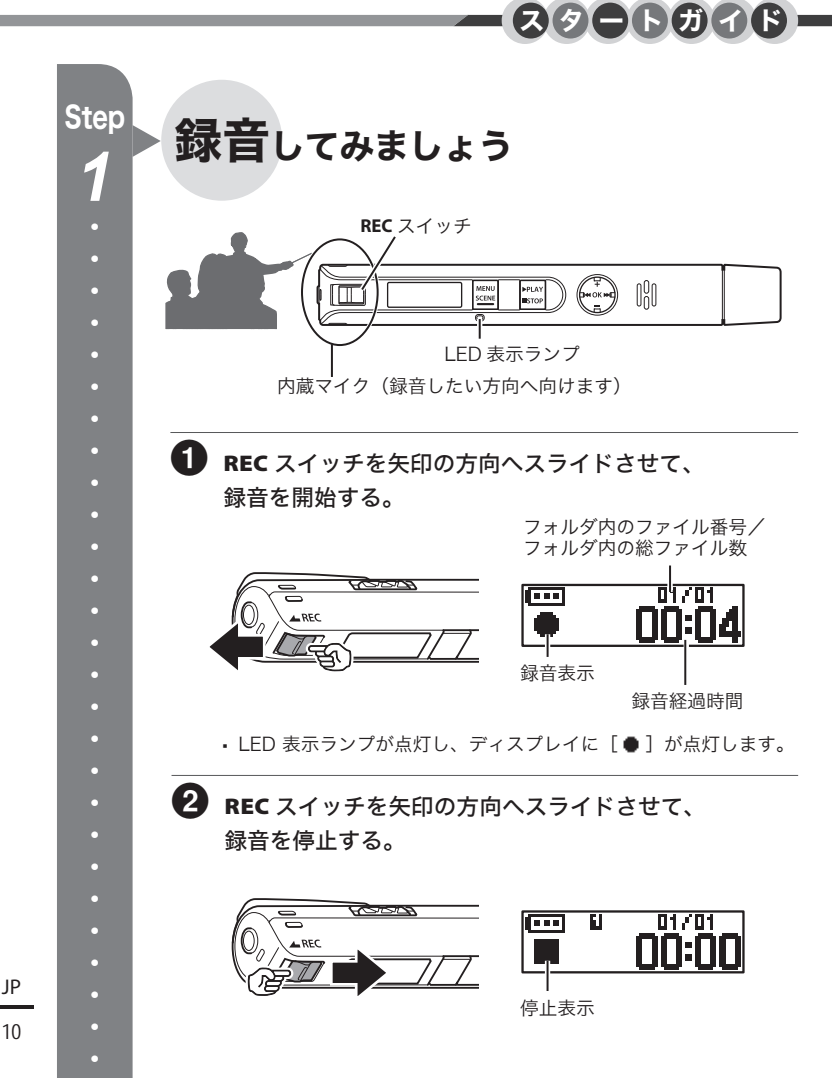

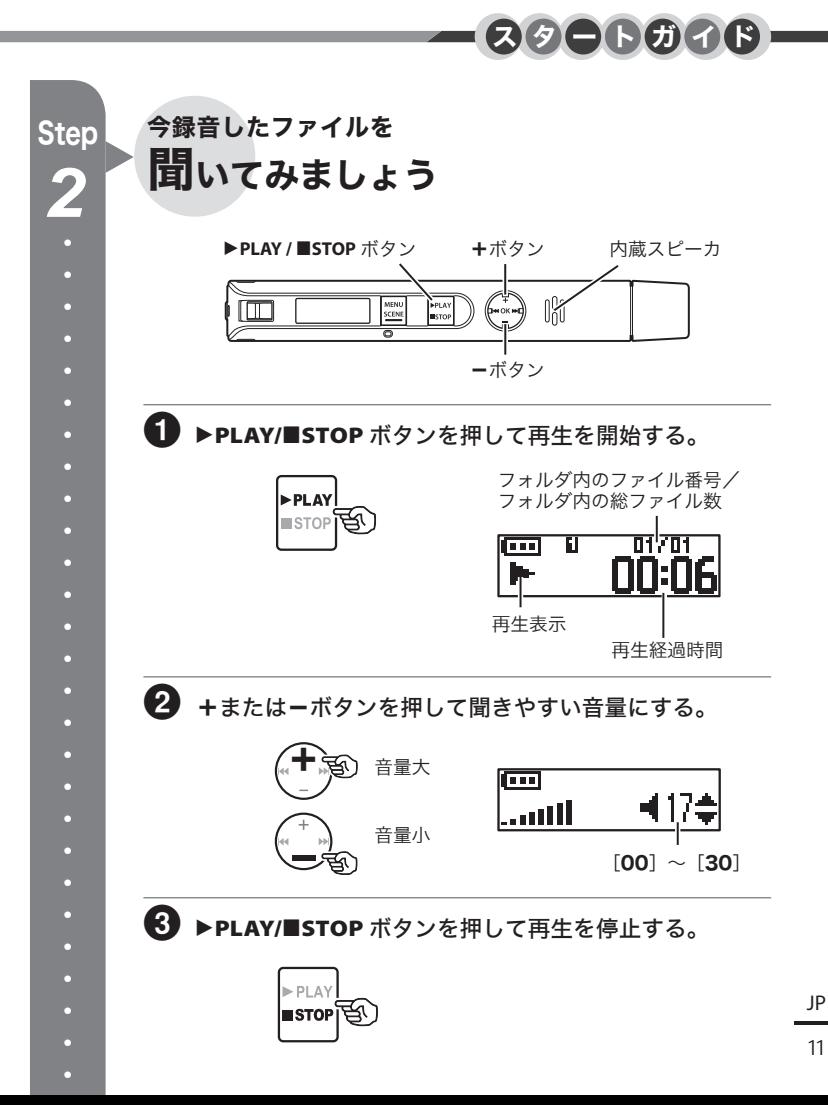

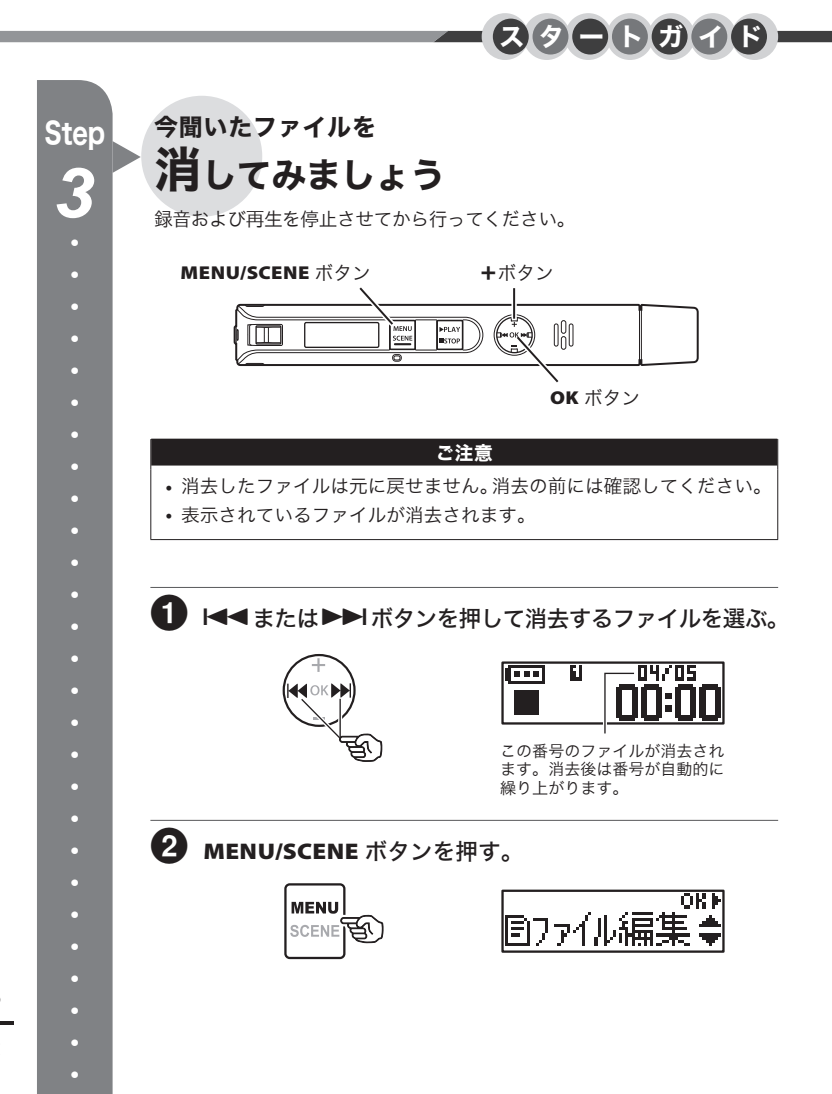

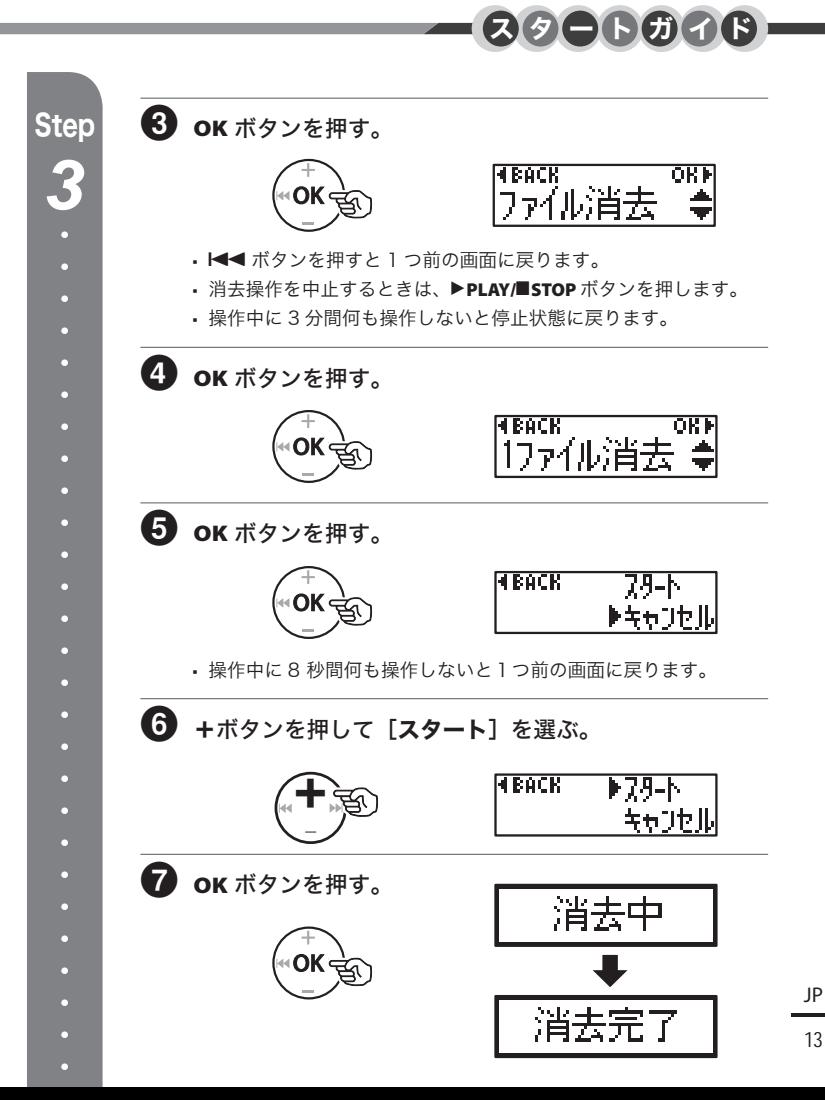

13

#### ■ページ タイトル マンコン マンコン マージ タイトル

2 IC レコーダーを活用しよう!

### スタートガイド

- 4 電池を入れましょう
- 6 電源を入れましょう
- 7 電池の種類を設定しましょう
- 8 日時を合わせましょう
- 10 録音してみましょう
- 11 今録音したファイルを聞いてみま しょう
- 12 今聞いたファイルを消してみましょう

### 1 準備

- 16 各部のなまえ
- 16 レコーダー
- 17 ディスプレイ
- 19 充電する
- 19 パソコンの USB 端子に接続して充電する
- 21 別売りの USB 接続 AC アダプタ (A514) に接続して充電する
- 23 電池について
- 24 電源を切る
- 24 電源を切る

### 2 録音について

#### 25 録音する

25 基本的な録音のしかた

- 28 おまかせの録音設定を選ぶ [録音シーン]
- 28 録音シーンの選びかた
- 29 録音時の画面表示を切り替える

#### 3 再生について

#### 30 再生する

- 30 基本的な再生のしかた
- 31 早送りをするには
- 31 早戻しをするには
- 32 ファイルの頭出しをするには
- 33 おまかせの再生動作を選ぶ [再生シーン]
- 34 再生スピードを変更する
- 35 インデックスマーク・テンプマーク について
- 35 インデックスマーク・テンプマークを付ける
- 37 誤操作を防止する
- 38 停止時・再生時の画面表示を切り替 える
- 39 録音した日付でファイルを探す
- 41 消去する
- 41 ファイルを消去する

### 4 メニューについて

- 43 メニュー設定のしかた
- 43 基本的な操作のしかた
- 45 メニューの一覧

#### 50 ファイルメニュー[ファイル編集]

- 50 ファイルの誤消去を防止する [ファイルロック]
- 52 ファイルを分割する[ファイル分割]
- 54 ファイルの情報を見る[プロパティ]

#### 56 録音メニュー[録音設定]

- 56 録音感度を選択する「録音レベル]
- 58 録音モードを設定する「録音モード]
- 60 摩擦による雑音を軽減して録音する [擦れ音フィルタ]
- 62 ノイズを軽減して録音する [ローカットフィルタ]
- 63 音声起動録音機能を使う[VCVA]

#### 65 再生メニュー[再生設定]

- 65 ノイズを軽減して再生する [ノイズキャンセル]
- 67 小さい音を補正して再生する [ボイスバランサー]
- 69 ファイルを再生する範囲を指定する [再生範囲]
- 71 繰り返し再生する[リピート]
- 73 スキップ間隔を設定する[スキップ間隔]
- 75 再生するフォルダを切り替える [再生フォルダ]

#### 78 表示/音メニュー[表示/音設定]

- 78 バックライトを設定する[バックライト]
- 79 コントラストを調整する [コントラスト]
- 80 LED 表示ランプを設定する「LED]
- 81 ビープ音を設定する[ビープ音]
- 82 表示言語を切り替える[言語選択 (Lang)]
- 83 スピーカ出力を選択する[スピーカ出力] 84 ファイルの先頭部分を数秒間再生する [イントロ再生]
- 85 本体メニュー[本体設定]
- 85 自動的に電源が切れるようにする [オートパワーオフ]

#### <u>ページ タイトル マイトル マイトル マイトル マイトル</u>

- 87 録音待機の時間を設定する「ソク録モード]
- 89 使用する電池を設定する[電池設定]
- 90 日付・時刻を合わせる[時計設定]
- 94 設定をリセットする[設定リセット]
- 95 初期化する「初期化]
- 97 内蔵メモリの情報を確認する「メモリ情報]
- 98 本機の情報を確認する[システム情報]

### 5 パソコンでの活用について

99 パソコンの動作環境

101 パソコンに接続する/取り外す

- 101 パソコンに接続する
- 103 パソコンから取り外す
- 104 ファイルをパソコンに取り込む
- 106 パソコンの外部メモリとして使う

107 パソコンから転送したファイルを聞く

107 転送したファイルを聞くには

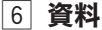

109 活用のヒント 111 警告表示一覧 113 故障かな?と思ったら 116 その他 116 お手入れ 116 アクセサリー(別売) 117 商標について 118 安全に正しくお使いいただくために 122 主な仕様 126 索引

準備

# 各部のなまえ

1各部のなまえ もちゃっということをしているようになりました。

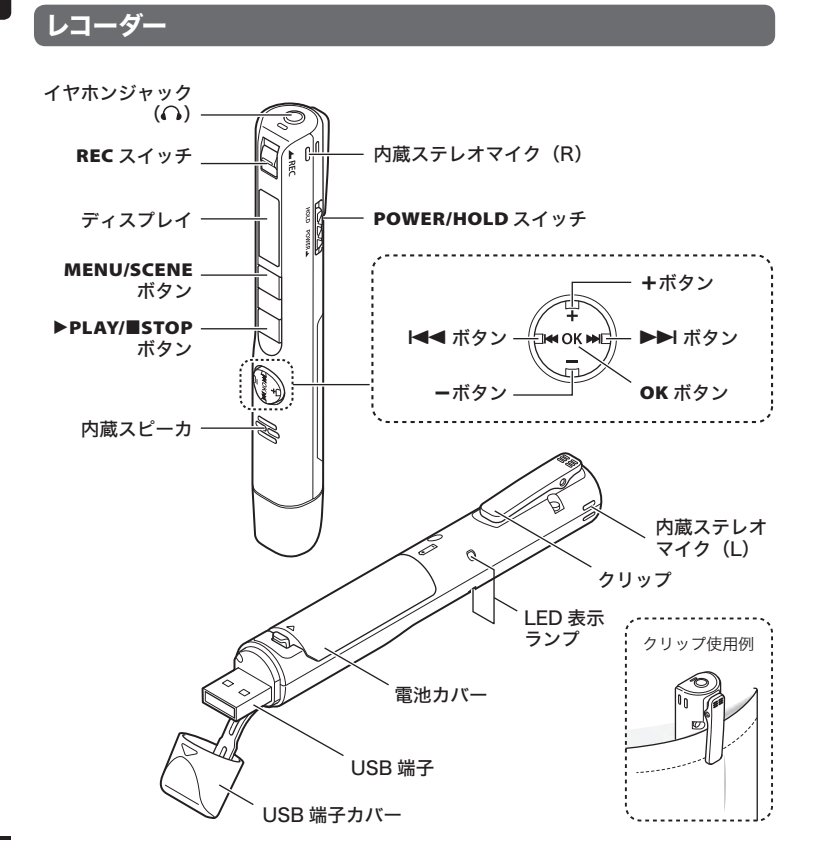

ディスプレイ

■ 録音時

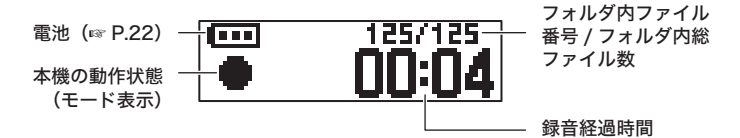

### ■停止時、再生時

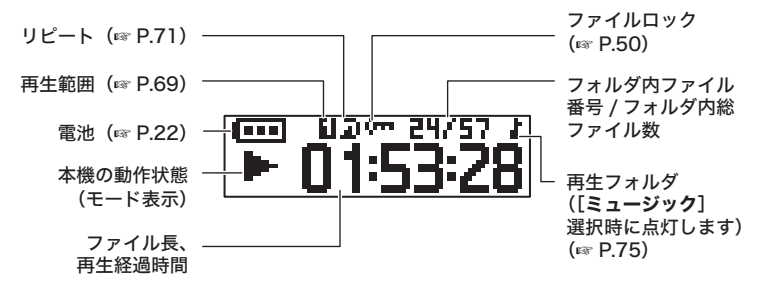

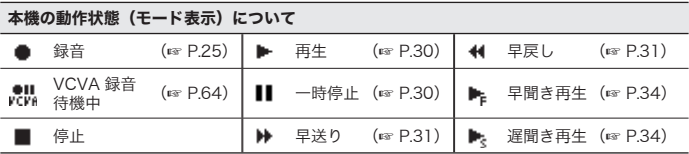

## ディスプレイ

■ メニュー時のガイド表示について

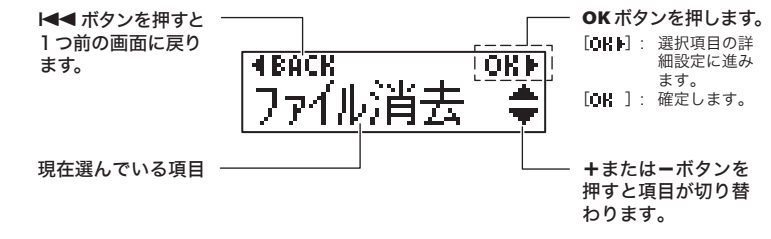

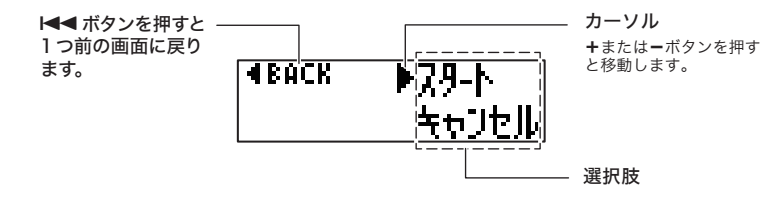

各部のなまえ もちゃっということをしているようになりました。

1

# パソコンの USB 端子に接続して充電する

#### ご確認

- **•** 充電の際は付属の充電池を入れ、[電 池設定]の設定を[ニッケル水素充電 池]にしてください(☞ P.4)。
- **•** 充電する前に、**POWER/HOLD** スイッ チが図の @ の位置になっていること を確認してください。
- 雷池表示 (☞ P.22) が [□] に変 わったら、電池残量が残りわずかです。 充電するか新しい電池に交換してくだ さい。

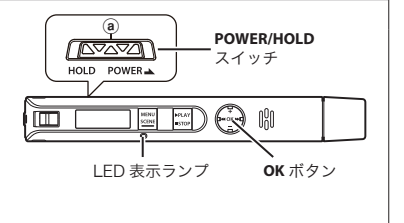

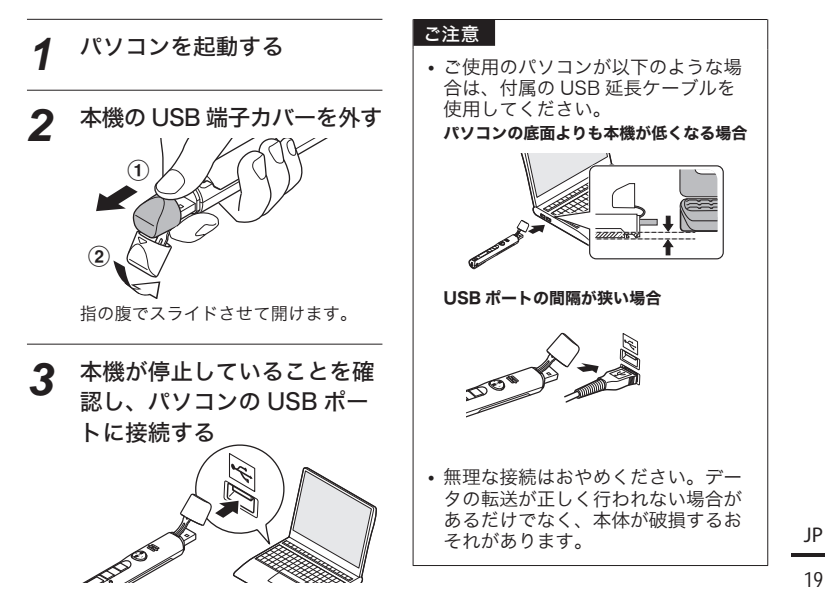

1

19

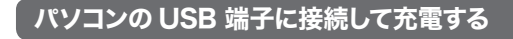

*4* **OK** ボタンを押して充電を開 始する

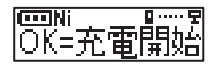

- **•** この表示が点滅中に **OK** ボタンを押 してください。
- **•** 充電中は LED 表示ランプが点灯しま す。

*5* [充電完了]と表示されたら 充電は終了です

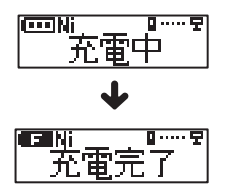

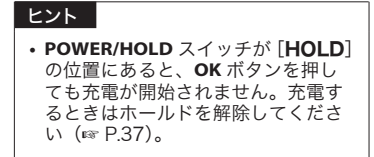

1充電する

# 別売りの USB 接続 AC アダプタ (A514) に接続して充電する

#### ご確認

- **•** 充電の際は付属の充電池を入れ、[電 池設定]の設定を[ニッケル水素充電 池]にしてください(☞ P.4)。
- **•** 充電する前に、**POWER/HOLD** スイッ チが図の @ の位置になっていること を確認してください。
- 電池表示 (☞ P.22) が「■ | に変 わったら、電池残量が残りわずかです。 充電するか新しい電池に交換してくだ さい。

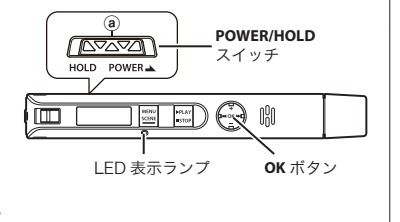

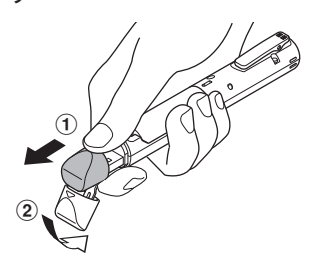

指の腹でスライドさせて開けます。

*1* 本機の USB 端子カバーを外 <sup>す</sup> *2* 本機を AC アダプタの USB 端子に接続する

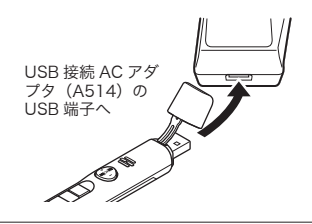

*3* AC アダプタを家庭用電源コ ンセントに接続する

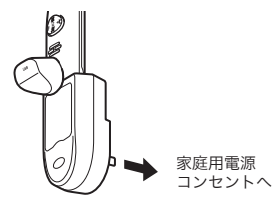

1充電する 充電する

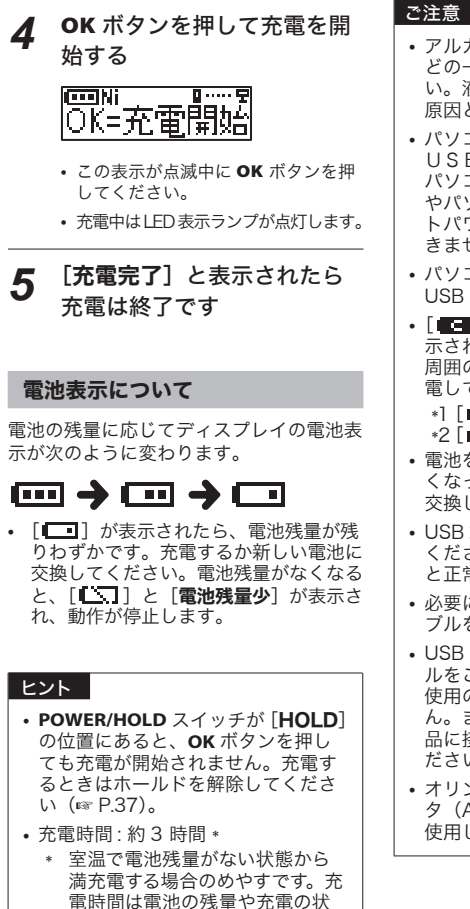

態などにより変化します。

- **•** アルカリ乾電池やリチウム乾電池な どの一次電池を充電しないでくださ い。液漏れ、発熱など本機の故障の 原因となります。
- **•** パソコンの電源が入っているときに USB接続して充電をしてください。 パソコンの電源が入っていないとき やパソコンがスタンバイ、休止、オー トパワーオフモードの場合は充電で きません。
- **•** パソコンと接続して充電するときは USB ハブを使用しないでください。
- [ **1 ]\*1** または [ **111** 2 が表 示されている場合は充電できません。 周囲の温度が 5 ~ 35℃の環境で充 電してください。

\*] [■■]:周囲の温度が低い場合 \*2 [■!!]:周囲の温度が高い場合

- **•** 電池を満充電しても寿命が著しく短 くなってきたときは、新しい電池と 交換してください。
- **•** USB 端子は奥まで確実に差し込んで ください。正しく接続されていない と正常に動作しません。
- **•** 必要に応じ、付属の USB 延長ケー ブルをご使用ください。
- **•** USB 延長ケーブルは必ず専用ケーブ ルをご使用ください。他社製品をご 使用の場合、動作の保証はできませ ん。またこの専用ケーブルを他社製 品に接続することも絶対におやめく ださい。
- **•** オリンパス製 USB 接続 AC アダプ タ (A514) 以外の AC アダプタを 使用しないでください。

1

#### 充電池について

ニッケル水素充電池(BR404)をご使用 の際には以下をよくお読みください。

#### ■ 放雷:

充電池は、使用しないと自然に放電します。 ご使用の前には、必ず充電するようにして ください。

#### ■ 操作温度:

充電池は化学製品です。 推奨温度範囲で 使用する場合にも充電池の性能は変化しま すが、故障ではありません。

#### ■ 推奨温度範囲:

 本機動作時:0 ~ 42℃ 充電:5 ~ 35℃ 長期保管:- 20 ~ 30℃

上記の温度範囲外での充電池の使用は、性 能・寿命の低下の原因となります。長期間 本機をご使用にならない場合は、液漏れ・ さびを防ぐために充電池を取り外して保管 してください。

#### ご注意

- **•** マンガン乾電池は本機で使用できま せん。
- **•** 電池交換の際は、単 4 形アルカリ乾 電池、またはオリンパス製ニッケル 水素充電池 BR404 をご使用くださ い。他社製品をご使用の場合、動作 の保証はできません。
- **•** 電池を交換したときは自動的に[電 池設定]画面が表示されます。メ ニュー操作でも同様に電池の設定が できます( ☞ P.89 )。電池を交 換後は、必ず電源を入れて「電池設定] 画面および[日時設定]画面 の設定 を済ませてから録音してください。

**•** 本機から電池を抜いた状態が 1 分以 上続いたり、短い間隔で電池の出し 人れを行うと、日時の設定が必要に<br>なる場合があります。<u>詳しくは</u>「**日** 付・時刻を合わせる「時計設定]」 (☞ P.90)をご覧ください。

**•** ニッケル水素充電池自体の性質上、 新しく購入した電池や長期間(1カ 月以上)使用していない電池は、充 電が完全にされないことがあります。 この場合は充放電を 2、3回くり返 してください。

- **•** 充電池は関係する法令に従って処分 してください。充電池を完全に放電 しないで処分するときは、ショート しないように電池端子をテープで絶 縁するなどの処置をしてください。
- **•** 電池を交換する際は、本機の電源を 切ってから電池を交換してください。 本機が録音、消去などの動作中に電 池を抜くと、ファイルが破損する場 合があります。
- 電池表示が「■■]であっても内蔵 スピーカで再生すると音量によって は電池の出力電圧が低下し、本機に リセットが発生する場合があります。 この場合は、音量を下げてご使用く ださい。
- **•** ご使用の電池の性能により電池持続
- 時間は変化します(☞ P.123)。 **•** 繰り返し使用したニッケル水素充電 池は劣化により電池持続時間が短く なります (☞ P123)。

1

### 電源を切る

電源を切っても既存のデータや各モードの設定、時計設定などは保持されます。

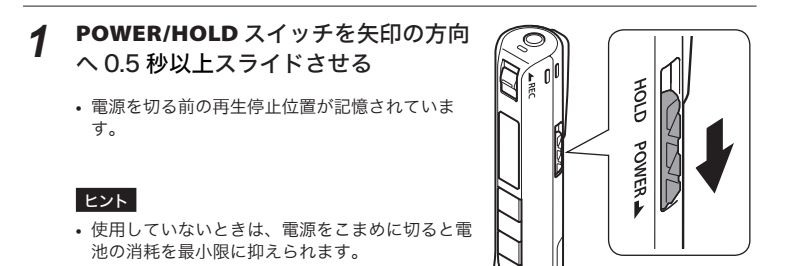

#### オートパワーオフについて

電源を入れて 5 分以上(初期設定)停止状態が続くと、ディスプレイ表示が消え、自動 的に電源が切れます(☞ P.85)。

**•** 再び使用するときは、電源を入れてください(☞ P.6)。

#### こ注意

- **•** 録音中は **POWER/HOLD** スイッチを操作しても電源が切れません。
- **•** [ソク録モード]機能が有効になっていると、電源が切れたあとも録音待機状態の ままになり電池の消耗が早くなります。「ソク録モード】の設定時間が過ぎると完 全に電源が切れた状態になります(☞ P.87)。

# 録音について

# 録音する

もし録音の機会が突然あっても、電源オフの状態から録音できます。最大で 999 件の録 音が可能です。

## 基本的な録音のしかた

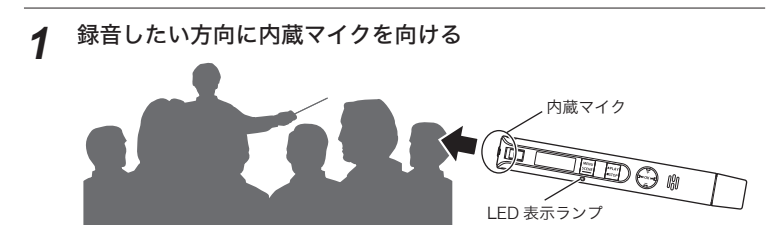

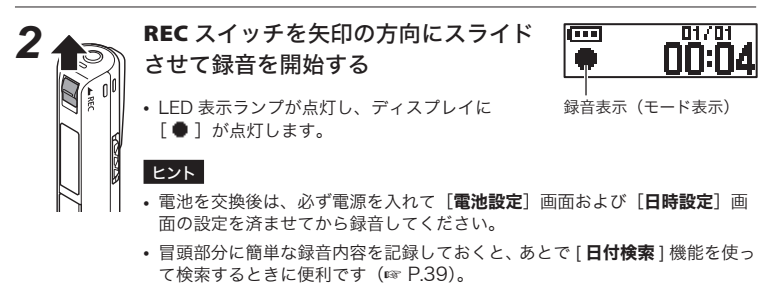

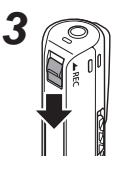

*3* **REC** スイッチを矢印の方向にスライド させて録音を停止する

• ディスプレイに「■1 が点灯します。

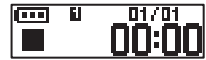

2録音する 録音する

# 基本的な録音のしかた

本機で録音した音声には、自動的に以 下のようなファイル名が付けられます。

# **VP100001 .MP3**

#### (1) ファイル番号:

 ファイル番号は連続して付けられ ます.

 $\circled{2}$ 

#### 2 拡張子:

 本機で録音した場合の録音モード (録音形式)の拡張子です。

- リニア PCM 形式:「WAV」
- MP3 形式:「.MP3」
- WMA 形式:「.WMA」

#### ヒント

- **•** ポケットなどに入れて録音する場合 は、本体が動かないようにクリップ で固定してください。
- **•** [ミュージック]フォルダ内のファ イルを再生中に、録音をスタート しても、録音したファイルは「レ コーダー] フォルダに保存されます (☞ P.75)。

#### ご注意

**•** 録音の頭切れを防ぐために、LED 表 示ランプの点灯やディスプレイの モード表示を確認してから録音を 行ってください。

- **•** 録音可能な残り時間が 60 秒になる と LED 表示ランプが点滅を開始し、 30 秒、10 秒と残量が減るにつれて 点滅が早くなります。
- 「ファイルフル]と表示された場合、 これ以上録音できません。不要なファ イルを消去してから録音をしてくだ さい(☞ P.41、P.111)。
- **•** [メモリフル]と表示された場合、容 量がありません。不要なファイルを 消去してから録音をしてください (☞ P.41、P.111)。
- **•** 内蔵メモリは書き込みや削除を繰 り返すことによって処理能力が落 ちることがあります。この場合は 内蔵メモリを初期化してください  $(mP95)$ .
- **•** 本機は内蔵マイクによる録音のみに なります。外部マイクは接続できま せん。

### 2GB を超えるリニア PCM 形式 の録音について

リニア PCM 形式の録音で、1 ファイルの 容量が 2GB を超えた場合でも録音を継続 します。

- **•** ファイルは 2GB ごとに分割して保存さ れます。再生時には複数のファイルと して扱われます。
- **•** 999 件目のファイルが 2GB を超える と、録音が停止します。

録音する こうしょう こうしょう こうしょう こうしょう アイ・プレート かいこうしょう かんこうしょう かんこうしょう かんこうしょう かんこうしょう かんこうしょう かんこうしょう かんこうしょう かんこうしゃ アイ・プレート かんこうしゃ

2

## 基本的な録音のしかた

#### 録音に関する設定

録音状況に合わせてさまざまな設定ができ ます。

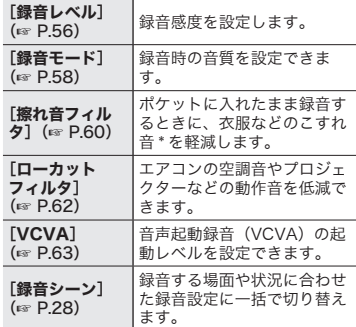

\* ポケットなどに入れて録音する場合は、本体が 動かないようにクリップで固定してください。

### イヤホンを使う

市販のイヤホンを本機のイヤホンジャック (△) に差し込むと、録音中および再生中 の音声を聞くことができます。

- **•** 音量は+または-ボタンを使用して調節 できます。
- **•** イヤホンは付属していません。

**本機のイヤホンジャック(△)** にイヤホンを接続する

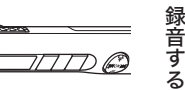

イヤホンジャックへ

- **•** 録音中に音量を変えても録音レベル は変化しません。
- **•** 再生時はイヤホンを接続するとス ピーカから音が出力されなくなりま す。

#### ご注意

 $\equiv$  min  $\equiv$ 

- **•** 耳への刺激を避けるため、音量を [**00**]にしてからイヤホンを入れて ください。
- **•** 録音中はハウリングをおこしますの で、イヤホンをマイクに近づけない でください。
- **•** イヤホンで聞く場合、音量をあまり 上げないでください。聴覚障害、聴 力低下を引き起こすおそれがありま す。
- **•** 録音中にイヤホンを使用すると電池 の消耗が早くなります。電池の消耗 を抑えるには、録音中はイヤホンを 接続しないようにしてください。
- **•** 録音中の音声をイヤホンで聞く場合、 「擦れ音フィルタ】機能 (☞ P.60) が有効になっていると、エコーがか かったように聞こえることがありま す。

## 録音シーンの選びかた

木機には会議や商談など録音する状況に合わせた最適な設定が、あらかじめ数種類登録さ れています。状況に応じたおすすめの設定に一括で切り替わります。

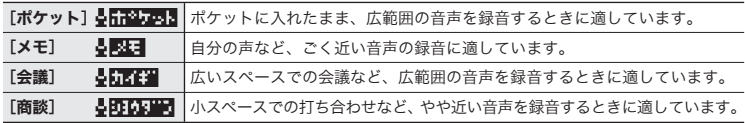

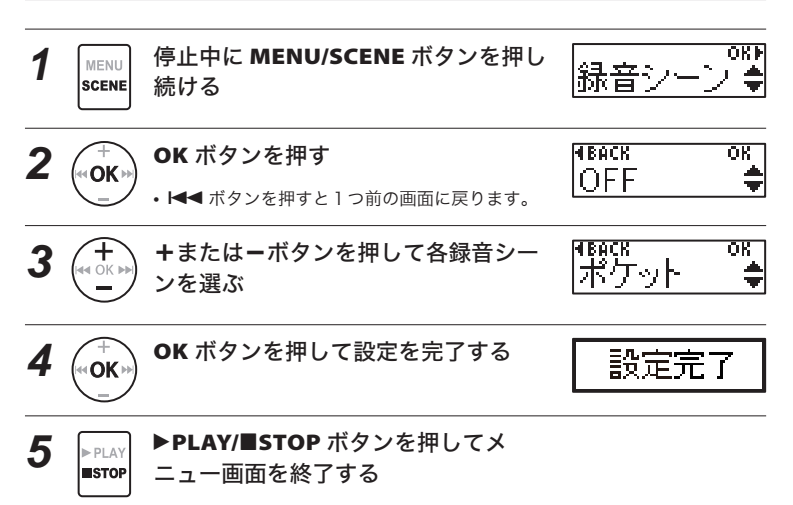

**•** 各録音シーンの設定内容については、「録音シーンに登録されている設定内 容」(☞ P.46)をご覧ください。

#### ご注意

**•** 録音シーン選択時は、録音に関するメニュー設定との併用ができません。これらの 機能をご使用になる場合は「録音シーン]の設定が自動的に「OFF]になります。

# 録音時の画面表示を切り替える

録音中の画面表示を切り替えられます。

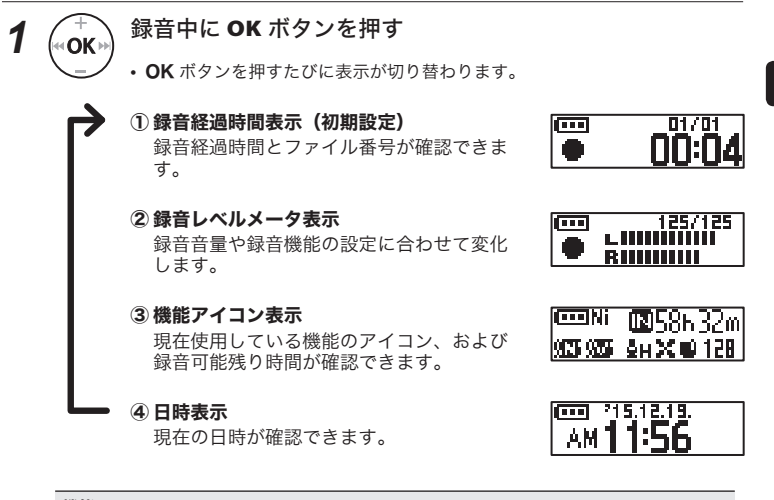

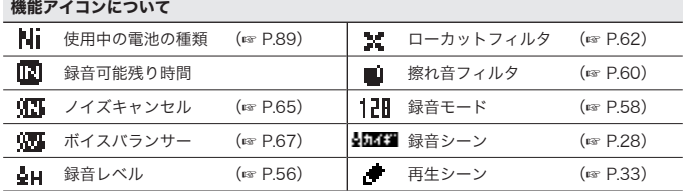

ご注意

**•** 画面表示は動作(停止、再生、録音)を切り替えると初期設定に戻ります。

録音時の画面表示を切り替える 録音時の画面表示を切り替える

2

# 再生について

# 再生する

本機で録音したファイルのほか、パソコンから転送したリニア PCM(WAV)、MP3、 WMA形式のファイルが再生できます。パソコンから転送した音楽ファイルや語学学習ファ イルを聞くには「パソコンから転送したファイルを聞く」をご覧ください (☞ P.107)。

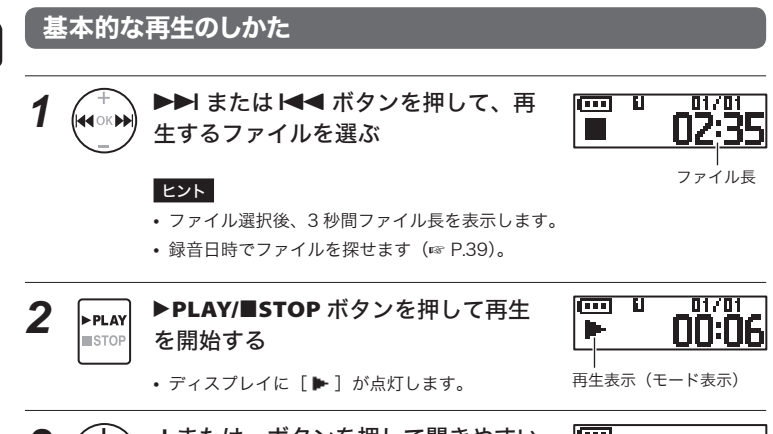

- 3 (十) +またはーボタンを押して聞きやすい 音量にする
- 両 -117: ....ull
- **•** ボリュームを規定以上にすると、警告画面が表 示される場合があります。

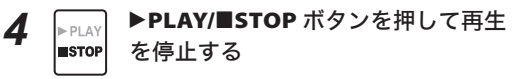

- ディスプレイに「III] が点灯します。
- **•** 再生しているファイルの途中で停止します。レジューム機能が働き電源を 切っても停止位置を記憶します。次に電源を入れたときに記憶した停止位置 から再生できます。

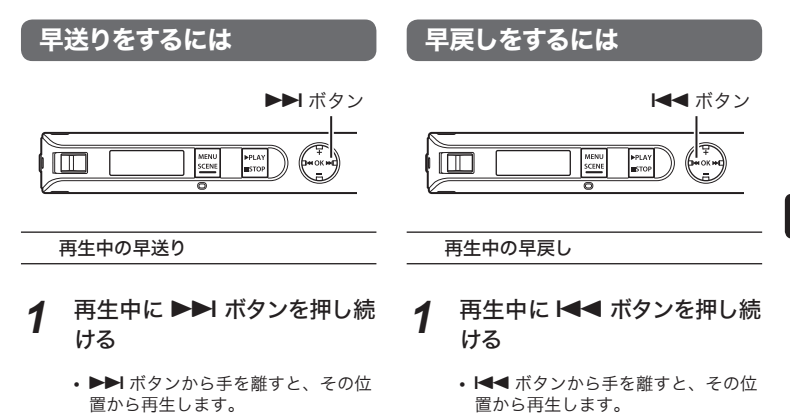

- **•** ファイルの途中にインデックスマー クやテンプマークがついているとき は、その位置でいったん停止します  $(\sqrt{8}$  P.35).
- **•** ファイルの終わりまで進むといった ん停止します。さらに▶▶ ボタンを 押し続けると、次のファイルの先頭 から早送りを続けます。
- **•** ファイルの途中にインデックスマー クやテンプマークがついているとき は、その位置でいったん停止します  $(\sqrt{8}$  P.35).
- **•** ファイルの先頭まで戻るといったん 停止します。さらに M<4 ボタンを押 し続けると、前のファイルの終わり から早戻しを続けます。

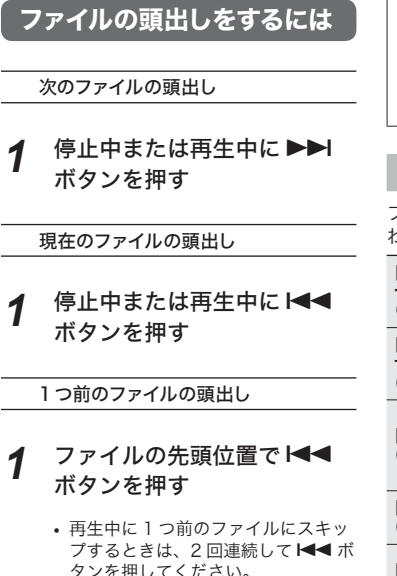

ヒント

• 停止中に K44 または ▶▶ ボタンを 押し続けると、連続してファイルを スキップします。

#### ご注意

**•** 再生中のファイルを頭出しする場合、 途中にインデックスマークやテンプ マークがあると、その位置から再生を 開始します。停止中はマークを飛ばし て頭出しを行います(☞ P.35)。

•「スキップ間隔]が「ファイル スキッ プ】以外に設定されている場合、再 生中は設定時間分だけスキップまた は逆スキップして再生を開始します。 頭出しにはなりません(☞ P.73)。

#### 再生に関する設定

ファイルの再生方法は、目的やお好みに合 わせてお選びください。

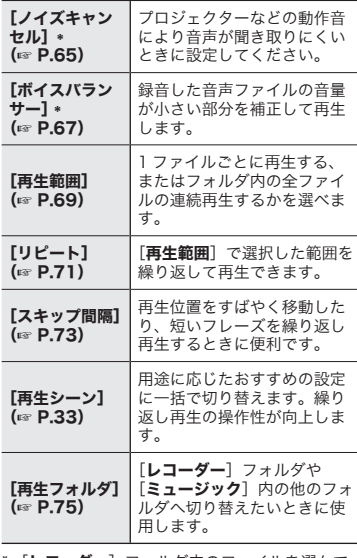

[レコーダー]フォルダ内のファイルを選んで いるときのみ機能します(☞ P.75)。

3再生する 再生する

# おまかせの再生動作を選ぶ [再生シーン]

進む・戻るを繰り返しても、誤ってファイルの先頭や末端になってしまうことがありま せん。早聞き・遅聞き機能も同時に使用できます。

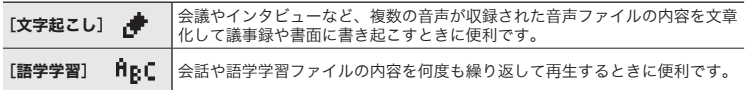

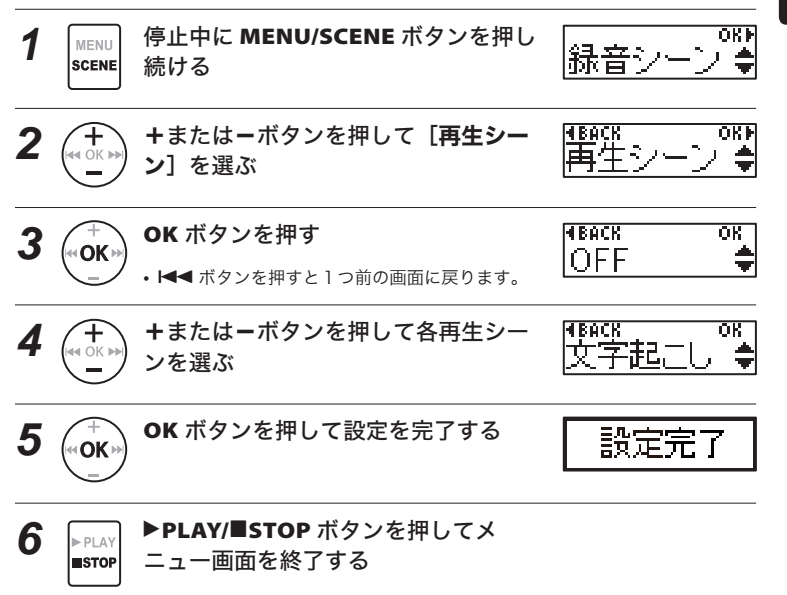

**•** 各再生シーンの設定内容については、「再生シーンの操作ボタン設定内容」 (☞ P.47)をご覧ください。

# 再生スピードを変更する

再生スピードを変更できます。再生スピードは会議の内容を早聞きしたり、語学学習で 聞き取れなかった箇所を遅聞きするときに便利です。

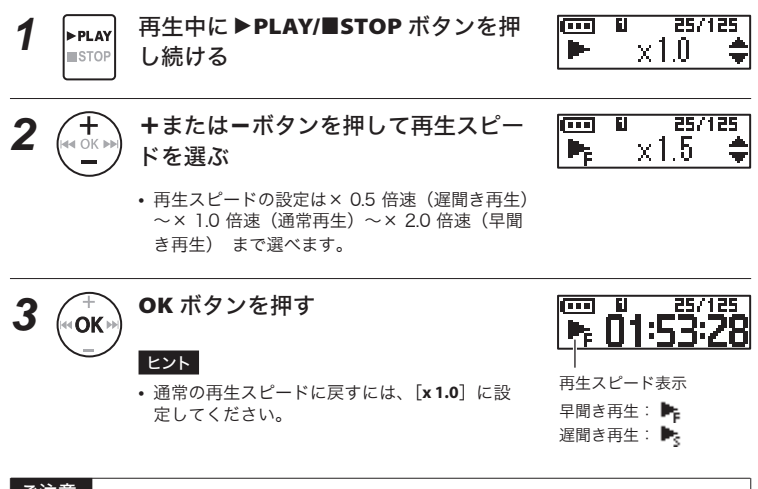

#### ご注意

- **•** 電源を切っても、変更した 再生スピードはそのまま保持されます。
- **•** 再生スピードを変更すると電池の消耗が早くなります。
- **•** 再生スピード変更時は以下の機能が使用できません。
	- **•** [ノイズキャンセル](☞ P.65)

#### 早聞き再生の制限事項について

再生ファイルのサンプリングレートやビットレートによっては、正常に動作しないこと があります。その場合は、再生スピードを落として再生してください。

# インデックスマーク・テンプマークについて

インデックスマークやテンプマークを付けると、早送り・早戻しやファイルの頭出し操作で、 聞きたい位置をすばやく探せます。オリンパス製 IC レコーダーで作成されたファイルには インデックスマークが付き、オリンパス製以外の機器で作成されたファイルにはテンプマー クが付けられます。再生中のファイルに聞きたい位置の一時記憶ができます。

### インデックスマーク・テンプマークを付ける

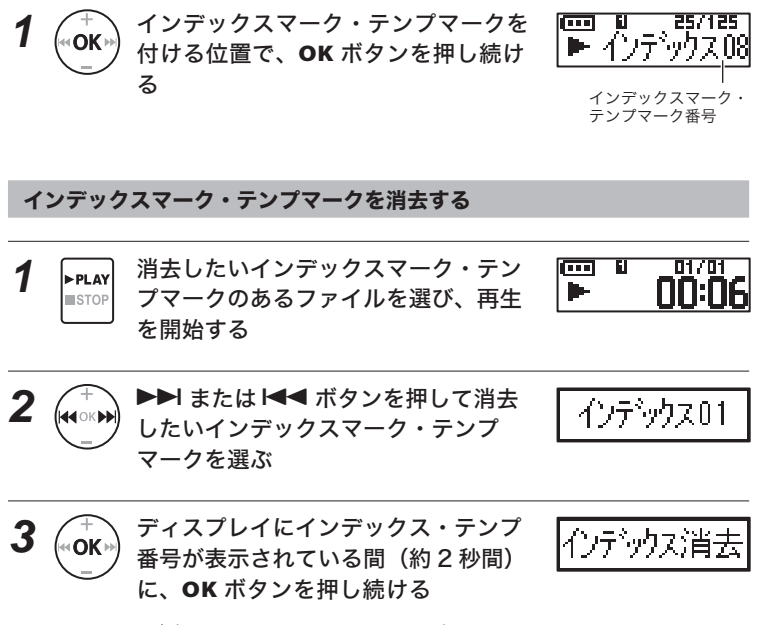

**•** 消去したインデックスマーク・テンプマーク以 降の番号は自動的に繰り上がります。

#### ご注意

- **•** テンプマークは一時的なものです。 他のファイルへ切り替えたり、ファ イルをパソコンに転送したり、パソ コンで移動すると自動的に消去され ます。
- **•** インデックスマーク・テンプマーク は 1 つのファイル内に最大で 99 件ま で付けることができます。99 件を超 えてインデックスマーク・テンプマー クを付けようとすると「インデックス フル]と表示されます。
- **•** ファイルロックをかけてあるファイ ルは、インデックスマーク・テンプ マークを付けたり消去することがで きません(☞ P.50)。
# 誤操作を防止する

ホールドにすると動作中の状態を保ち、ボタン操作を受け付けません。かばんやポケッ トに入れたときに誤ってボタンが押されても動作しないので持ち運びに便利です。

ホールドにする

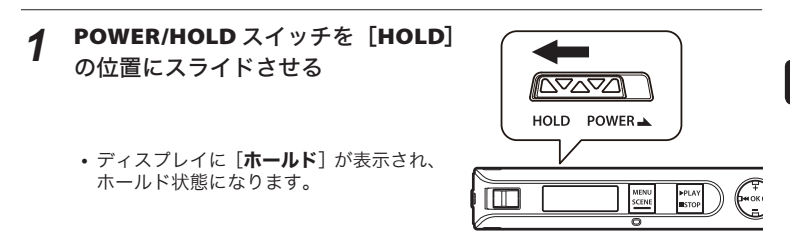

ホールドを解除する

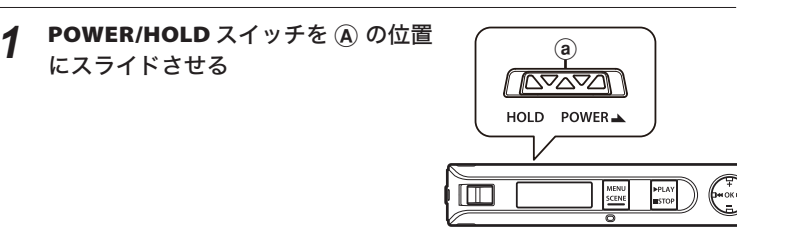

#### ご注意

- ホールドの状態でいずれかのボタンを押すと、「ホールド]表示が2秒間点灯しま すが動作しません。
- **•** 再生中にホールドにすると、再生状態のまま操作ができなくなります(再生が終了 すると停止状態になります)。

# 停止時・再生時の画面表示を切り替える

停止中および再生中の画面表示を切り替えられます。

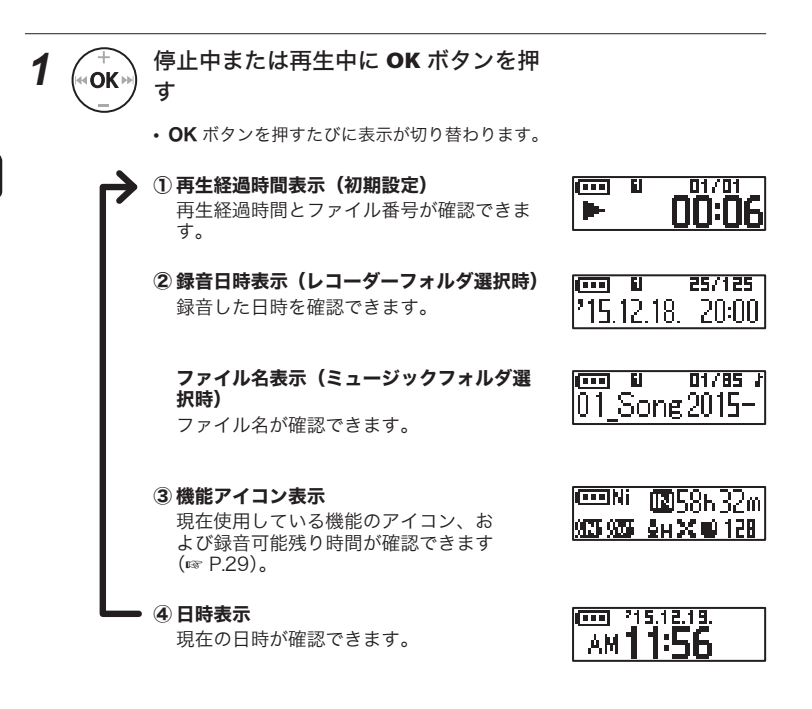

**•** 画面表示は動作(停止、再生、録音)を切り替えると初期設定に戻ります。

3停止時・再生時の画面表示を切り替える 「「「「「「「「「「「「」」」」」 「「」 「「」 「「」

# 録音した日付でファイルを探す

録音した日付から音声ファイルを検索でき大変便利です。

#### ご注意

• 検索できるファイルは「**レコーダー**】フォルダ内のファイルのみです。

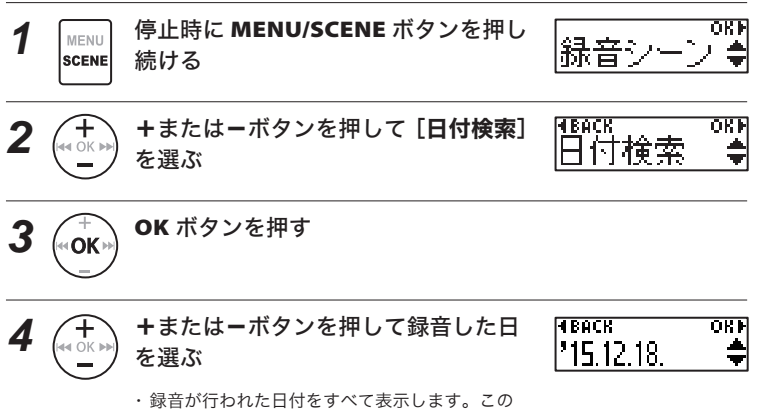

中から探している日付を選びます。

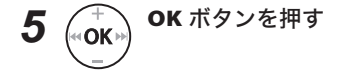

### 録音した日付でファイルを探す

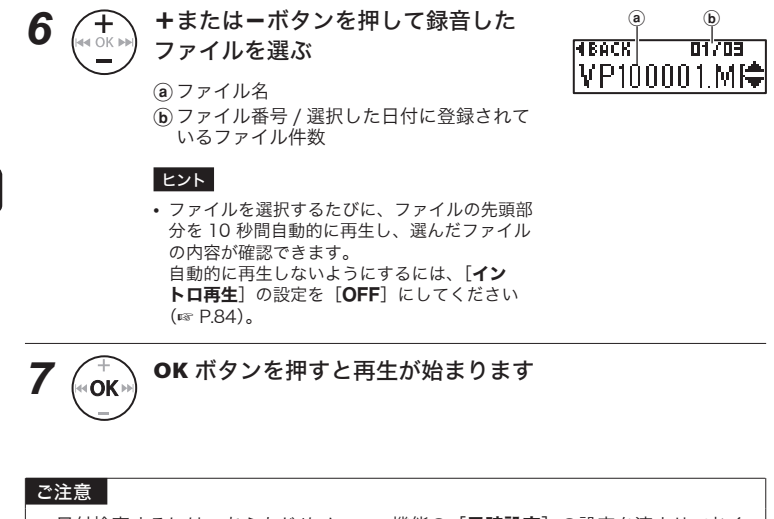

**•** 日付検索するには、あらかじめメニュー機能の[日時設定]の設定を済ませておく 必要があります (☞ P.90)。

3

録音した日付でファイルを探す

録音した日付でファイルを探す

## ファイルを消去する

フォルダ内のファイルを消去します。また、フォルダ内のすべてのファイルを消去でき ます。

#### ご注意

- **•** 録音および再生を停止させてから行ってください。
- **•** 消去したファイルは元に戻せません。消去の前には十分確認してください。

1 <del>4 0Km ▶▶</del> または |<< ボタンを押して消去  $\overline{\Box}$ 04/05 П したいファイルを選ぶ(☞ P.30、 P.107)

この番号のファイルが消去され

ます。消去後は番号が自動的に 繰り上がります。

ワァイル消去

**HRACK** 

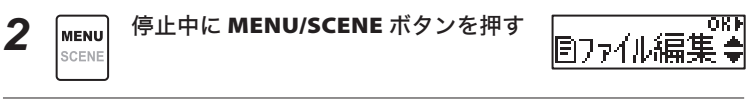

# 3 (∞OK™) OK ボタンを押す

**•** 操作中に 3 分間何も操作しないと停止状態に戻 ります。

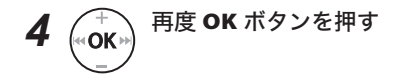

JP

3

こうしょう アイ・ディー・エヌ アイ・ディー・エヌ こうかん かんかん しゅうかん かんかん かんかん しゅうかん しゅうかん しゅうかん しゅうかん しゅうかん しゅうかん しゅうかん しゅうかん しゅうかん しゅうかん しゅうかん しゅうかん しゅうかん しゅうかん

OKE

消去する

# ファイルを消去する

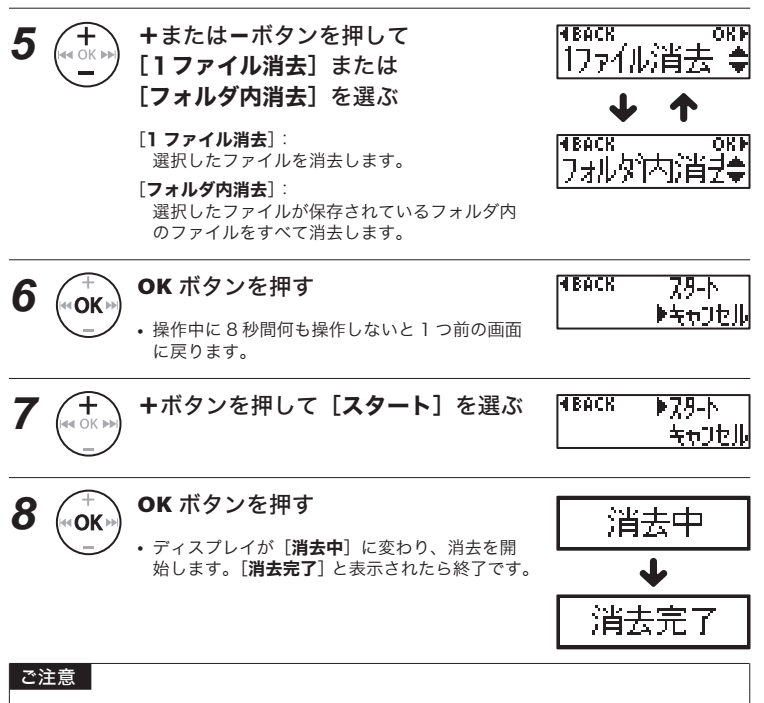

- **•** ファイルロック設定のあるファイルや読み取り専用に設定されているファイルは消去 されません(☞ P.50)。
- **•** 本機で認識できないファイルは消去できません。パソコンに接続して消去してください。
- **•** 処理中に電池が切れることのないように充電するか、新しい電池に交換してくださ い。また、処理が完了するまで数十秒かかる場合があります。処理中は電池を取り 外さないでください。

3消去する 消去する

# メニューについて

# メニュー設定のしかた

## 基本的な操作のしかた

メニュー内は[ファイル編集]、[録音設定]、[再生設定]、[表示/音設定]、[本体設定] の 5 つの設定メニューに分けられています。

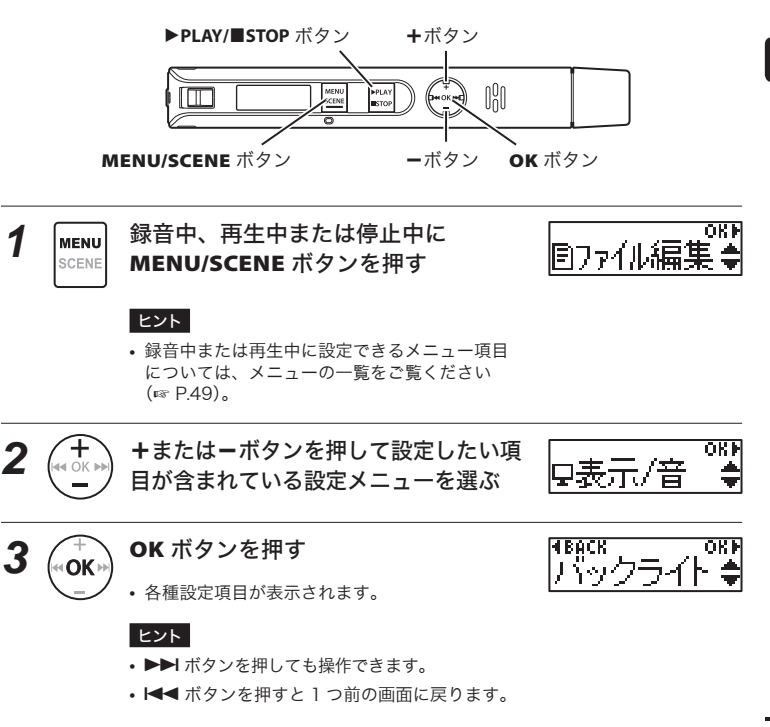

メニュー設定のしかた メニュー設定のしかた

## 基本的な操作のしかた

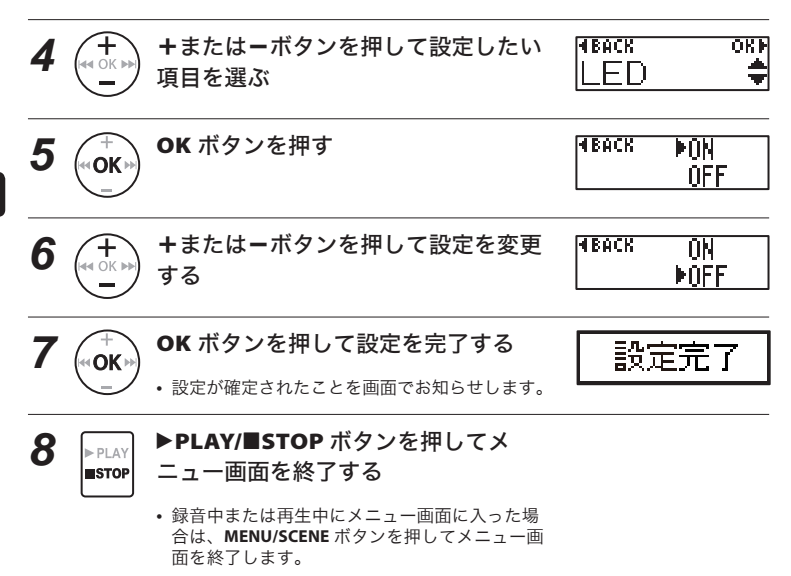

### ご注意

- **•** 停止中からの設定では、3 分間何も操作しないと停止状態に戻ります。この場合、 設定途中の項目は変更されません。
- **•** 録音または再生途中からの設定では、8 秒間何も操作しないと録音または再生途中 に戻ります。

## ■ ファイルに関するメニュー:

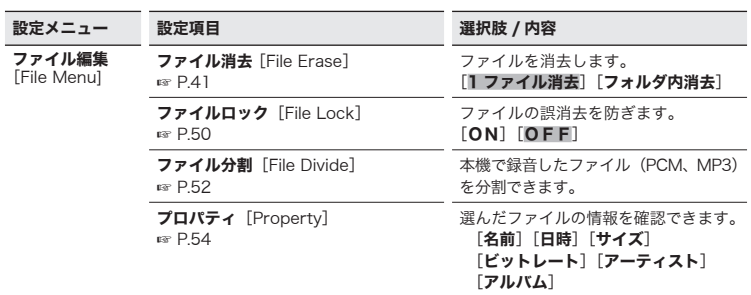

■ 選択肢欄の 表記は初期設定です

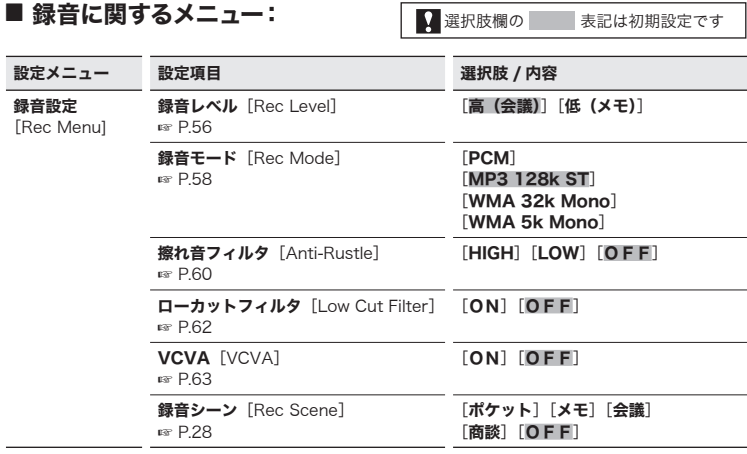

## 録音シーンに登録されている設定内容

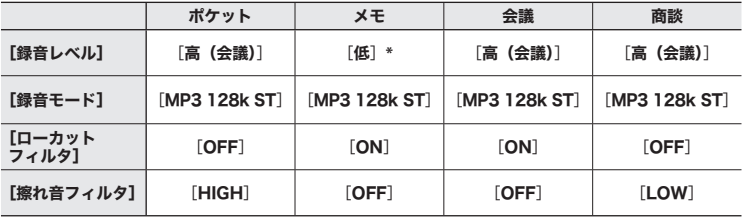

**\*** 録音感度が[低(メモ)]よりも低く設定されます。

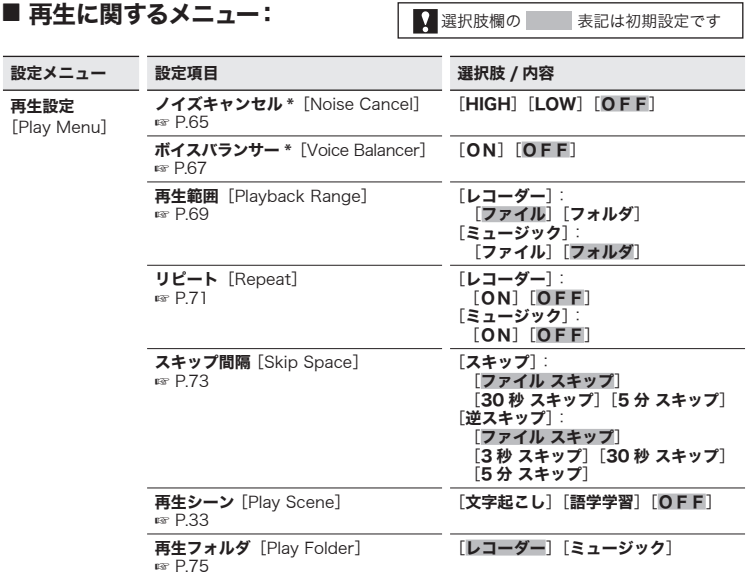

**\*** [レコーダー]フォルダ内のファイルを選んでいるときのみ機能します(☞ P.75)。

## 再生シーンの操作ボタン設定内容

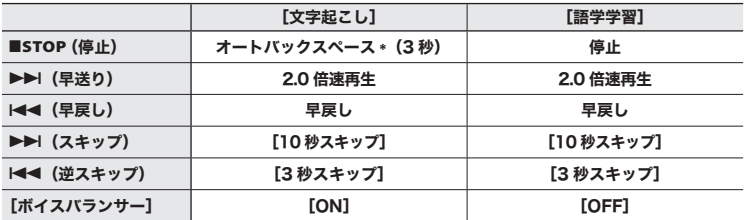

\* 再生中に `**PLAY/**4**STOP** ボタンを押すと、押した位置から 3 秒戻って停止します。

47 JP

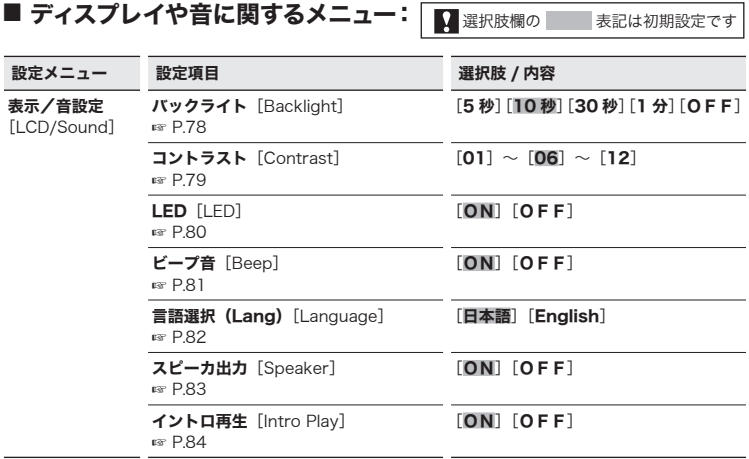

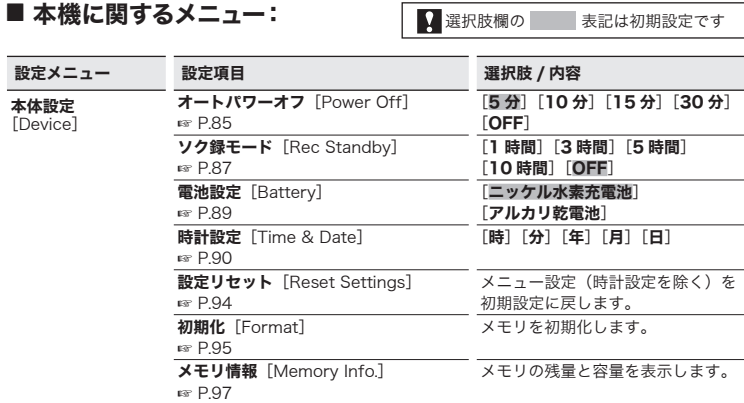

システム情報 [System Info.]

## ■ 録音動作中に設定できる項目:

☞ P.98

### ■ 再生動作中に設定できる項目:

[モデル][バージョン] [シリアル番号]

バックライト

LED

プロパティ バックライト LED

JP

## ファイルの誤消去を防止する [ファイルロック]

ファイルにロックをかけることにより、重要なファイルの誤消去を防止できます。ロックが かかっているファイルは、フォルダ内のファイルを全消去しても消去されません(☞ P.41)。

*1* ファイルロックをかけたいファイルを 選ぶ(☞ P.30、P.107)

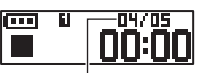

この番号のファイルにロックを かけます

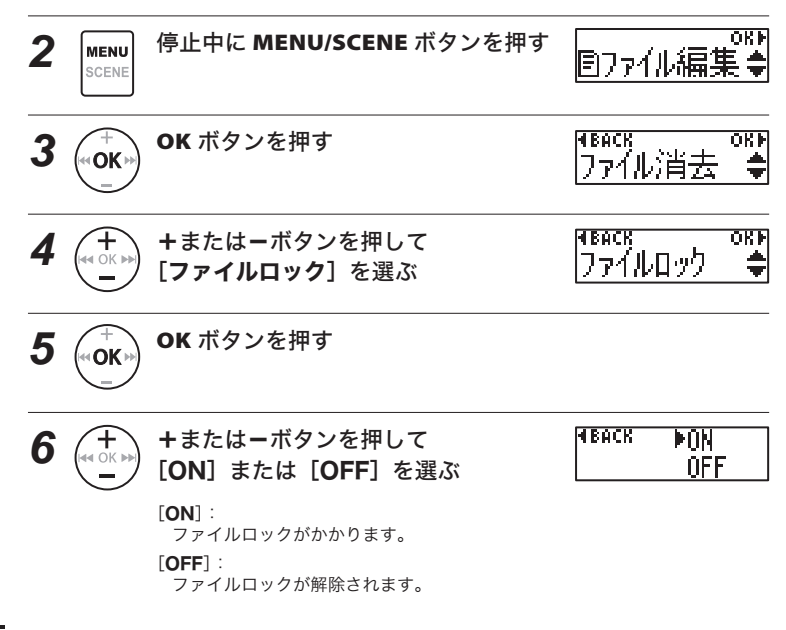

# ファイルの誤消去を防止する[ファイルロック]

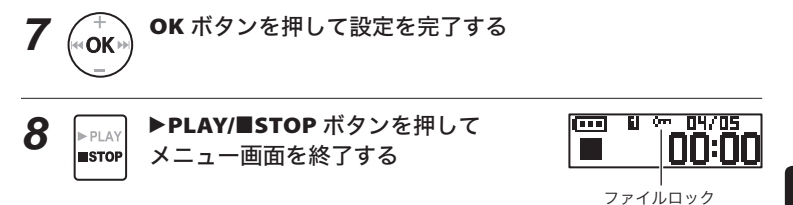

4ファイルメニュー [ファイル編集] ファイルメーター<br>ファイルメーター<br>ファイルメーター<br>ファイル<br>ファイル<br>ファイル

# ファイルを分割する[ ファイル分割]

容量の大きいファイルや録音時間の長いファイルを分割して管理・編集しやすくするこ とができます。

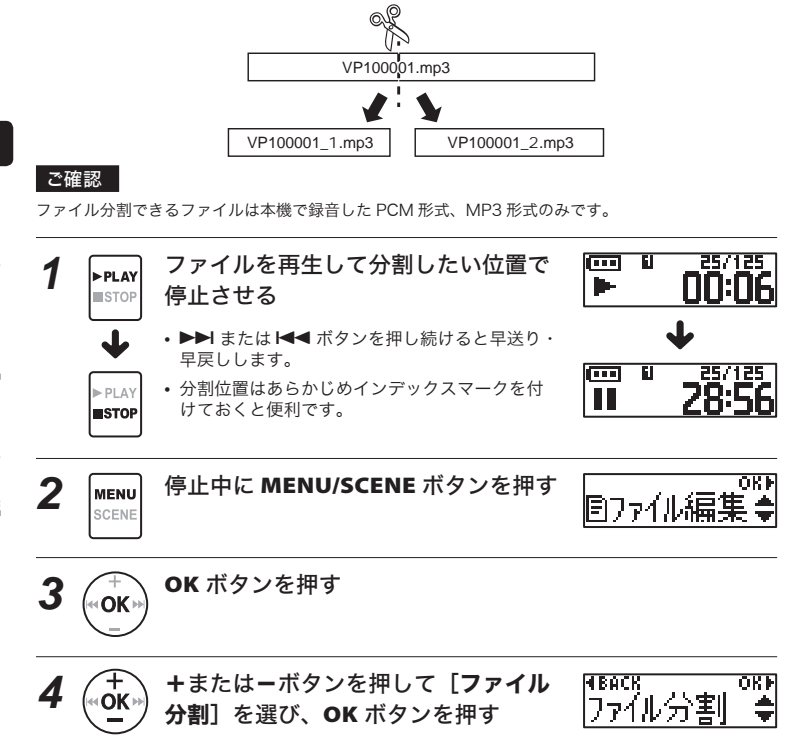

# ファイルを分割する[ファイル分割]

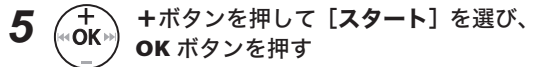

**•** ディスプレイが[分割中]に変わり、ファイル 分割を開始します。 [分割完了]と表示されたら終了です。

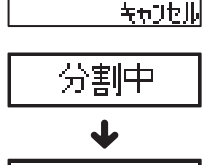

分割完了

 $\blacktriangleright$  7.9- $\blacktriangleright$ 

**HEACK** 

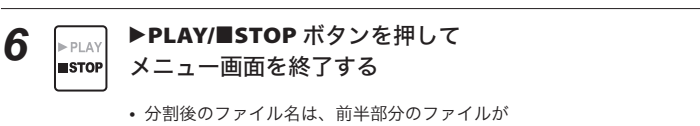

「ファイル名 1」、後半部分のファイルが「ファ イル名 \_2」となります。

### ご注意

- **•** フォルダ内のファイル件数がすでに 999 件ある場合、分割できません。
- ファイルロック (☞ P.50) がかかっているファイルは分割できません。
- **•** リニア PCM(WAV)ファイルまたは MP3 ファイルでも収録時間の極端に短いファ イルは分割できない場合があります。
- **•** ファイルの分割中に電池を抜かないでください。データが破損するおそれがありま す。

## ファイルの情報を見る[プロパティ]

メニュー画面からファイルの情報を確認できます。

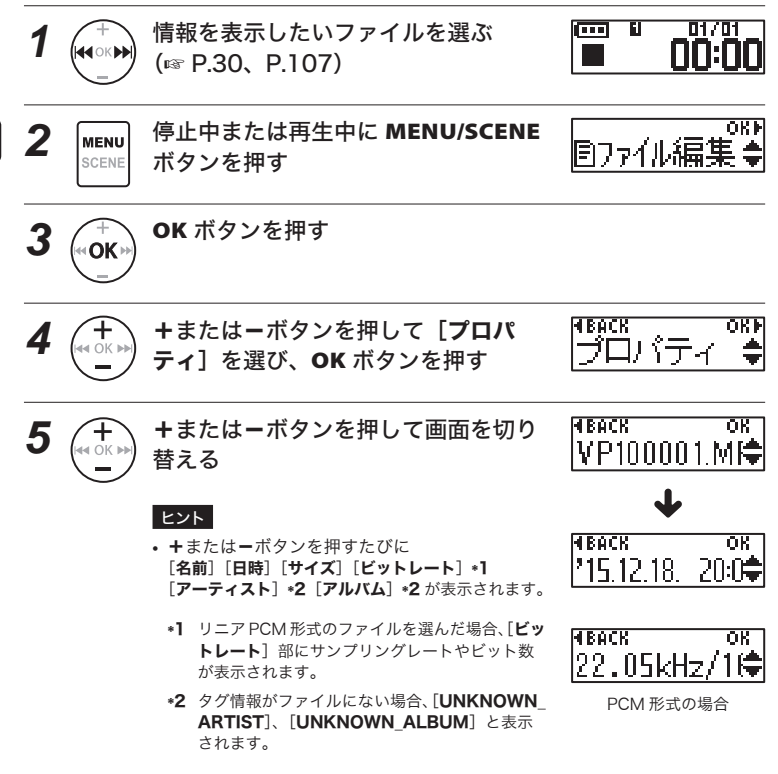

# ファイルの情報を見る[プロパティ]

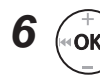

**6** (← OK → 情報を確認したら OK ボタンを押す

## **7** <u>▶PLAY</u>/■STOP ボタンを押して<br>■STOP メニュー画面を終了する メニュー画面を終了する

## 録音感度を選択する「録音レベル】

目的に合わせて内蔵マイクの録音感度を切り替えられます。

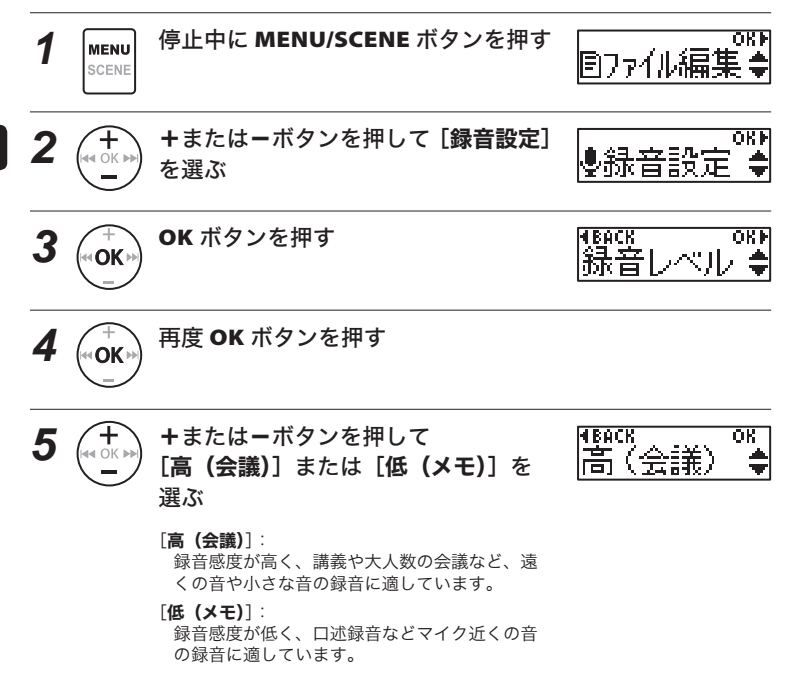

## 録音感度を選択する[録音レベル]

できます(☞ P.29)。

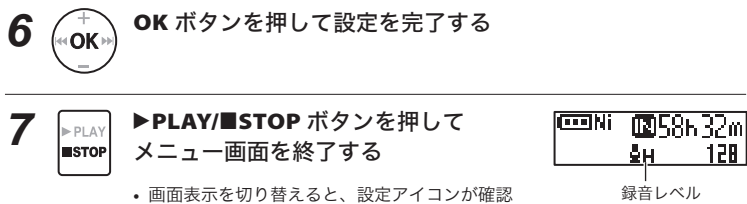

高 (会議): H 低 (メモ): L

ヒント

• 話し手の声をはっきりと録音したい場合、「**録音レベル**】を「**低(メモ)**】に設定し、 本機の内蔵マイクを話し手の口に近づけて (5~10cm)録音してください。

#### ご注意

**•** 録音レベルは自動的に調整されますが、あまりにも大きな音を録音すると、ノイズ が発生することがあります。

## 録音モードを設定する [録音モード]

高音質または録音可能時間を重視した録音モード(録音形式)が選べます。

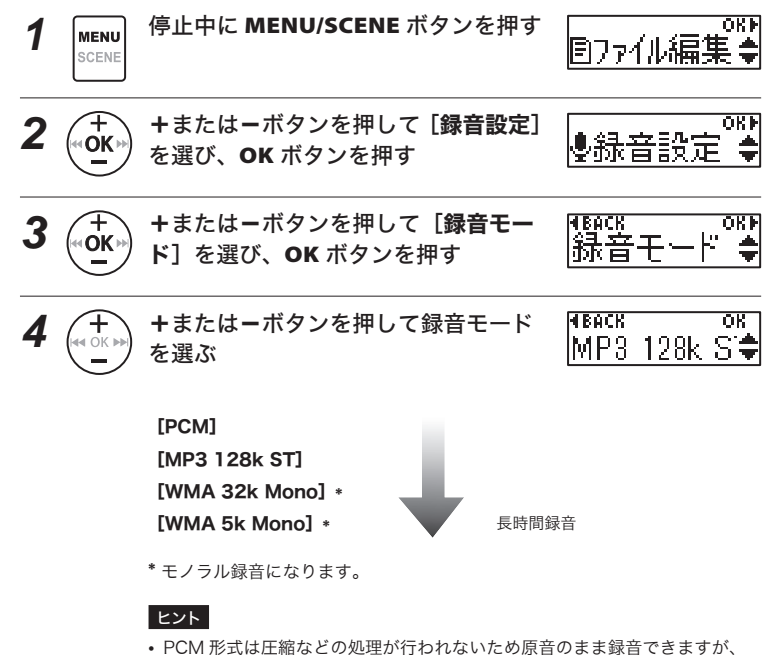

- ファイルサイズが大きくなります。録音操作の前に、メモリ残量が充分にあ るかご確認ください。
- **•** 会議や講演会などをはっきりと録音したい場合、[録音モード]の設定を [MP3 128k ST]にして録音することをおすすめします。

## 録音モードを設定する[録音モード]

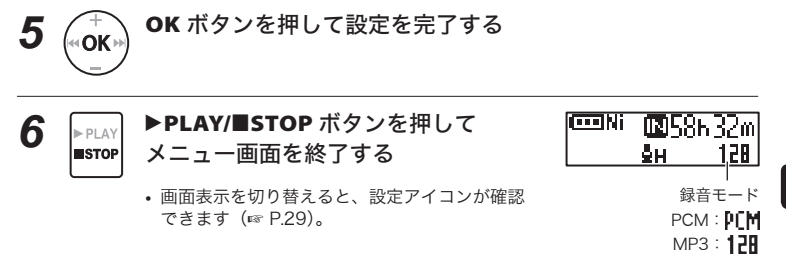

4録音メニュー [録音設定] 録音メニュー[録音設定]

WMA32: **32**  $WMA5:$ 

## 摩擦による雑音を軽減して録音する [擦れ音フィルタ]

ポケットに入れながら録音するときに、衣服との摩擦によるこすれ音(ガサガサ音)を 軽減します。

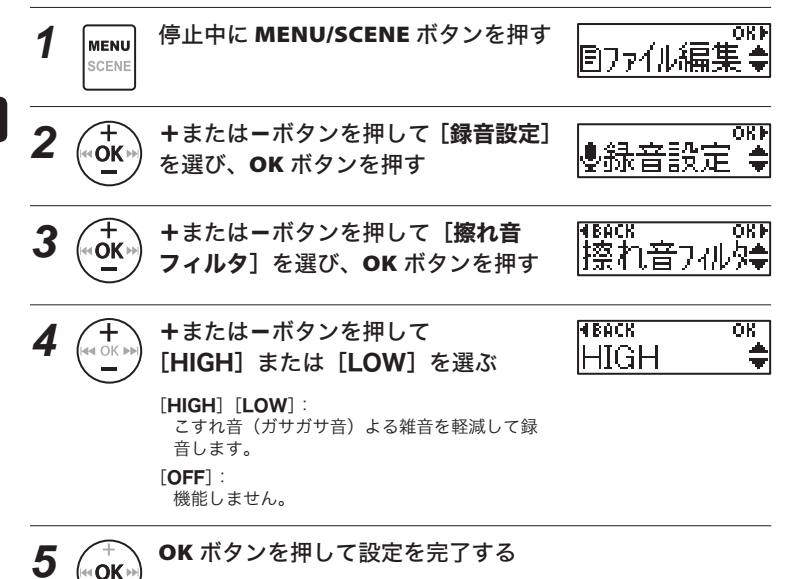

4録音メニュー [録音設定] 録音メニュー[録音設定]

# 摩擦による雑音を軽減して録音する[擦れ音フィルタ]

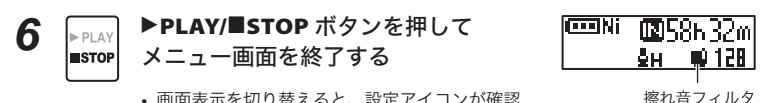

**•** 画面表示を切り替えると、設定アイコンが確認 できます(☞ P.29)。

### ご注意

**•** ポケットなどに入れたまま録音する場合は、本体が動かないよう に本体の クリップを使って固定してください。

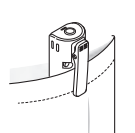

## ノイズを軽減して録音する [ローカットフィルタ]

エアコンの空調音およびプロジェクターなどの作動音による雑音を軽減して録音できます。

*1* 停止中に **MENU/SCENE** ボタンを押す 0KF Bファイル編集| 2 (+ +またはーボタンを押して [録音設定] OKF ●録音設 を選び、**OK** ボタンを押す **3** (← +またはーボタンを押して [ローカッ **HEACK** OKE 扣出办办??办例拿 トフィルタ]を選び、**OK** ボタンを押す **4** <del>(十</del>) +またはーボタンを押して FIBACK  $P0N$ [**ON**]または[**OFF**]を選ぶ **NFF**  $[ON]$ : ローカットフィルタが機能します。 [OFF]:機能しません。 *5* **OK** ボタンを押して設定を完了する *6* `**PLAY/**4**STOP** ボタンを押して coni **IN58632m** メニュー画面を終了する 9н%, - 120. ローカットフィルタ **•** 画面表示を切り替えると、設定アイコンが確認 できます(☞ P.29)。

録音メニュー[録音設定] 録音メニュー[録音設定]

## 音声起動録音機能を使う[ VCVA]

音声起動録音(VCVA)とは、設定した音声起動レベルよりも大きな音声を感知すると 自動的に録音が始まり、音声が小さくなると自動的に録音を一時停止する機能です。会 議中の長い沈黙などを自動的にカットして録音することによりメモリを節約できます。

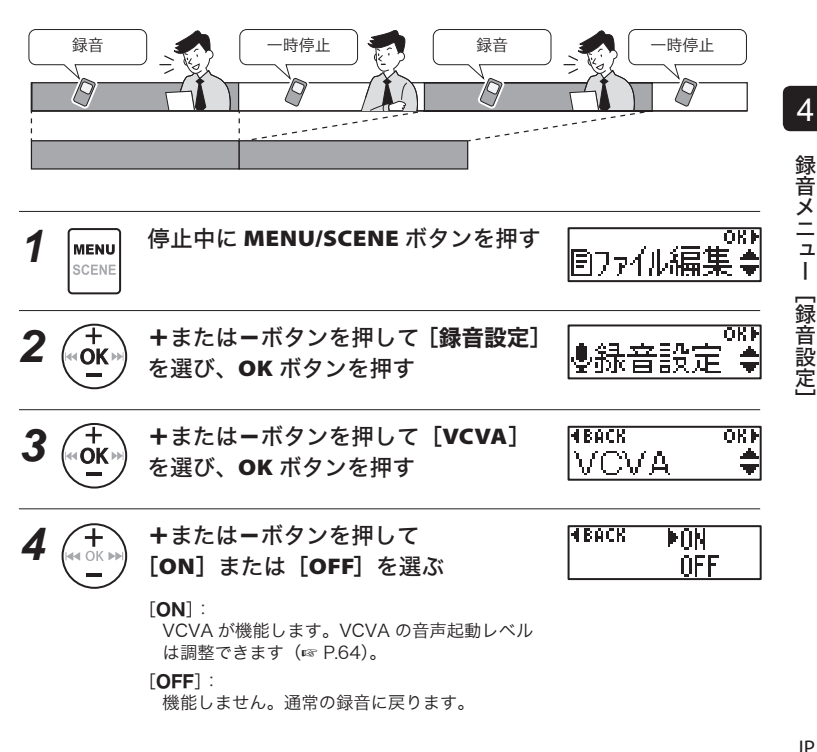

# 音声起動録音機能を使う[VCVA]

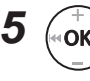

*5* **OK** ボタンを押して設定を完了する

メニュー画面を終了する

**6** FPLAY ▶PLAY/■STOP ボタンを押して

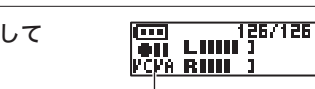

VCVA 録音時

音声起動レベルを調整して録音する

**1 ▲ REC** スイッチをスライドさせて、録音 を開始する

> **•** 設定した起動感度より音が小さくなると約 1 秒 後に自動的に録音が一時停止します。

 録音起動中は LED 表示ランプが点灯し、一時停 止中は点滅します。

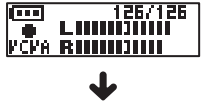

126/126 कत an tuuri IYCIYA FRIHIHI

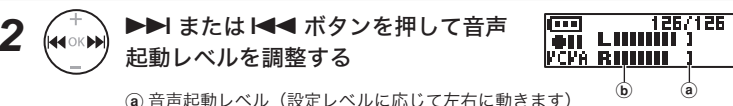

b レベルメーター(録音音量に合わせて変化します)

**•** [**23**]段階で調整できます。

#### ヒント

- I◀◀ ボタンを押すほど VCVA の起動感度は高くなり、小さな音でも録音を 開始します。
- **•** まわりの雑音が大きいなど、録音状況に応じて VCVA の音声起動レベルを調 整してください。
- **•** 失敗のない録音を行うために、事前に試し録音で音声起動レベルを調整する ことをおすすめします。

# ノイズを軽減して再生する[ ノイズキャンセル]

録音した音声が聞き取りにくいときはノイズキャンセルを設定してください。

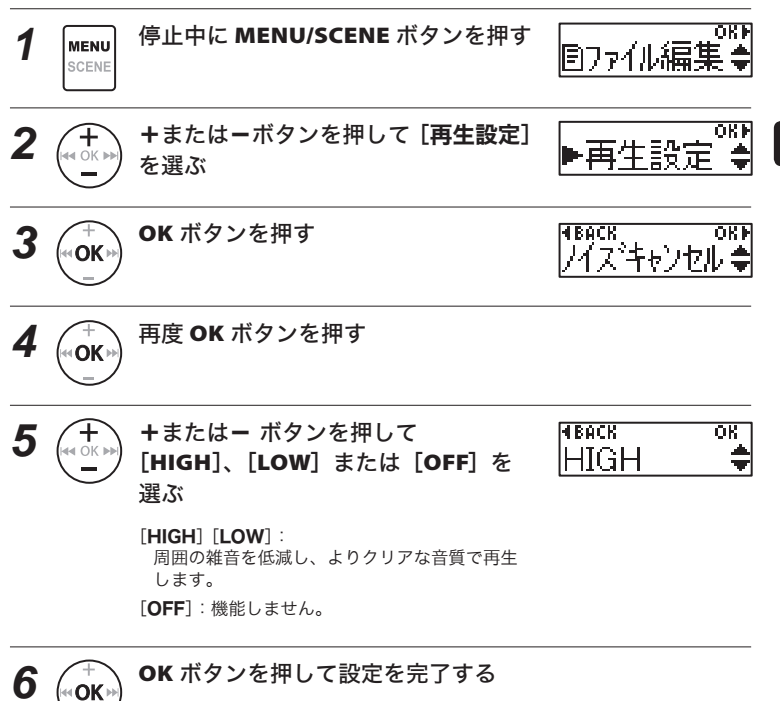

再生メニュー[再生設定] 「<br>「<br>「<br>「<br>「<br>「<br>」<br>「

# ノイズを軽減して再生する[ノイズキャンセル]

**7 ▶PLAY/■STOP** ボタンを押して メニュー画面を終了する

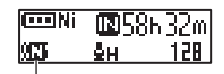

ノイズキャンセル

**•** 画面表示を切り替えると、設定アイコンが確認 できます(☞ P.38)。

## ご注意

- [ノイズキャンセル]は「レコーダー]フォルダ内のファイルを選択しているとき のみ機能します(☞ P.75)。
- [ノイズキャンセル]機能を使用すると電池の消耗が早くなります。
- 「ノイズキャンセル]機能を使うときは以下の機能は使用できません。 ・再生スピードの変更(☞ P.34)

## 小さい音を補正して再生する [ボイスバランサ-

録音した音声ファイルの音量が小さい部分を大きくなるように補正する機能です。 会話などの小さい音を大きく明瞭にします。

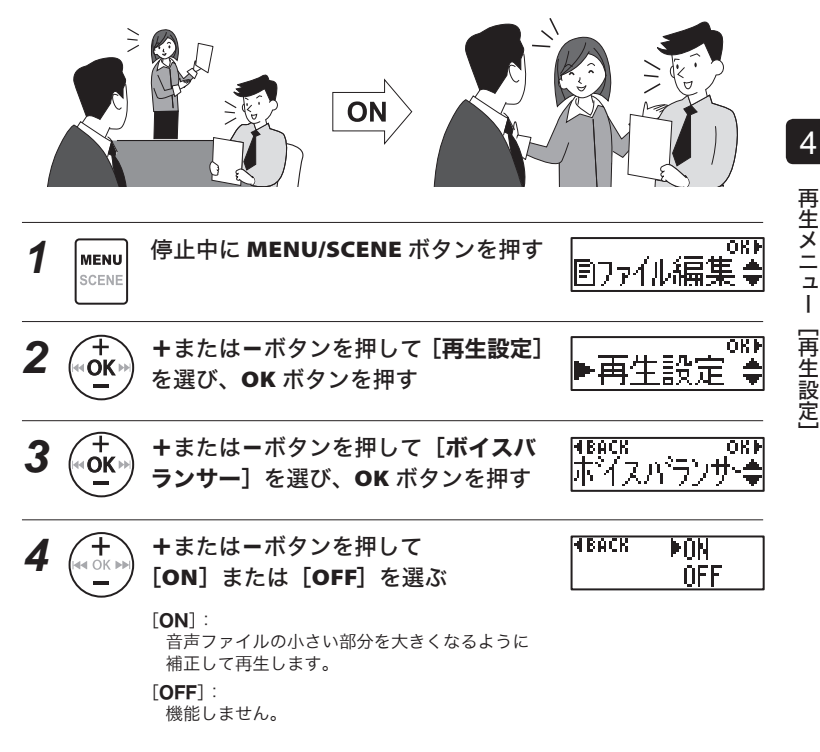

JP

# 小さい音を補正して再生する[ボイスバランサー]

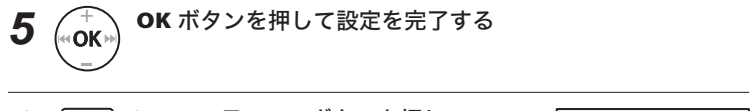

**6** FPLAY ▶PLAY/■STOP ボタンを押して メニュー画面を終了する

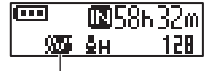

ボイスバランサー **•** 画面表示を切り替えると、設定アイコンが確認 できます(☞ P.38)。

### ご注意

- 「ボイスバランサー]は「レコーダー]フォルダ内のファイルを選択しているとき のみ機能します(☞ P.75)。
- **•** [ボイスバランサー]機能を使用すると電池の消耗が早くなります。

## ファイルを再生する範囲を指定する[ 再生範囲]

お好みに合わせてファイルを再生する範囲をお選びください。「レコーダー]および 「ミュージック]の各フォルダごとに設定できます。

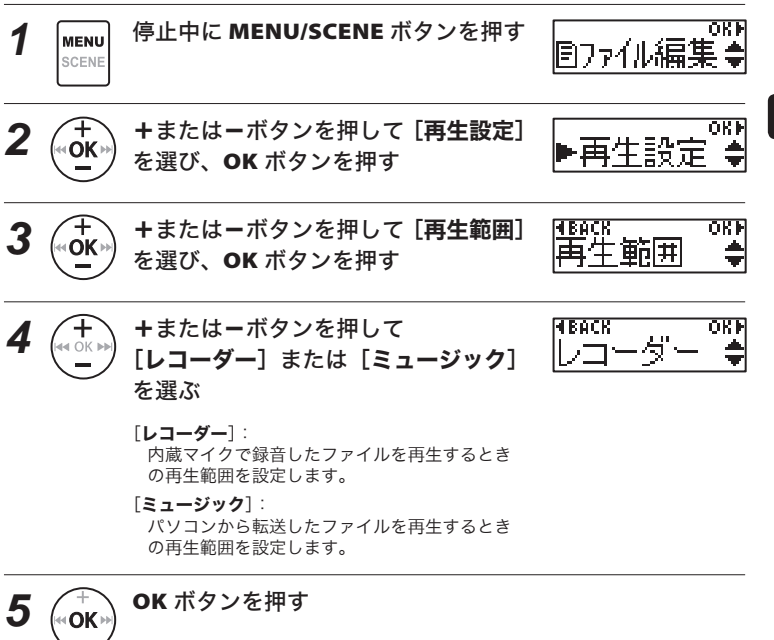

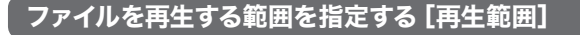

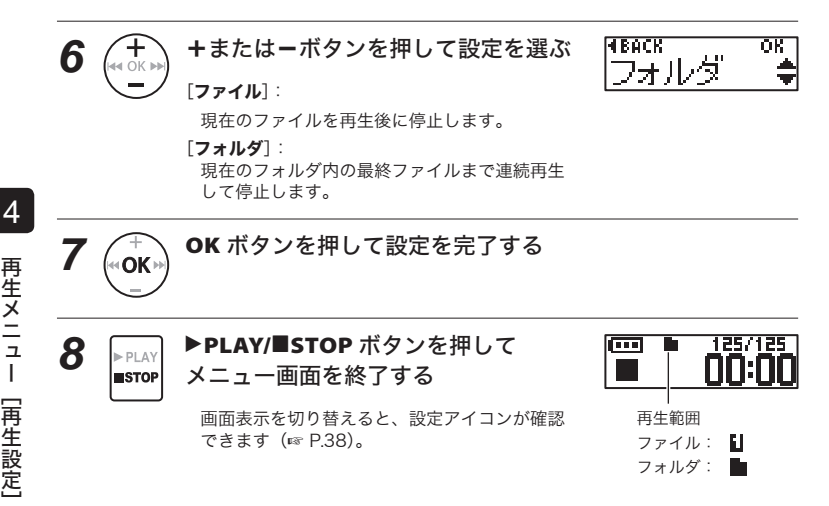

#### ご注意

- **•** [再生範囲]を[ファイル]に設定するとフォルダ内の最終ファイルを再生後、ディ スプレイに [ファイルエンド]が 2 秒間点滅し、最終ファイルの開始位置で停止し ます。
- **•** [再生範囲]を[フォルダ]に設定した状態で、フォルダ内の最終ファイルの終わ りまで進むと、ディスプレイに[ファイルエンド]が2秒間点滅し、フォルダ内に ある先頭ファイルの開始位置で停止します。

## 繰り返し再生する [リピート]

繰り返し再生のオンまたはオフが選べます。「レコーダー]および「ミュージック]の各 フォルダごとに設定できます。

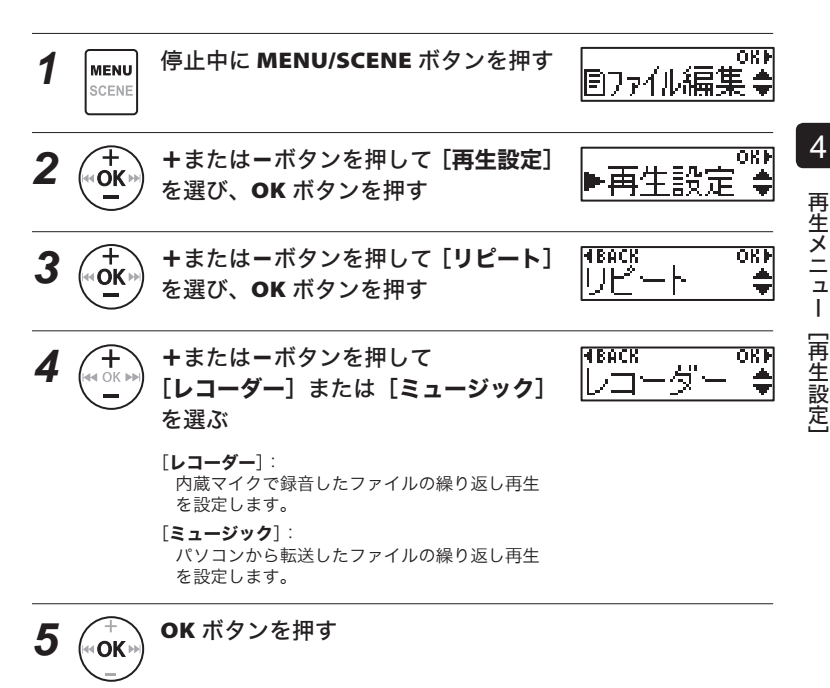

# 繰り返し再生する[リピート]

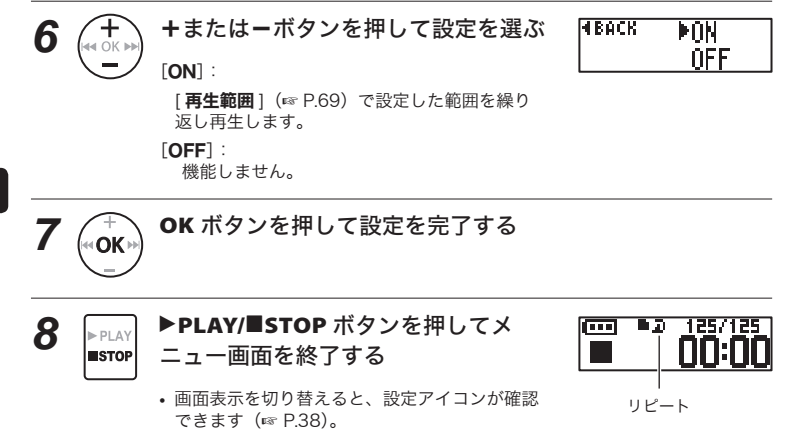
## スキップ間隔を設定する [スキップ間隔]

再生中のファイルを設定した間隔だけスキップ(送る)または逆スキップ(戻る)して 再生できる機能で、再生位置をすばやく移動したり、短いフレーズを繰り返し再生する ときなどに便利です。

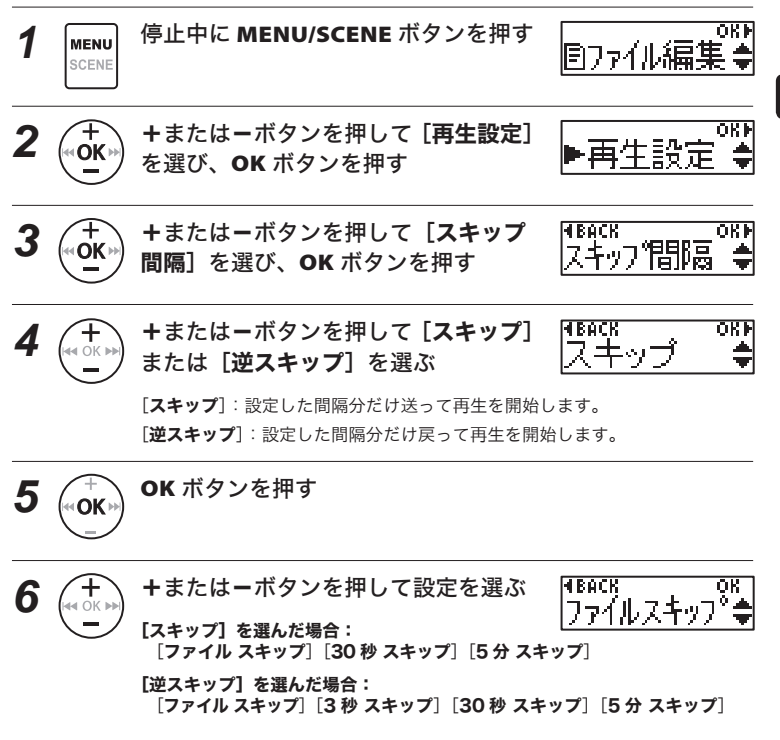

再生メニュー [再生設定] 「<br>「<br>「<br>「<br>「<br>「<br>」<br>「

# スキップ間隔を設定する[スキップ間隔]

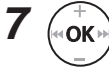

**7** (← OK ボタンを押して設定を完了する

## 8 FPLAY **▶PLAY/■STOP** ボタンを押して メニュー画面を終了する

## ご注意

**•** スキップ間隔より近い位置にインデックスマーク・テンプマーク、頭出し位置があ る場合、その位置にスキップ・逆スキップします。

### スキップ・逆スキップ再生のしかた

- 257125 1 **FPLAY ▶PLAY/■STOP** ボタンを押して再生 両 П nn:1 を開始する
- 2 (+ 再生中に ▶▶ または K<< ボタンを 押す
	- **•** 設定した間隔でスキップまたは逆スキップして 再生を開始します。

再生メニュー [再生設定] - キュートの - キュー・キュー・キュー - キュー・キュー - キュー・キュー

## 再生するフォルダを切り替える[ 再生フォルダ]

内蔵マイクで録音したファイルが保管されている「レコーダー]フォルダ、またはパソ コンから転送された音楽ファイルや語学学習ファイルが保管されている「ミュージック】 フォルダに切り替えられます。

本機では、ミュージックフォルダ内の 2 階層目までのフォルダ (図 C) を認識します。

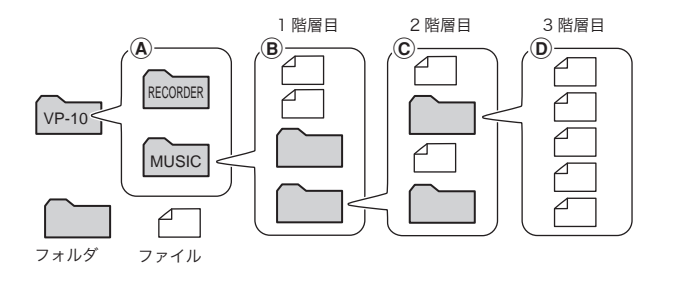

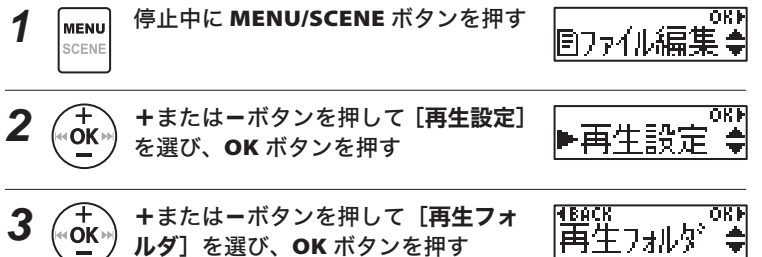

# 再生するフォルダを切り替える[再生フォルダ]

**Front** *4* (←←) +またはーボタンを押して[**レコー**<br>(\*´\_´) ダー]または[ミュージック]を選ぶ امتزهب لدها  $(\boxtimes \textcircled{A})$ 

> [レコーダー]: 内蔵マイクで録音したファイルを再生する場合に選択します。 [ミュージック]:

パソコンから転送したファイルを再生する場合に選択します。

• **Ⅰ 44** ボタンを押すと 1 つ前の画面に戻ります。

[レコーダー]を選んだ場合:手順 11 へ [ミュージック]を選んだ場合:手順 5 へ

**5** (∞OK™) OK ボタンを押す

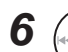

**6** (+ ) +またはーボタンを押してファイルま たはサブフォルダを選ぶ (図 B)

**HROCK** OKF mCDO 1

• **Ⅰ 44** ボタンを押すと 1 つ前の画面に戻ります。

ファイルを選んだ場合:手順 11 へ サブフォルダを選んだ場合:手順 7 へ

サブフォルダを選んだ場合

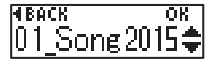

ファイルを選んだ場合

再生するフォルダを切り替える[再生フォルダ]

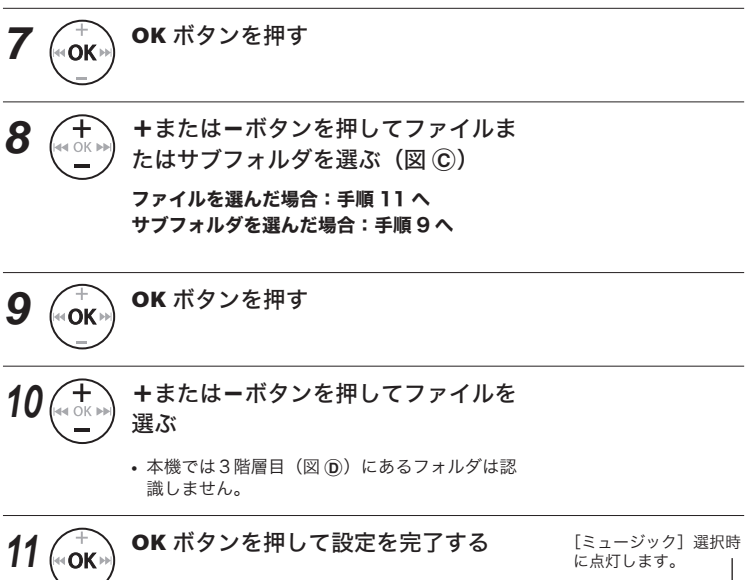

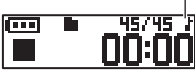

4

「<br>「<br>「<br>「<br>「<br>「<br>」<br>「

再生メニュー [再生設定]

# バックライトを設定する[バックライト]

ボタンの操作を行うとディスプレイのバックライトが設定した時間だけ点灯します。

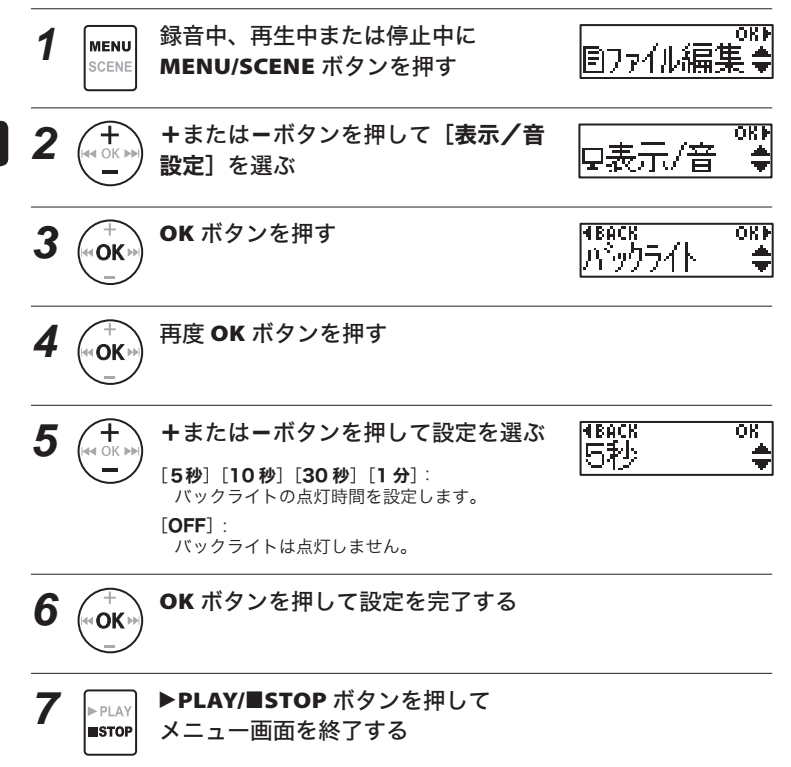

## コントラストを調整する [ コントラスト]

ディスプレイのコントラストを 12 段階に調整できます。

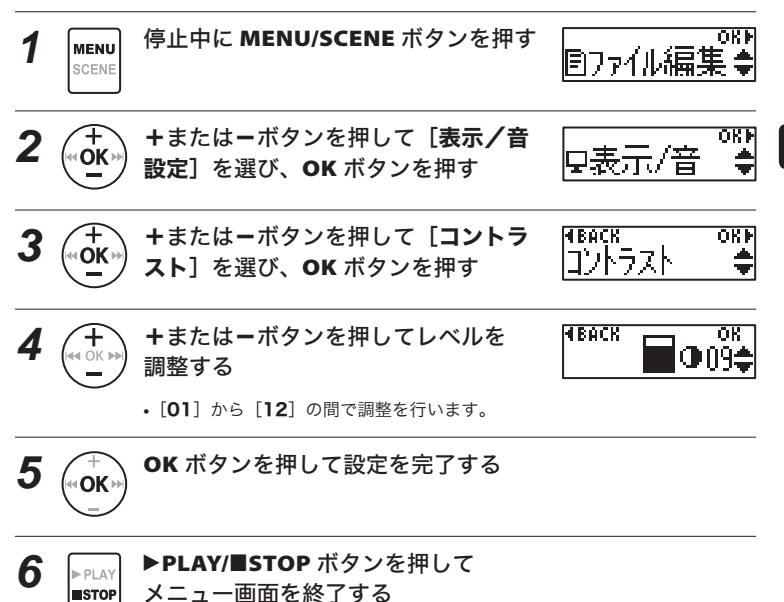

4

JP

## LED 表示ランプを設定する [LED]

LED 表示ランプが点灯しないように設定できます。LED 表示ランプは録音時、充電時、 パソコン間でのデータ転送時に点灯または点滅します。

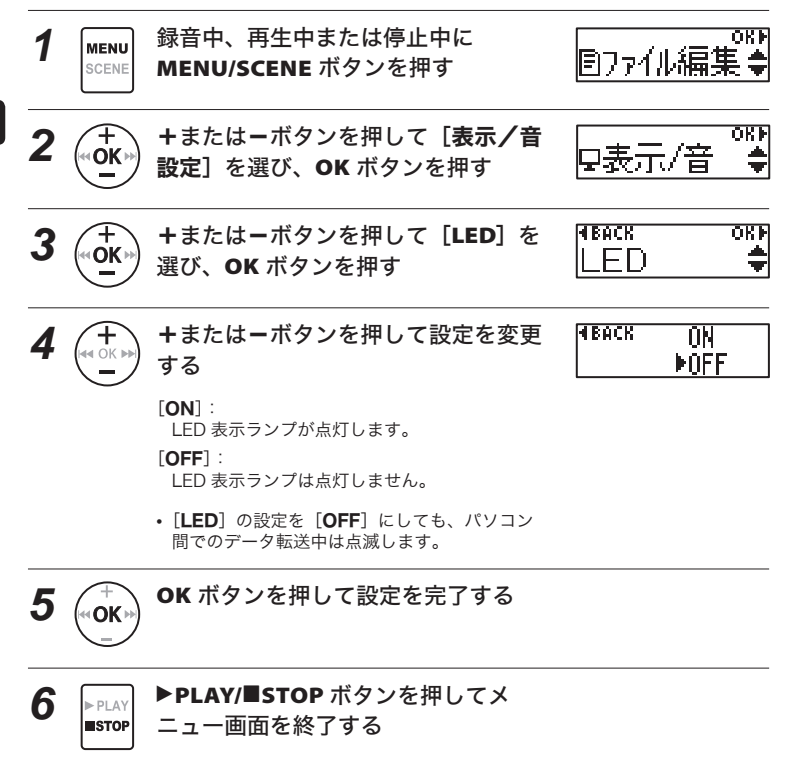

## ビープ音を設定する [ビープ音]

本機はボタン操作を知らせたり誤操作を警告したりするときにビープ音が鳴ります。ビー プ音は鳴らす、鳴らさないを選べます。

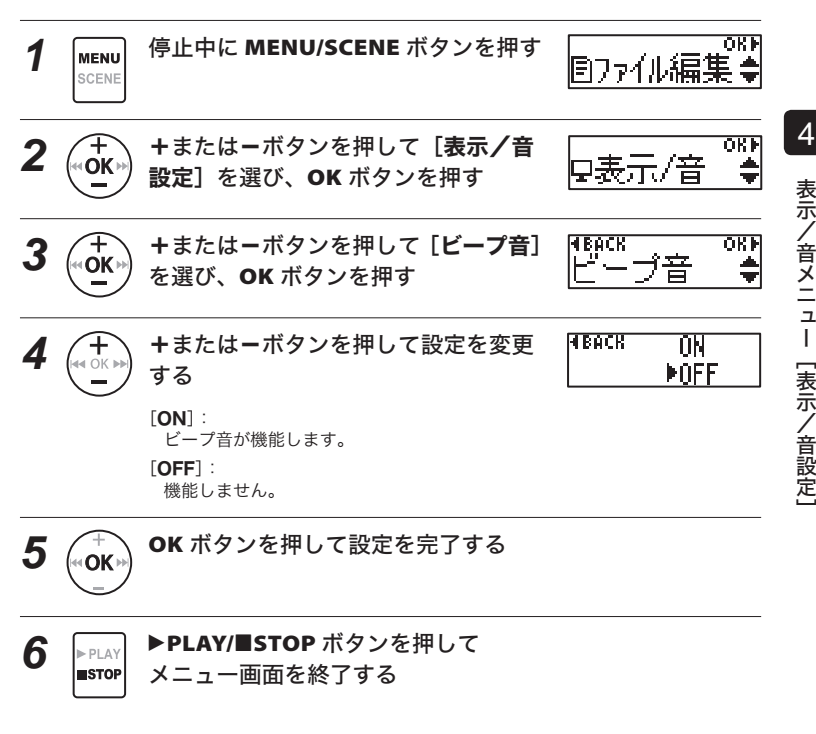

表示/音メニュー [表示/音設定]

## 表示言語を切り替える [言語選択 (Lang)]

本機は日本語表示と英語表示のどちらかを選べます。

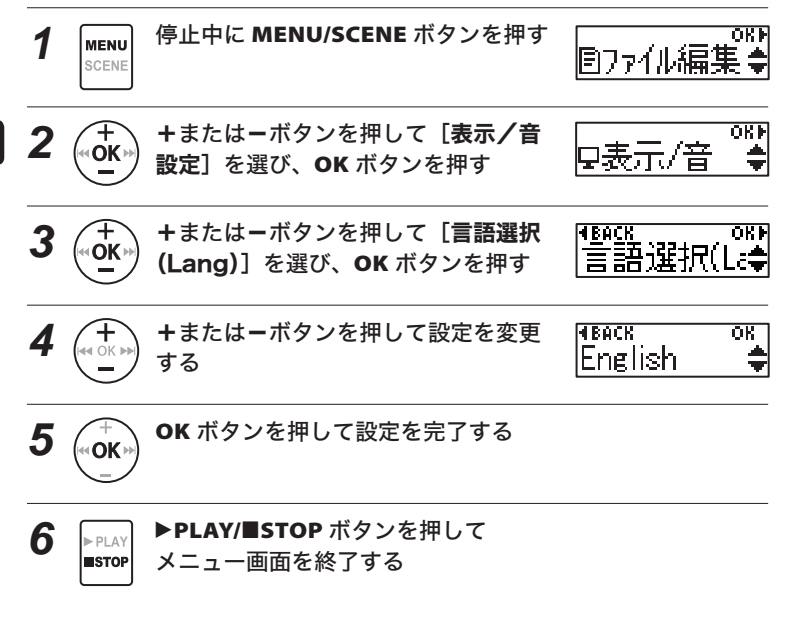

#### ヒント

**•** 表示言語を切り替えても、すでに入力してあるファイル名の言語は変わりません。

## スピーカ出力を選択する [スピーカ出力]

イヤホンを接続していないときの 内蔵スピーカのオン、オフを設定できます。 [OFF]に設定すると誤ってイヤホンが本機から外れてもスピーカから音が出ません。バ スや電車の中で安心です。

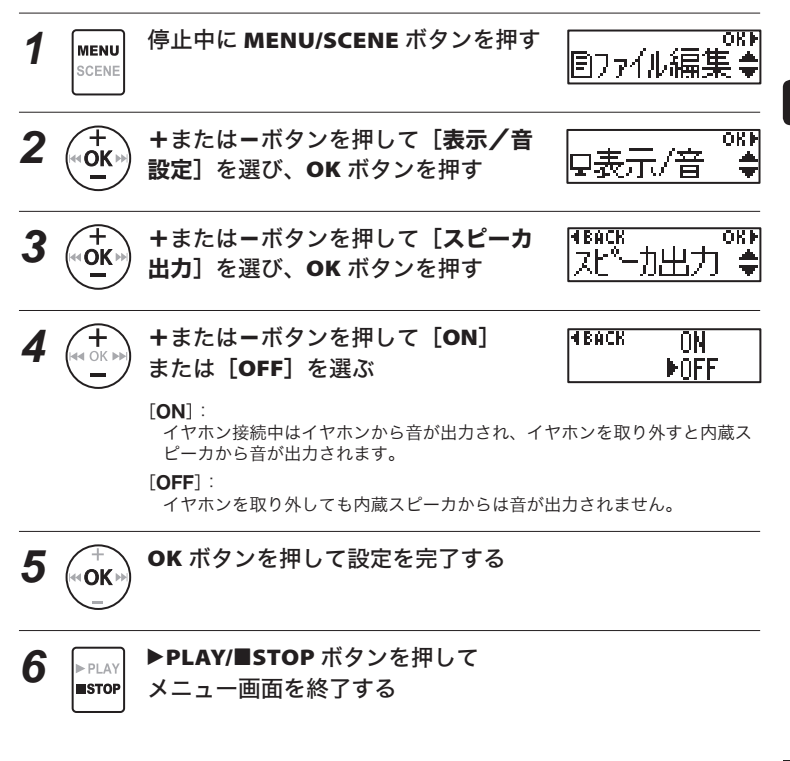

表示/音メニュ 表示/音メニュー[表示/音設定]  $\overline{1}$ [表示/音設定]

## ファイルの先頭部分を数秒間再生する[ イントロ再生]

[日付検索]機能(☞ P.39)を使ってファイルを選択するたびに、ファイルの先頭部 分を 10 秒間自動的に再生します。ファイルの内容を確認できるので、ファイルを検索 するときに便利です。あらかじめ、先頭部分に録音する内容を記録しておくと、あとで 検索しやすくなります。

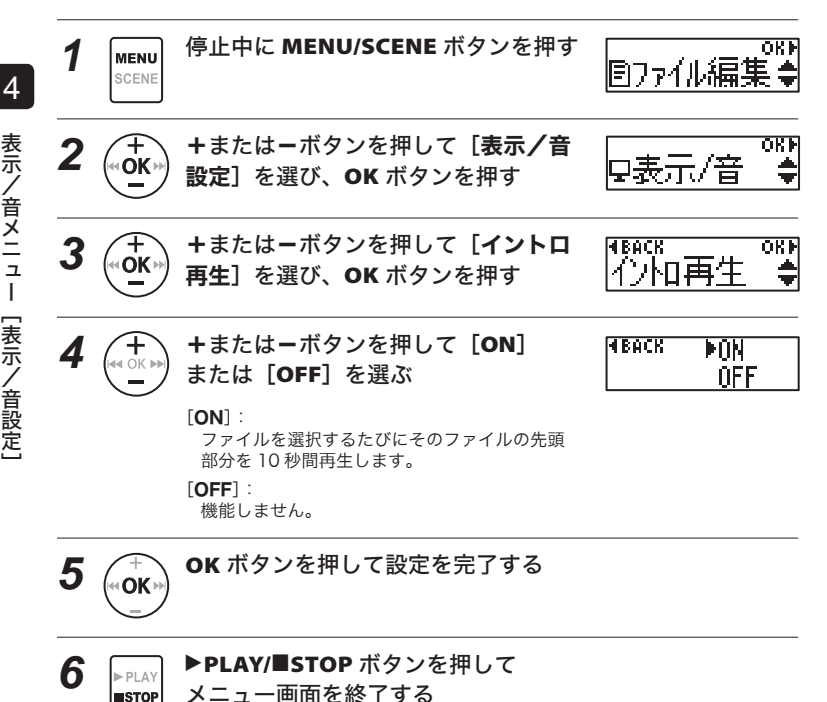

JP

## 自動的に電源が切れるようにする[ オートパワーオフ]

電源を入れて停止状態のまま設定した時間が経過すると、自動的に電源が切れます。

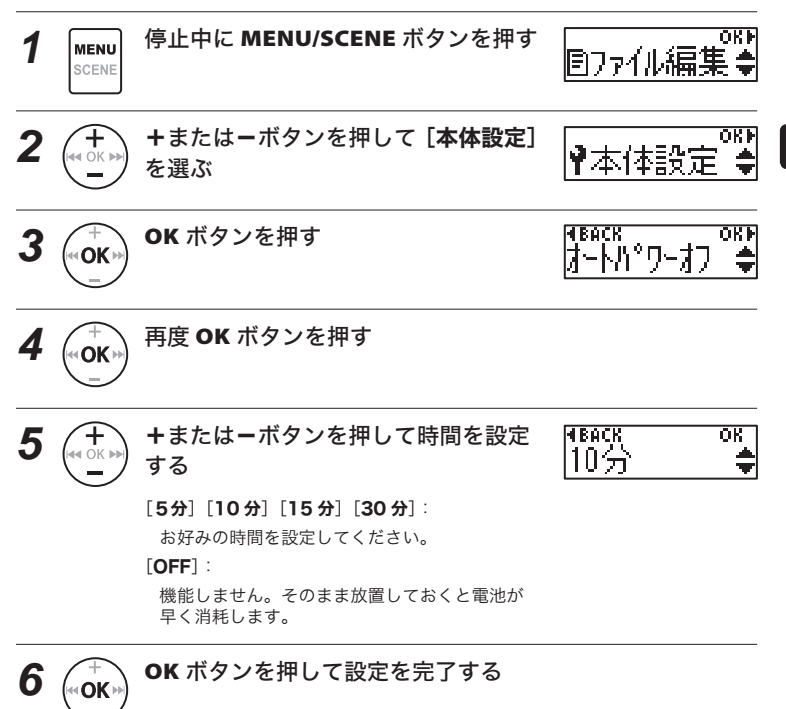

# 自動的に電源が切れるようにする[オートパワーオフ]

# **7** <u>▶PLAY</u> ▶PLAY/■STOP ボタンを押して<br>■STOP メニュー画面を終了する

メニュー画面を終了する

### ご注意

**•** [ソク録モード]機能が有効になっていると、電源が切れたあとも録音待機状態の ままになり、電池の消耗が早くなります。「ソク録モード】の設定時間が過ぎると 完全に電源が切れた状態になります(☞ P.87)。

## 録音待機の時間を設定する [ソク録モード]

電源を切ったあとに録音待機する時間を設定します。電源を切った後でも設定時間内で あれば、すぐに録音を開始できます。

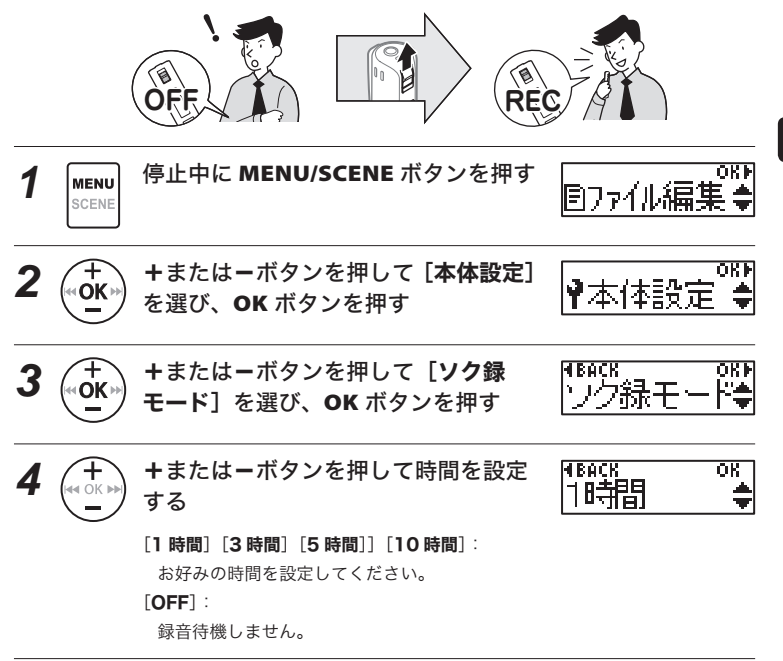

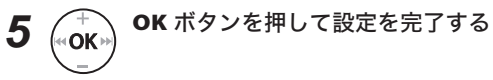

## 録音待機の時間を設定する[ソク録モード]

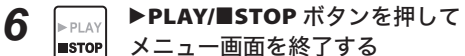

メニュー画面を終了する

### ご注意

**•** [ソク録モード]機能が有効になっていると、電源が切れたあとも録音待機状態の ままになり、電池の消耗が早くなります。「ソク録モード】の設定時間が過ぎると 完全に電源が切れた状態になります。

## 使用する電池を設定する[ 電池設定]

現在使用している電池に合わせて設定してください。

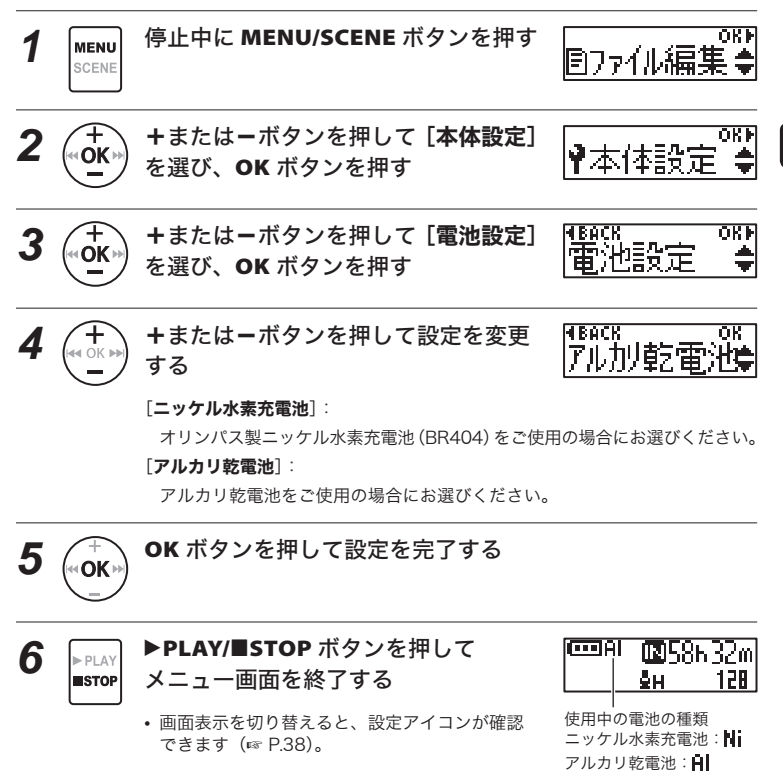

本体メニュー [本体設定] 本体メニュー[本体設定]

## 日付・時刻を合わせる[時計設定]

日付と時刻を設定しておくと、「いつ録音した」という情報がファイルごとに自動で記録 されます。あらかじめ日付・時刻を合わせてください。 現在日時が合っていない場合、以下の手順で設定してください。

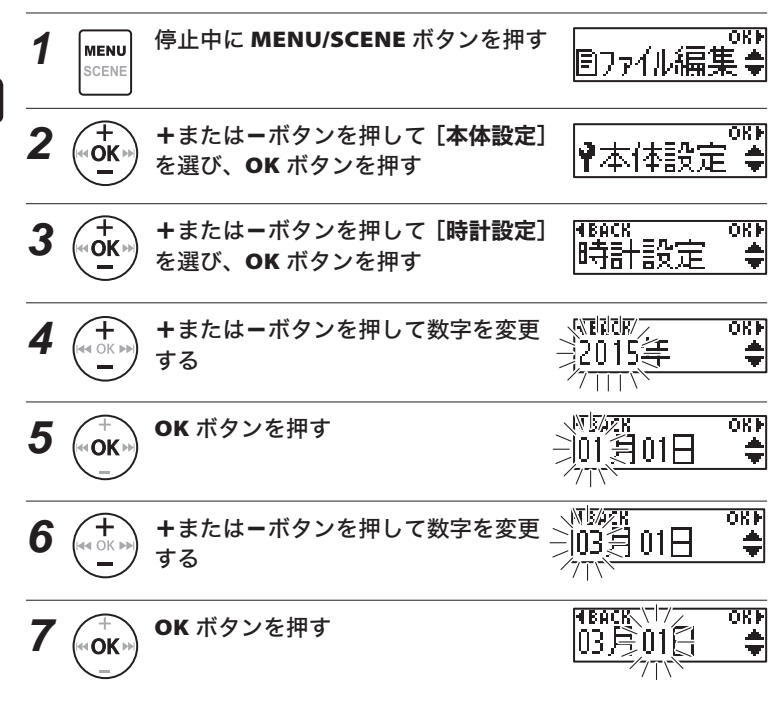

## 日付・時刻を合わせる[時計設定]

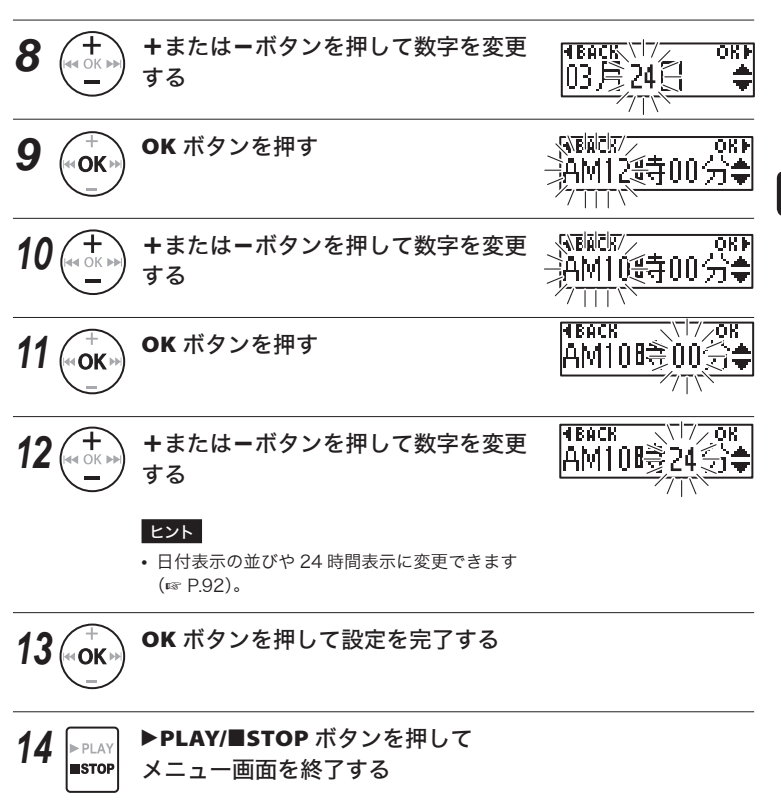

**•** 長時間未使用でも電池が消耗すると、再び時計設定が必要になります。

## 日付・時刻を合わせる 「時計設定]

## 日時設定の表示を切り替えるには

設定中に **MENU/SCENE** ボタンを押すと、日付の表示順を変更できます。

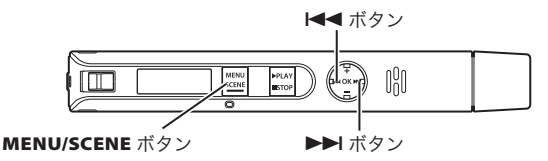

#### [年]の位置を変更するには

[年]の位置が[月 日]の前または後ろに切り替わります。

- ① 操作中に |<< または▶▶ ボタンを押して [年]画面にする
- ② **MENU/SCENE** ボタンを押す
- ・ [年]画面で **MENU/SCENE** ボタンを押すと 「年]の位置が入れ替わります。

#### 例:2015 年 3 月 24 日の場合

2015年3月24日 (初期値) → 3月24日2015年

#### [月 日]の順番を変更するには

[月 日]または[日 月]に切り替えます。

- ① 操作中に |<< または▶▶ ボタンを押して [月 日]画面にする
- ② **MENU/SCENE** ボタンを押す
- ・ [月 日]または[日 月]画面で **MENU/SCENE** ボ タンを押すたびに[月 日]の順番が切り替わり ます。

#### 例:3 月 24 日の場合

JP 3月24日 (初期値) → 24日3月 [月 日]画面

[年]画面

*<u>ATRICITZ</u>* 

nk k

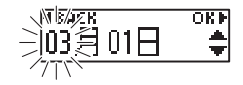

# 日付・時刻を合わせる[時計設定]

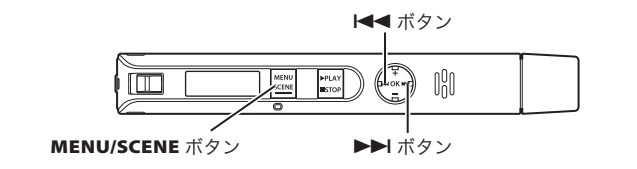

AM/PM または 24 時間表示に変更するには 時間の表示方法を切り替えます。 [時 分]画面 ① 操作中に0または9ボタンを押して **WEIGIEIT/D** [時 分]画面にする 10第00分 ② **MENU/SCENE** ボタンを押す ・ **MENU/SCENE** ボタンを押すたびに 12 時間表示と AM 12:00 24 時間表示が入れ替わります。 (夜 12 時) 12 時間表示で時刻を合わせる場合、午前と午後 の12時を間違えないようご注意ください。 例:午後 10 時 24 分の場合 PM 06:00 AM 06:00 (夕方 6 時) (朝 6 時) PM 10 時 24 分  $22  # 24  #$ (初期値)

OKE

PM 12:00 (昼 12 時)

## 設定をリセットする[設定リセット]

各種機能を初期設定(工場出荷時)に戻します。時計設定やファイル番号はそのまま保 持します。

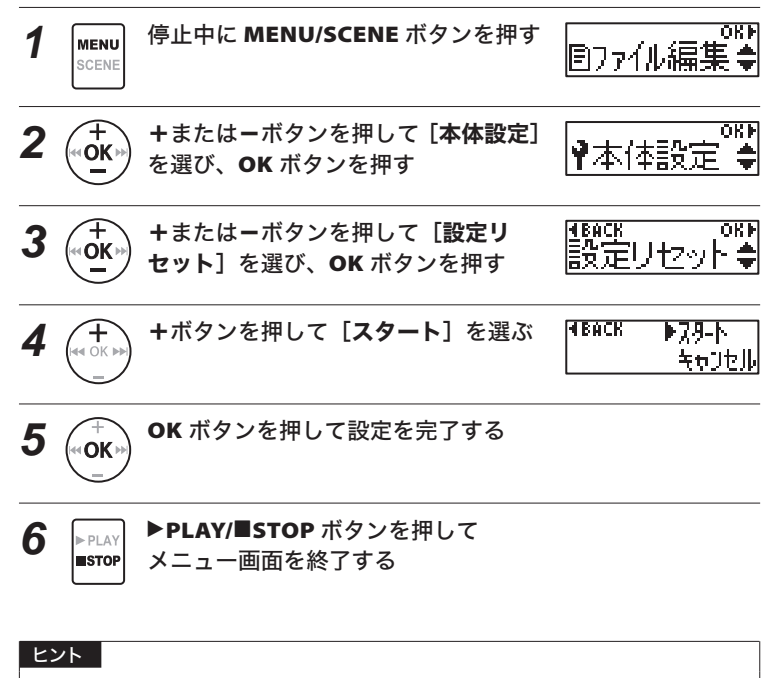

**•** 設定リセット後の初期値は、[メニューの一覧]をご覧ください  $(m P.45 \sim P.49)$ 

4本体メニュー [本体設定] 本体メニュー[本体設定]

# 初期化する[初期化]

初期化すると記録されているファイルはすべて消去されます。大切なファイルはパソコ ンに転送してから初期化してください。

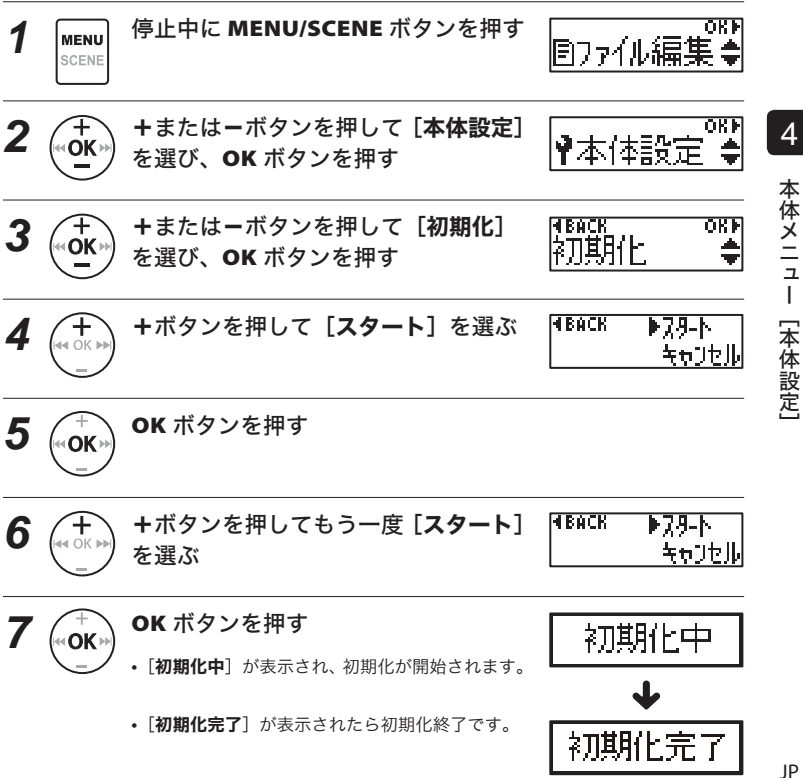

## 初期化する[初期化]

#### ヒント

• 各種機能の設定を初期設定に戻す場合、「**設定リセット**】を行ってください  $(\sqrt{88} \text{ P} \cdot 94)$ .

## こ注意

- **•** 本機をパソコンから初期化することは絶対にしないでください。
- **•** 初期化をすると、ファイルロックをかけたファイルや読み取り専用ファイルを含む 既存のデータはすべて消去されます。
- **•** 初期化中に電池が切れることのないように充電するか、または新しい電池に交換し てください。また、初期化が完了するまで数十秒かかる場合があります。初期化中 には電池を取り外すことは絶対にしないでください。データが破損するおそれがあ ります。
- **•** 初期化や消去(☞ P.41)を行っても、ファイルの管理情報が更新されるだけで内 蔵メモリに記録したデータは完全には消去されません。譲渡または廃棄の際には、 初期化したあと、残り時間がなくなるまで無音録音するなどして、個人情報の流出 を防いでください。

## 内蔵メモリの情報を確認する[ メモリ情報]

メニュー画面から内蔵メモリの記録可能残量や容量を表示できます。

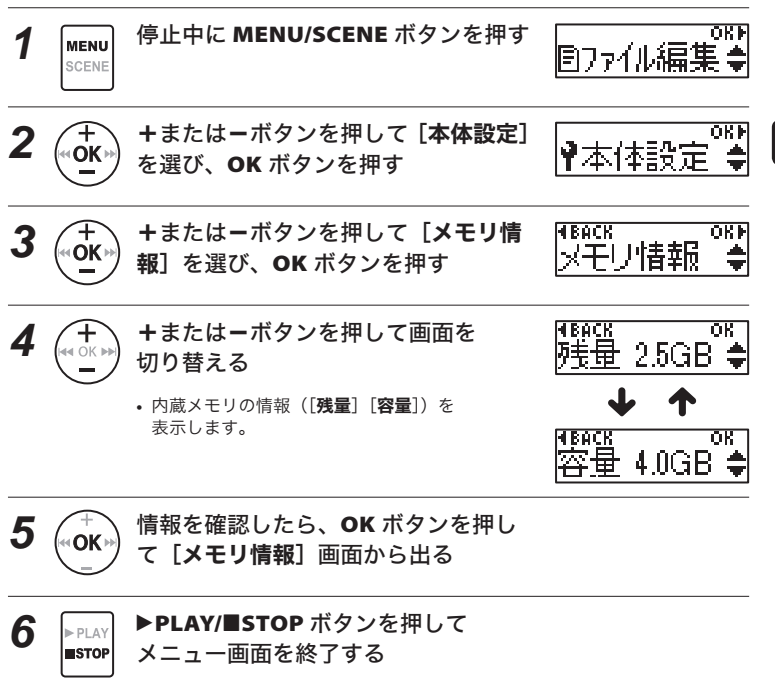

#### ご注意

**•** メモリ容量の一部を管理領域として使用しているため、実際に使用できる容量は少 なくなります。

## 本機の情報を確認する「システム情報]

メニュー画面から本機の情報を確認できます。

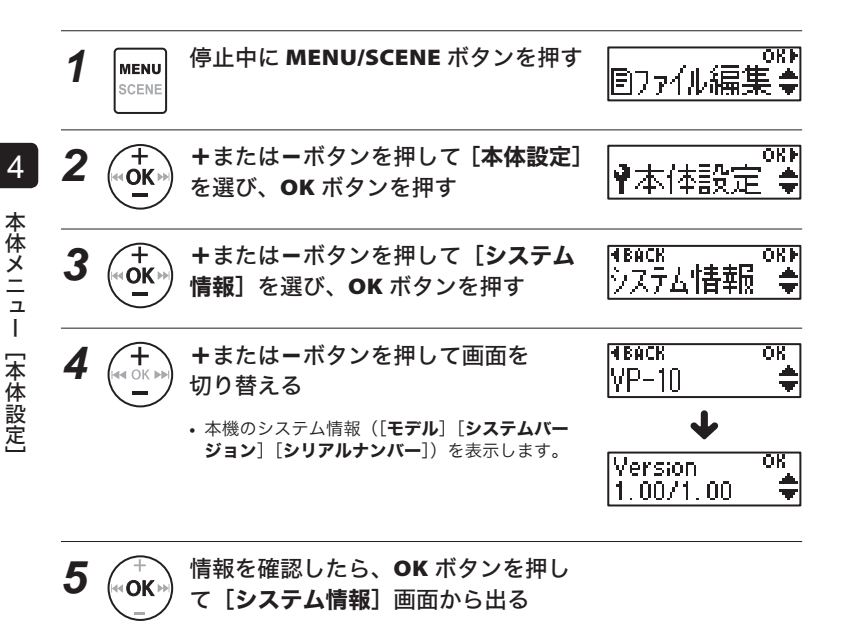

- **6**  $\begin{bmatrix} \downarrow_{\text{PLAY}} \quad \downarrow \quad \text{PLAY/}\quad \text{LSTOP} \quad \text{H}\quad \text{S} \quad \text{H}\quad \text{H}\$ メニュー画面を終了する
	-

# パソコンでの活用について

本機はパソコンと接続することで次のよう なことができます。

- **•** パソコンに取り込んだ WMA・MP3・ リニア PCM (WAV) 形式の語学学習 ファイルや音楽ファイルを、本機でお 楽しみいただけます (☞ P.107)。
- **•** 本機はパソコンの外部メモリとして、 パソコンからのデータ保存や読み出し にもご活用いただけます(☞ P.106)。

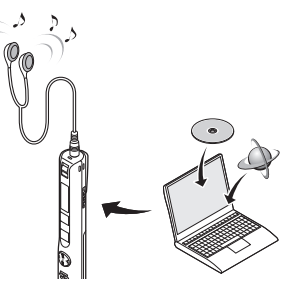

イヤホンは付属していません。

# パソコンの動作環境

本機で録音したファイルを USB 接続でパソコンに保存する際の動作環境です。

#### **Windows**

#### OS(オペレーティングシステム):

 Microsoft**®** Windows Vista**®** / Microsoft**®** Windows**®** 7 / Microsoft**®** Windows**®** 8 - 8.1

標準インストール(日本語版)

#### 対応パソコン :

1 つ以上空きのある USB ポートを装備した Windows パソコン

・ 動作環境を満たしていても、アップグレードしたもの、マルチブート環境、自作パソ コンとその互換機については動作保証外とさせていただきます。

#### Macintosh

#### OS(オペレーティングシステム):

MacOS-X 10.5 -10.9 標準インストール (日本語版)

#### 対応パソコン:

1 つ以上空きのある USB ポートを装備した Apple Macintosh シリーズ

## 本機をパソコンに接続して扱う場合の注意事項

- **•** 本機からファイルをダウンロードしたり本機にファイルをアップロードする場 合、パソコンから通信中の画面が消えても、本機の LED 表示ランプが点滅中はデー タを転送中です。決して USB 接続を外さないでください。また、USB 接続を外 す場合、必ず ☞ P.103 に記載の方法で行ってください。ドライブを停止してか ら外さないと、正常にデータが転送されないことがあります。
- **•** パソコンでは本機ドライブを初期化(フォーマット)しないでください。パソコ ンで初期化した場合、正しく初期化されません。初期化は、本機の「初期化]メ ニューから行ってください(☞ P.95)。
- **•** Windows または Macintosh のファイル管理画面から、本機に保存されている フォルダやファイルに対して移動や名前の変更などの操作を行うと、ファイルの 順番が変わったり、ファイルを認識できなくなることがあります。
- **•** パソコン上の操作で本機ドライブの属性をリードオンリー(読み取り専用)に設 定しても、本機ではデータの読み書きができますのでご注意ください。
- **•** ノイズにより周辺電子機器に影響を及ぼすことがありますので、パソコンに接続 する場合、イヤホンを取り外してください。

# パソコンに接続する/取り外す

# パソコンに接続する

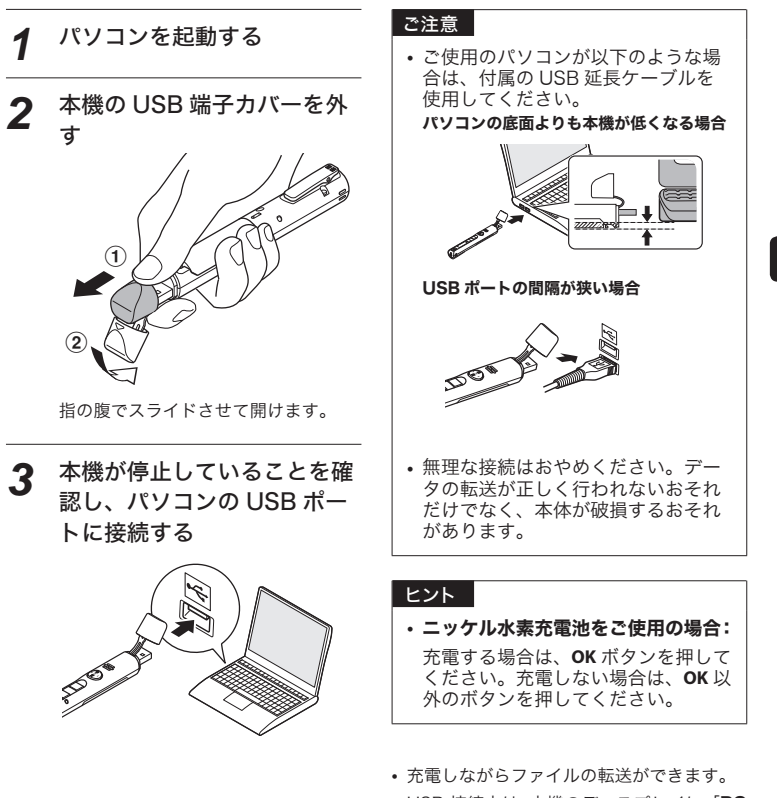

**•** USB 接続中は、本機のディスプレイに[PC 接続中]と表示されます。

JP

5

 $J<sup>o</sup>$ 

パソコンに接続する/取り外す

ソコンに接続する/取り外す

## パソコンに接続する

#### ヒント

- **•** Windows の場合、[マイコンピュー タ]を開くと、製品名のドライブ名 で認識されます。
- **•** Macintosh の場合、デスクトップ上 に製品名のドライブ名で認識されま す。
- **•** パソコンの USB ポートについては、 ご使用のパソコンの取扱説明書をご 覧ください。
- **•** 必要に応じ、付属の USB 延長ケー ブルをご使用ください。

## こ注意

- **•** 本機のホールドは解除してください。
- **•** USB 端子は奥まで確実に差し込んで ください。正しく接続されていない 場合、正常に動作しません。
- **•** USB ハブを経由して本機を接続する と、動作が不安定になることがあり ます。この場合、USB ハブを使用し ないでください。
- **•** USB 延長ケーブルは必ず専用ケーブ ルをご使用ください。他社製品をご 使用の場合、動作の保証はできませ ん。またこの専用ケーブルを他社製 品に接続することも絶対におやめく ださい。

5

JP

# パソコンから取り外す

#### **Windows**

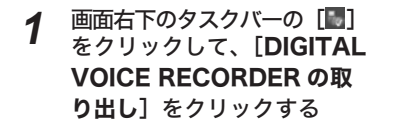

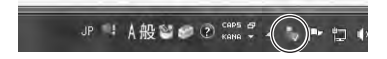

- **•** ご使用のパソコンにより、ドライブ のアルファベット表記が異なります。
- **•** ハードウェアの取り外しウィンドウ が表示されたら、ウィンドウを閉じ てください。
- *2* 本機の LED 表示ランプが点 滅していないことを確認し、 本機をパソコンから取り外す

#### Macintosh

*1* デスクトップに表示されてい る本機のリムーバブルアイコ ンを、ドラッグ&ドロップで ゴミ箱に移動する

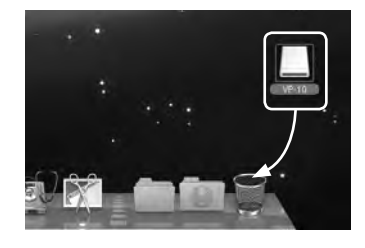

*2* 本機の LED 表示ランプが点 滅していないことを確認し、 本機をパソコンから取り外す

#### ヒント

**•** もし充電が途中でも、本機を取り外して使用できます。

## ご注意

**•** LED 表示ランプが点滅中は、絶対に USB 接続を取り外さないでください。データ が破損するおそれがあります。

# ファイルをパソコンに取り込む

内蔵マイクで録音したファイルは、パソコン上では「RECORDER]という名前のフォ ルダの中に保存されています。パソコン内のお好きなフォルダにコピーしてください。

#### ■ パソコンを接続した場合のドライブ名とフォルダ名

## 内蔵マイクで録音したファイルをパソコンに転送する

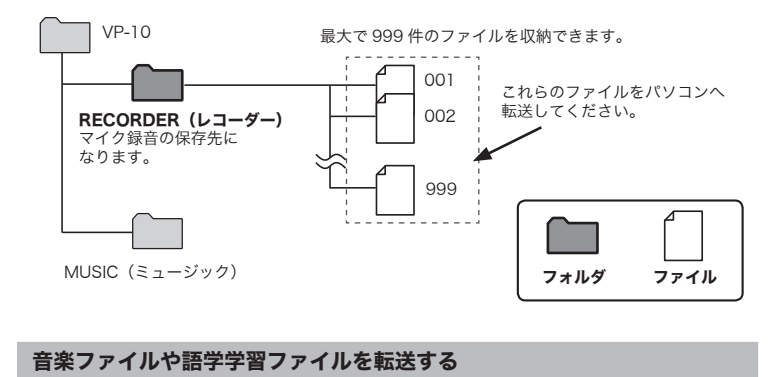

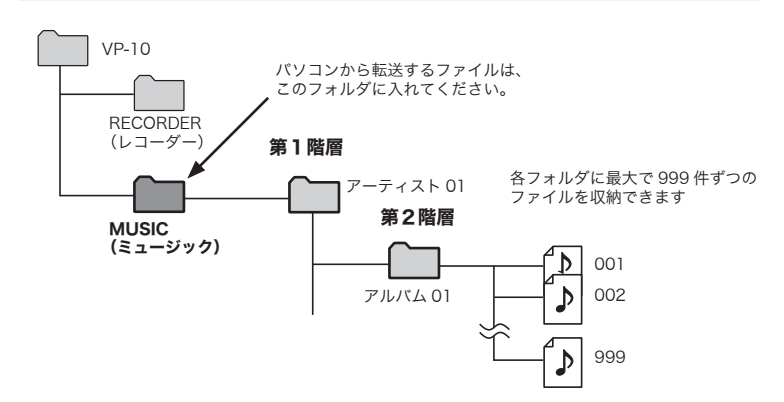

#### ヒント

- [ミュージック] フォルダには、[ミュージック] を含めて最大 130 フォルダまで 作成できます。
- **•** 本機では、3 階層目のフォルダは認識できません。

#### ご注意

- **•** LED 表示ランプが点滅中は、絶対に USB 接続を取り外さないでください。データ が破損するおそれがあります。
- **•** Mac OS の標準環境では、WMA 形式のファイルは再生できません。

# パソコンの 外部メモリとして使う

本機とパソコンを接続すれば、本機のデータをパソコンへ転送したり、パソコンに保存 されたデータを本機に保存できます。

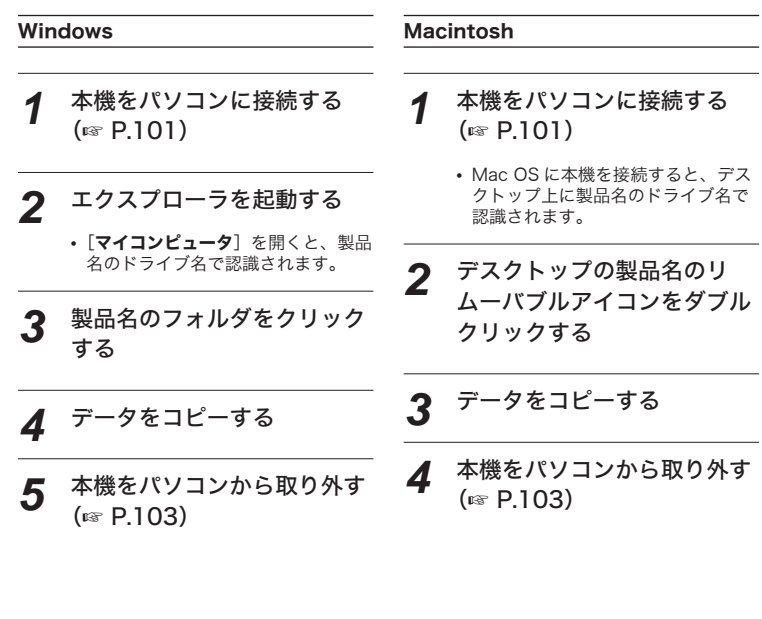

## ご注意

JP

**•** データ通信中は LED 表示ランプが点滅します。LED 表示ランプが点滅中は、絶対 に USB 接続を取り外さないでください。データが破損するおそれがあります。

## 転送したファイルを聞くには

パソコンから転送された音楽ファイルや語学学習ファイルなどをお楽しみいただけます。

#### ご注意

**•** あらかじめ本機をパソコンに接続して、本機の[ ミュージック]フォルダに音楽ファ イルおよび語学学習ファイルを転送してください(☞ P.104)。

• 本機は「**ミュージック**]フォルダ内の 3 階層目にあるフォルダは認識できません。

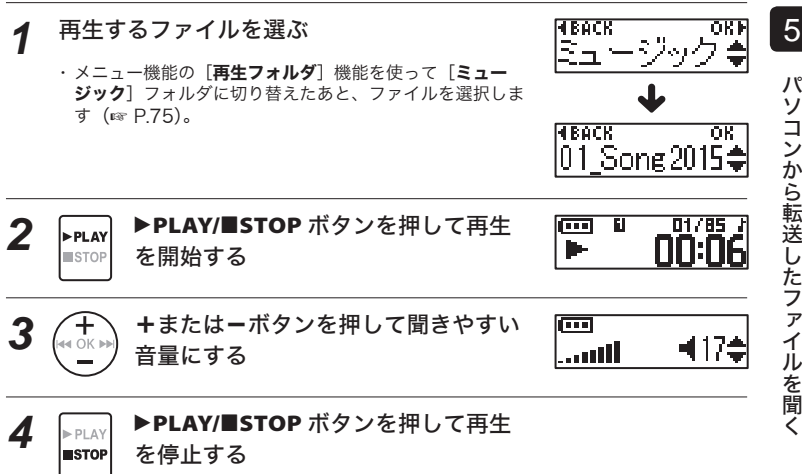

## 転送したファイルを聞くには

## 再生可能なファイルについて

本機で再生できるファイルのサンプリングレートやビット数、ビットレートの組み合わ せは以下のとおりです。

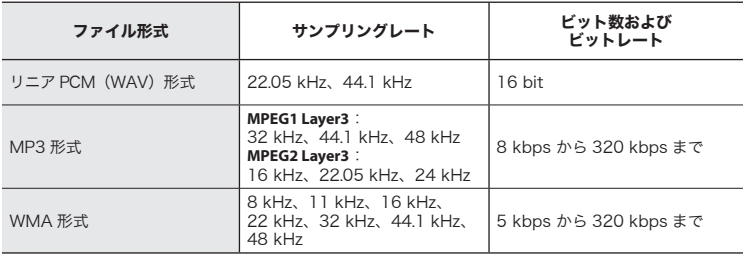

**•** 可変ビットレート(1 つのファイル内でビットレートを可変させて変換)の MP3 ファ イルの再生については、正常に動作しない場合があります。

**•** WAV ファイルはリニア PCM 形式のみ、本機で再生できます。その他の WAV ファイ ルは再生できません。

**•** 本機で再生可能なファイル形式であっても、すべてのエンコーダに対応しているわけ ではありません。
6

# 活用のヒント

本機を上手にお使いいただくために、便利な使いかたをご紹介します。

### 失敗のない録音をするために試し録りをしてください。

### 試し録りについて

録音の対象となる人との距離および声量、空間の広さ、空調機の付近での使用など…。 「音の品質」は録音環境によって変わります。事前に雑音(ノイズ)を減らして希望通り の音で録音できるかを確認するため、試し録りはとても有効です。

エアコン、プロジェクター、パソコンなどの動作音、机上のモノを動かしたときの音お よび振動、机の脚から伝わる足音などの雑音(ノイズ)は、聞こえる音よりも大きく録 音されてしまうことがあります。

### 録音されるノイズを軽減するには

- **•** 録音中に本体に触れると、タッチノイズと して録音されてしまう場合があります。 録音が終わるまでは、なるべく本体に触れ ないようにしてください。
- **•** 空調の通風口やパソコンなど、ノイズの原 因となっている対象から遠ざけてください。
- **•** ノイズが気になる場合は、[録音モード]の設定を[MP3 128k ST]に設定するこ とをおすすめします(☞ P.58)。
- 状況に応じた「**録音レベル**】を選んでください。周囲の音がノイズとなって聞きづら い場合は、「低 (メモ)]でお試しください(☞ P.56)。
- 状況に合わせた「**録音シーン**】を選ぶと、録音モードや内蔵マイクの感度など、録音 に必要な項目を一括でおすすめの設定に切り換えることができます(☞ P.28)。

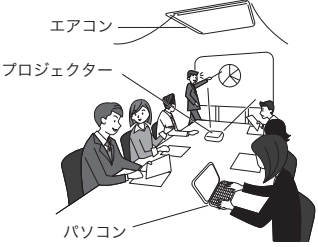

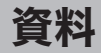

### ■ 雷池を長持ちさせたい

- ☞ [バックライト]機能の点灯時間を短く してください(☞ P.78)。
- ☞ 「オートパワーオフ】機能の設定時間を 短くしてください(☞ P.85)。
- **☞ [ソク録モード] 機能を [OFF] にしてく** ださい(☞ P.87)。
- ☞ 使用しないときはこまめに電源を切っ てください(☞ P.24)。
- ☞ 再生時は内蔵スピーカでなく市販のイ ヤホンをお使いください(☞ P.27)。
- ☞ 以下の機能を使用すると電池の持続時 間に影響をおよぼします。
	- · 「ノイズキャンセル】(☞ P.65)
	- ・録音中の音声を聞く(☞ P.27)
	- ・再生速度の変更(☞ P.34)
	- · [**再生シーン**] (☞ P.33)
	- · 「ボイスバランサー】(☞ P.67)

### ■ メモリを節約したい

- ☞ [VCVA]機能をお使いください (☞ P.63)。 録音中に一定の音量以下になると録音 一時停止します。音量が一定以上にな ると自動的に録音を再開します。
- ■「緑音した内容が早い口調で聞き取 れない」 「緑音した内容を全部聞きたいが、 時間を節約したい」
	- ☞ 再生スピード機能をお使いください  $(x \in P.34)$ 再生速度を通常の半分のスピードまで 遅くしたり、2倍のスピードまで早くし て聞けます。

### ■「大事な所(位置)をあとでもう一 度聞きたい」

- ☞ インデックス(テンプ)マーク機能を お使いください(☞ P.35)。 録音中、再生中、停止中にインデック ス (テンプ) マークを付けておくと、 あらためて再生したときに早送りや早 戻し、頭出し機能を使ってインデック ス(テンプ) マークを付けた場所をす ぐに探し出せます。
- ■「この部分より前または後ろは必要 無いから消したい」
	- ☞ 「ファイル分割]機能および「ファ イル消去]機能をお使いください (☞ P.52、P.41)。 停止している位置でファイルを分割し ます。あとは不要な方のファイルを削 除します。
- ■「録音したファイルに雑音があり聞 きにくい」
	- ☞ 「ノイズキャンセル】機能をお使いくだ さい(☞ P.65)。 雑音を抑え聞きやすくなる場合があり ます。

6

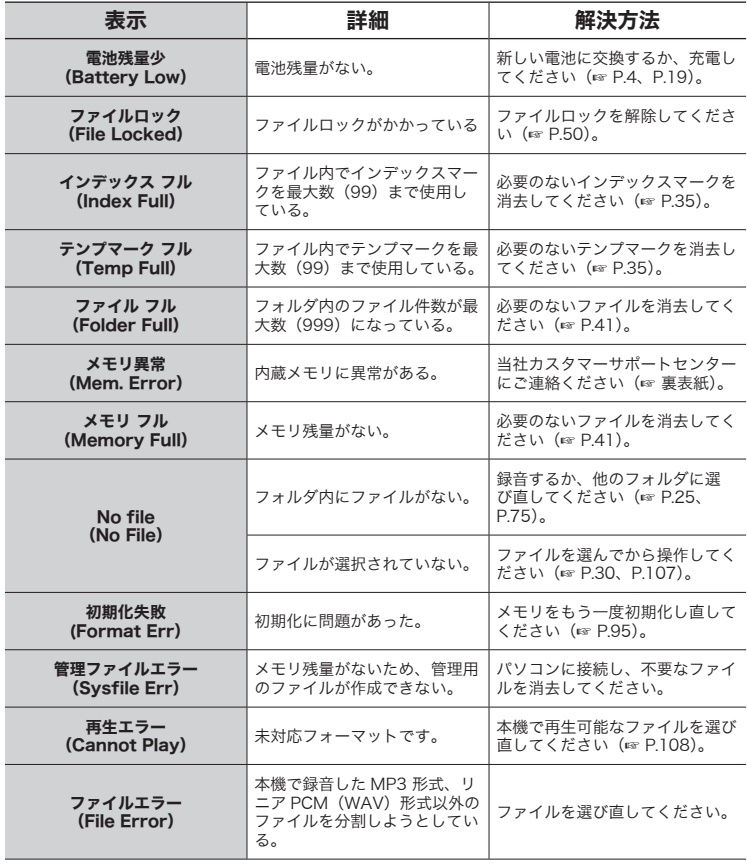

6 警告表示一覧 一覧<br>- 「<br>「<br>「<br>「

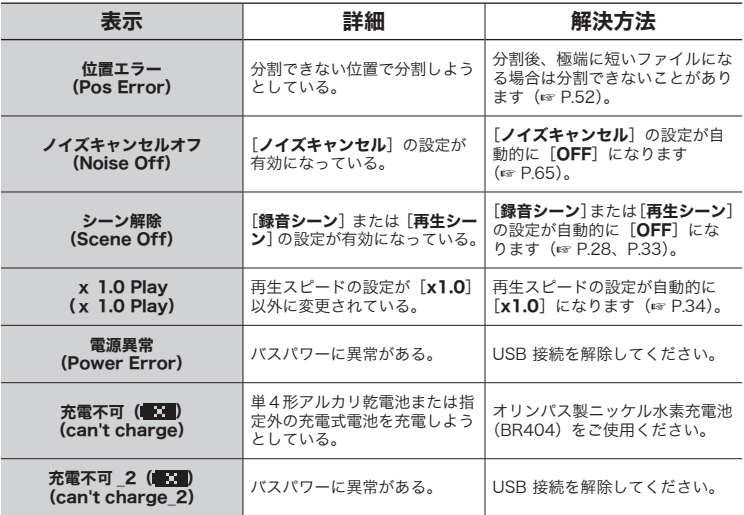

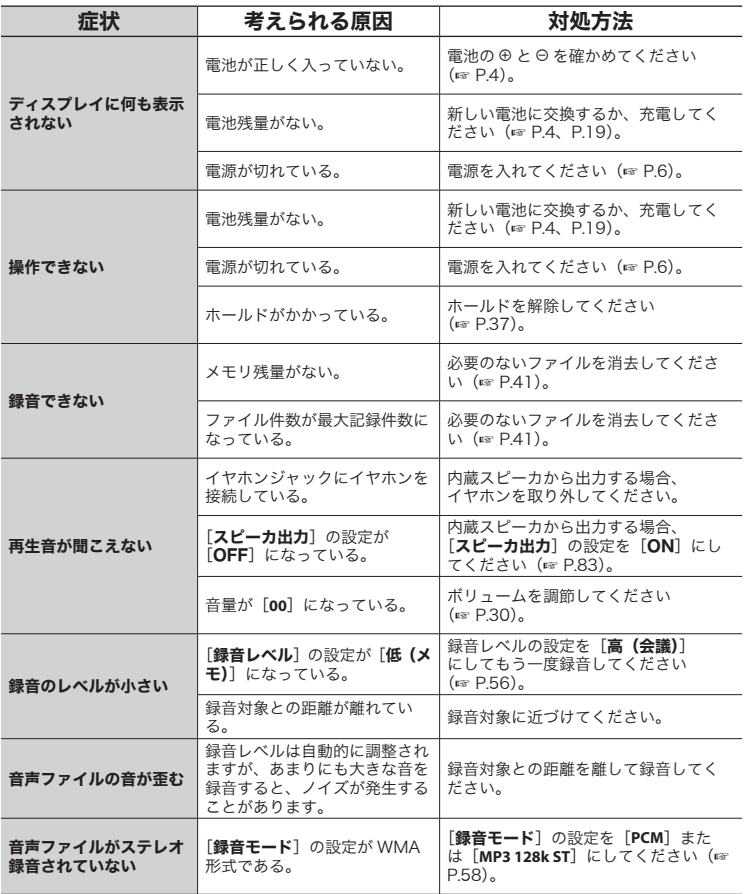

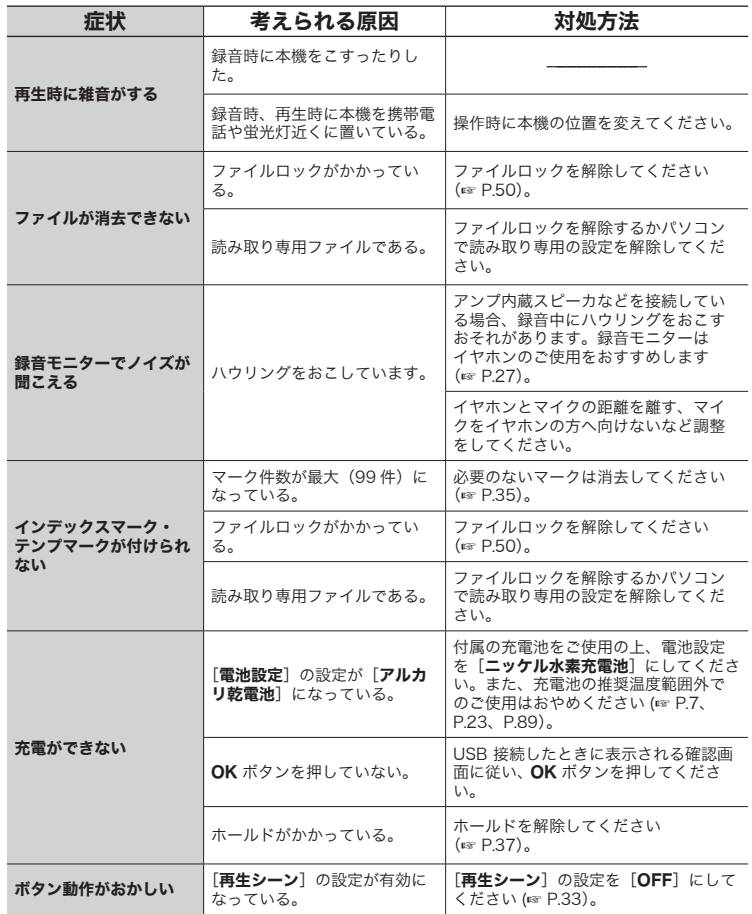

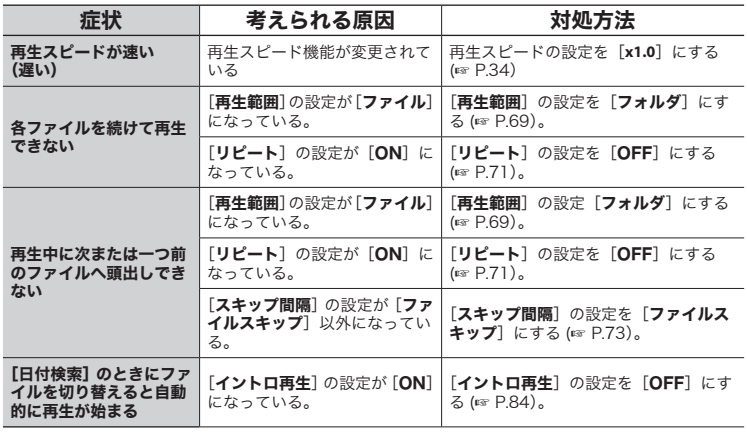

### ● 本機のお手入れ

柔らかい布でやさしく拭いてください。 汚れがひどい場合は、うすめた低刺激 のせっけん水に布を浸して、固く絞っ てから、汚れを拭き取り、そのあと、 乾いた布でよく拭いてください。

● ディスプレイ 柔らかい布でやさしく拭きます。

### ご注意

**•** ベンジンやアルコールなどの強い溶 剤や化学雑巾は使わないでください。

# お手入れ マンクリー (別売)

OLYMPUS 製 IC レコーダー専用のアクセ サリーは、当社 Web サイトの「オンライ ンショップ」で直接ご購入いただけます。

## 単 4 形ニッケル水素充電池: BR404

持続性に優れた高性能充電池です。

### USB 接続 AC アダプタ:A514

USB 接続型 DC5V の AC アダプタで す。(AC100-240V 50/60Hz)

- **•** 本書の内容は将来予告なしに変更する場合があります。商品名、型番など、最新の情 報についてはカスタマーサポートセンターまでお問い合わせください。
- **•** 取扱説明書で使用しているディスプレイや本機のイラストは実際の製品とは異なる 場合があります。また、本書の内容については、万全を期して作成しておりますが、 万一ご不審な点、誤り、記載もれなど、お気づきの点がございましたらカスタマーサ ポートセンターまでお問い合わせください。
- **•** 本書の著作権はオリンパス株式会社が所有しております。本書を無断で複製したり、 複製物を無断で配布したりすることは著作権法により禁じられています。
- **•** 本製品の不適当な使用による万一の損害や、逸失利益、または第三者からのいかなる 請求に関しても、当社では一切その責任を負いかねますのでご了承ください。

### 電波障害自主規制について

この装置は、クラス B 情報技術装置です。この装置は、家庭環境で使用することを目的 としていますが、この装置がラジオやテレビジョン受信機に近接して使用されると、受信 障害を引き起こすことがあります。取扱説明書に従って正しい取り扱いをしてください。 VCCI-B

### 商標および登録商標について

- **•** ボイストレック(Voice-Trek)はオリンパス株式会社の登録商標です。
- **•** IBM、PC/AT は、International Business Machines Corporation の商標または登 録商標です。
- **•** Microsoft、Windows、Windows Media は Microsoft Corporation の登録商標です。
- **•** Macintosh、iTunes は米国アップル社の商標です。
- **•** MP3 オーディオ符号化技術は Fraunhofer IIS 社と Thomson 社からのライセンスに 基づき製品化されています。
- **•** NTT アドバンステクノロジ株式会社からの R-Talk ライブラリのライセンスに基づき 製品化されています。R-Talk は日本とその他の国における登録商標もしくは商標です。
	- 1 お客様は「VP-10」において、R-Talk ライブラリを非独占的に使用する権利のみが許諾されています。
	- 2 お客様は、R-Talk ライブラリを複製することはできません。
	- 3 お客様は、R-Talk ライブラリを改変することはできません。
	- 4 お客様は、R-Talk ライブラリをリバース・エンジニアリング、逆コンパイルまたは逆アセンブル することはできません。
	- 5 お客様は、R-Talk ライブラリに関して、第三者に対する再実施権の設定、譲渡、貸与、または占 有の移転をすることはできません。
	- 6 R-Talk ライブラリの著作権その他の知的所有権(但し、商標権を除く)は、すべて、日本電信電 話株式会社に帰属します。

JP その他の本説明書に記載されているすべてのブランド名または商品名は、それらの所有 者の商標または登録商標です。

 $\tau$ 

ご使用前にこの取扱説明書をお読みのう え、正しく安全にお使いください。また、 お読みになったあとは、いつでも見られる ように必ずお手元に保管してください。

## 安全に関する重要事項

- **•** 安全に関する重要事項は、以下の表示 と文章で示されます。あなたと他の人々 への危害や財産への損害を未然に防ぐ ために、必ず守ってください。
- **•** 表示の意味は、次のようになっています。

# 八 危険

この表示は、「誤った取り扱いをする と、人が死亡または重傷を負う差し 迫った危険の発生が想定される」内容 を示します。

# f警告

この表示は、「誤った取り扱いをする と、人が死亡または重傷を負う可能性 が想定される」内容を示します。

# f注意

この表示は、「誤った取り扱いをする と、人が傷害を負う可能性が想定され る内容および物的損害のみの発生が想 定される」内容を示します。

### 本機について

# f警告

- ●可燃性ガス、爆発性ガスなどが大 気中に存在するおそれのある場所 では使用しないでください。 引火、爆発の原因となります。
- ●分解、修理、改造をしないでくだ さい。

感電、けがをするおそれがあります。

●車両(自転車、バイク、車など) の運転をしながら操作しないでく ださい。

交通事故などの原因となります。

●本機を幼児、子供の手の届く範囲 に放置しないでください。

幼児 、 子供の近くで使用するときは細 心の注意を払い、不用意に本機から離 れないでください。幼児、子供には警 告・注意の内容の理解ができず、加え て以下のような事故のおそれがありま す。例えば

- 誤ってイヤホンコードを首に巻き付 け、窒息する。
- 操作を誤りケガや感電事故などを起 こす。
- ●水に落としたり、内部に水や金属、 燃えやすい異物が入ったら、
	- 1 速やかに電池を抜いてください。
	- ② お買い トげ店またはオリンパスサー ビスステーションへ修理をご依頼く ださい。そのまま使用すると火災や 感電の危険があります。

JP

亡

- ●航空機内や病院など使用に制限のあ る場所では使用をおやめになるか、 その場所の指示に従ってください。
- ●異臭、異常音、煙が出ていたりす るなどの異常を感じたときはご使 用を中止してください。

火災ややけどの原因となることがありま す。やけどに注意しながらすぐに電池を 取り出し、販売店、当社修理センター、 またはサービスステーションにご連絡く ださい(電池を取り外す際は、素手で電 池を触らないでください。また可燃物の そばを避け、屋外で行ってください)。

# 注意

●操作前から、音量を上げないでく ださい。

聴覚障害や聴力低下を引き起こすおそ れがあります。

## 電池について

# f危険

- ●火気のある場所に電池を置かない でください。
- ●火の中への投入、加熱、⊕と⊖極 間のショート、分解をしないでく ださい。

火災、破裂、発火、発熱の原因となり ます。

- ●直接ハンダ付けしたり、変形・改造・ 分解をしないでください。
- ●⊕ と ⊝ 端子を接続しないでくださ い。

発熱、感電、火災の原因となります。

● 電池を持ち運んだり、保管する際 は必ずケースに入れて、端子部分 を保護してください。キーホルダー などの貴金属と一緒に、携帯・保 管しないでください。

発熱、感電、火災の原因となります。

- 電源コンセントや自動車のシガ レットライターの差し込み口など に直接接続しないでください。
- ●直射日光のあたる場所、炎天下の 車内、ストーブのそばなど高温に なる場所で使用・放置をしないで ください。

液漏れ、発熱、破裂などにより、火災、 やけど、けがの原因となります。

# /八 警告

- ●濡れた手で触ったり持ったりしな いでください。 感電や故障の原因となります。
- ●外装にキズや破損がある雷池は使 用しないでください。 破裂や発熱の原因となります。
- 電池の極性(⊕と⊙)を逆に入れ ないでください。

液漏れ、発熱、発火、破裂するおそれ があります。

- **•** 外装シール(絶縁被覆)の破れた電 池を使わないでください。
- **•** 長期間使用しないときは、必ず電池 を取り出してください。
- **•** 使用済みの電池は接点部分にテープ を貼って絶縁し、一般廃棄物として 各自治体の指示に従って廃棄してく ださい。

6

- **•** 使えなくなった電池は速やかに本機 から取り出してください。液漏れの おそれがあります。
- 電池の液が目に入った場合は失明 のおそれがありますので、こすら ず、すぐに水道水などのきれいな 水で十分に洗い流したあと、直ち に医師の診断を受けてください。
- ●充電できないアルカリ乾雷池、リ チウム乾電池などを充電しないで ください。
- ●電池は幼児・子供の手の届くとこ ろに置かないでください。

幼児・子供が電池を飲み込むおそれが あります。万一飲み込んだ場合は、直 ちに医師に相談してください。

- 万一、使用中に異常な音がする、 異常に熱い、焦げ臭い、煙が出る などの異常を感じたら、
	- 10けがをしないように注意しながら速 やかに電池を抜いてください。
	- ②お買い上げ店またはオリンパスサー ビスステーションへ修理に出してく ださい。放置すると火災ややけどの 原因となります。
- ●水や海水などにつけたり、端子部 を濡らさないでください。
- ●液漏れ、変色、変形、その他の異 常が発生した場合は、使用を中止 してください。
- 所定の充電時間を超えても充電が 完了しない場合は、充電を中止し てください。

● 雷池の液が皮膚・衣類へ付着すると、 皮膚に傷害を起こすおそれがありま すので、直ちに水道水などのきれい な水で洗い流してください。

# /!\ 注意

- 電池に強い衝撃を与えたり、投げ たりしないでください。
- ●充電池をはじめて使用する場合、 また長時間使用していなかった場 合は、ご使用前に必ず充電してく ださい。
- ●充電池には寿命があります。指定 する条件で充電しても使用時間が 短くなったときは寿命と判断し、 新しい充電池と取り替えてくださ い。

### 充電式電池の廃棄について

覧ください。

●使用済みの充電式電池 は貴重な資源です。充 電式電池を捨てる際に は、⊕ と ⊝ 端子をテー Ni-MH プなどで絶縁してから 最寄の充電式電池リサ イクル協力店にお持ち ください。 詳しくは一般社団法人 JBRC ホーム ページ (http://www.jbrc.com) をご

6

安全に正しくお使

## 使用上のご注意

- **•** 直射日光下の車の中や夏の海岸など、 高温・多湿の場所に放置しないでくだ さい。
- **•** 湿気やほこりの多い場所に保管しない でください。
- **•** 水気がついたら、すぐに乾いた布で水 分を拭き取ってください。特に塩分は 禁物です。
- **•** テレビ・冷蔵庫などの電気製品の上や 近くに置かないでください。
- **•** 砂や泥をかぶらないようにご注意くだ さい。修理不可能なほどの故障になる ことがあります。
- **•** 強い振動やショックを与えないでくだ さい。
- **•** 水気の多い場所で使用しないでください。
- **•** 磁気カード(銀行のキャッシュカード など)をスピーカやイヤホンの近くに 置くと、磁気カードに格納されたデー タに異常が生じることがあります。

### <データ消失に関する注意事項>

- **•** 内蔵メモリへの記録内容は、誤操作、 機器の故障、修理などで破壊されたり 消えることがあります。
- **•** また、内蔵メモリは長時間の保存や繰り返 し使用するうちに書き込みや読み出し、消 去等ができなくなることがあります。
- **•** 大切な記録内容はパソコンのハードディス クや他の記録メディアにバックアップし、 保存されることをおすすめします。
- **•** 記録されたデータの破壊・消失による損害 および逸失利益などに関しては、その内容 や原因に関わらず、当社では一切その責任 を負いかねますのでご了承ください。

### <録音したファイルに関する注意事項>

- **•** 本機やパソコンの故障により、録音し たファイルが消去されたり再生不能と なった場合でも、当社では一切その責 任を負いかねますのでご了承ください。
- **•** あなたが録音したものは、個人として楽 しむなどのほかは、著作権法上、権利者 に無断で使用することはできません。

### <本機の譲渡や廃棄に関する注意事項>

• 初期化 (☞ P.95) や消去 (☞ P.41) を行っても、ファイルの管理情報が更 新されるだけで内蔵メモリに記録した データは完全には消去されません。譲 渡または廃棄の際には、初期化したあ と、残り時間がなくなるまで無音録音 するなどして、個人情報の流出を防い でください。

JP

È ぁ 亡

### 一般事項

### ■ 記録形式:

リニア PCM(Pulse Code Modulation) 形式

MP3 (MPEG-1 Audio Laver3) 形式 WMA (Windows Media Player) 形式

### ■ サンプリング周波数:

リニア PCM 形式

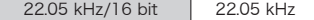

MP3 形式

### 128 kbps  $\left| \right|$  44.1 kHz

WMA 形式

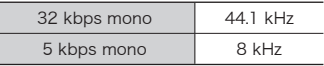

### ■ ヘッドホン最大出力:

3 mW +3 mW(16 Ω負荷時)

### ■ 記録媒体 \*:

内蔵型 NAND FLASH メモリ:4 GB

\* メモリ容量の一部を管理領域として 使用しているため、実際に使用でき る容量は少なくなります。

## $\blacksquare$  スピーカ: φ10 mm 丸型ダイナミックスピーカ

内蔵 ■ イヤホンジャック: φ 3.5 mm インピーダンス 8 Ω以上

■ スピーカ実用最大出力: 90 mW(スピーカ 8 Ω)

### ■ 電源:

規定電圧: 1.5 V<br>雷 池: 単4<del>1</del> 電 池:単4形乾電池1本(LR03) またはオリンパス製ニッケル水素充電池 1本

### ■ 外形寸法:

17 mm ×130 mm ×17 mm (最大突起部含まず)

- 質量:
	- 37.5 g(電池含む)
- 使用温度:  $0 \sim 42^{\circ}$ C

### ■ 同梱品:

本体/単 4 形ニッケル水素充電池×1/ USB 延長ケーブル (KP19) ×1/ 取扱説明書(保証書付)

### 周波数特性

### ■ 内蔵ステレオマイク録音時: リニア PCM 形式

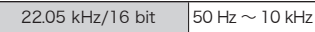

MP3 形式

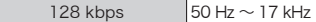

WMA 形式

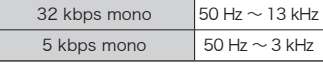

### ■ 再生時:

 $20 H_7 \sim 20 kHz$ 

### 電池持続時間

以下の値はあくまでめやすです。

■ 内蔵ステレオマイク録音時 (内蔵メモリ使用時):

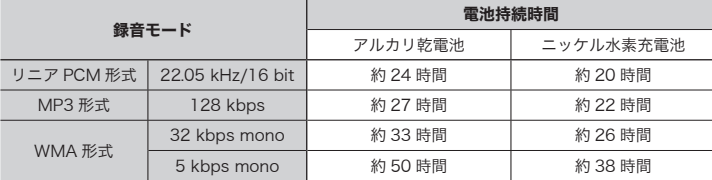

### ■ 音声ファイル再生時 (全再生モード):

スピーカ再生時

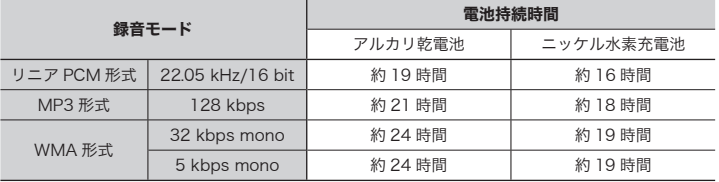

イヤホン再生時

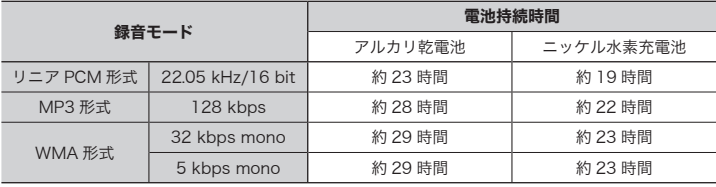

### ご注意

**•** 電池持続時間は当社試験法によるものです(LED 表示ランプ:OFF)。使用電池、 使用条件により大きく変わります(特にノイズキャンセル、ボイスバランサ―、再 生シーン、再生速度、ソク録モード等の機能を使用した場合は電池持続時間に大き く影響します)。

6

## 録音時間

以下の値はあくまでめやすです。

 $\blacksquare$  リニア PCM 形式:

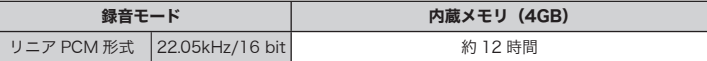

■ MP3 形式:

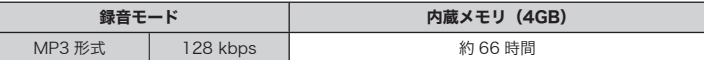

■ WMA 形式:

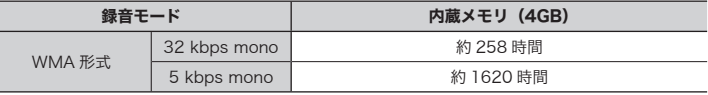

### ご注意

**•** 小刻みに録音を繰り返したときは、録音可能時間がこれより短くなる場合がありま す(録音可能時間および録音時間表示はめやすとしてご使用ください)。

### 1ファイルあたりの最長録音時間

- 1 ファイルあたりの最大容量は、MP3 形式は約 4GB、リニア PCM (WAV) 形式は約 2GB に制限されています。
- **•** メモリ残量にかかわらず、1 ファイルあたりの最長録音時間は以下の値に制限されてい ます。

 $\blacksquare$  リニア PCM 形式:

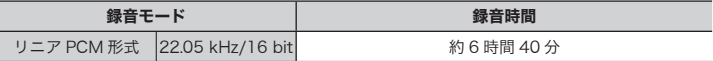

■ MP3 形式:

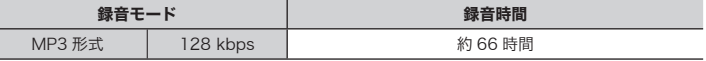

■ WMA 形式:

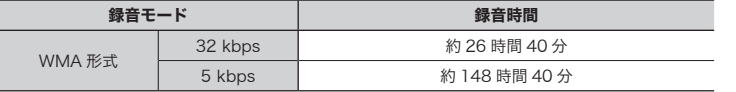

### 記録可能な曲数

以下の値はあくまでめやすです。

4GB | 約950曲

128 kbps、1 曲 4 分換算

本機の仕様および外観は性能改良など のため、予告なく変更する場合があり ますのであらかじめご了承ください。

# 記号

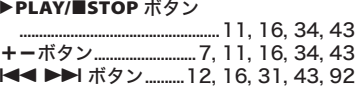

# アルファベット

# L

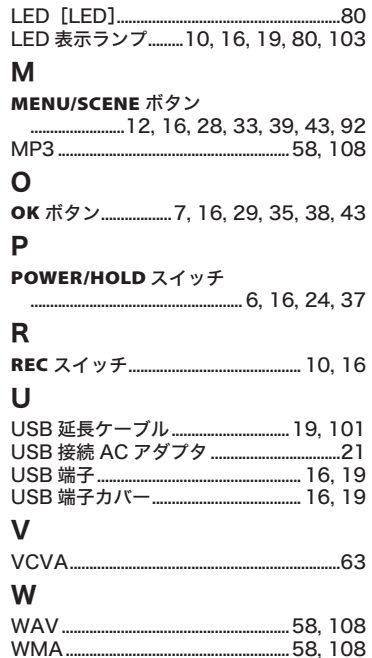

# かな

# $\mathsf{U}$

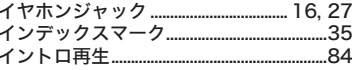

# お

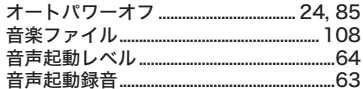

# か

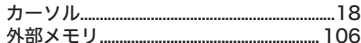

# $\langle$

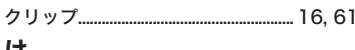

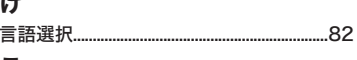

# こ

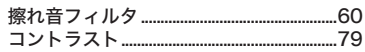

# さ

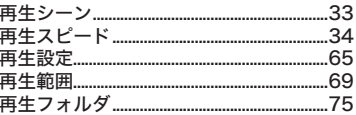

# U

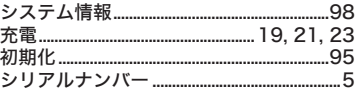

# ォ  $#$  $\overline{\tau}$  $\tau$ ディスプレイ................................ 16, 17, 116 雷池設定 7.89 と な 内蔵ステレオマイク................................ 10, 16

### $\boldsymbol{\mathcal{D}}$ ノノブナ エンナル

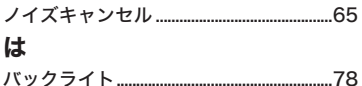

## $\gamma$

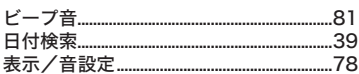

# ふ

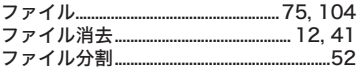

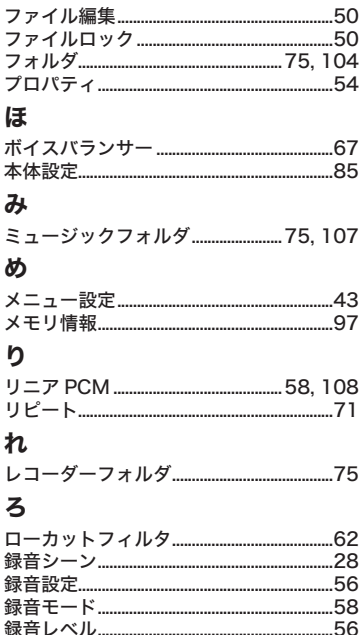

## <保証規定>

- 1. この保証書は、取扱説明書、品質表示 ラベル等の注意書に従った正常なお取 扱いにより発生した故障に対して、お 買い上げ日から満一年間、当社が無料 修理の責任を負うことを保証するもの です。
- 2. 有効期間内に故障して無料修理を受け られる場合は、商品と本書をご持参ご 提示の上、お買い上げの販売店又は別 紙の当社サービスステーションに依頼 してください。当社では本機の補修用 修理部品は、製造打ち切り後 6 年間を めやすに保有しており、期間中は原則 として修理をお受けいたします。期間 後でも修理可能の場合もありますので お問い合わせください。
- 3. 販売店、または当社サービスステーショ ンにご持参いただくに際しての諸費用 は、お客様にご負担願います。製品を 送る場合は、必ず書留小包または宅配 便をご利用ください。また販売店と当 社間の運賃諸掛につきましては、輸送 方法によって(問屋便以外を使用した 場合)一部ご負担いただく場合があり ます。
- 4. ご転居、ご贈答品等でお買い上げ販売 店に依頼できない場合は、最寄りの当 社サービスステーションにお問い合わ せください。
- 5. この保証書は、本書に明示した期間、 条件の元において無料修理をお約束す るものです。従って、この保証書は、 オリンパス株式会社、及びそれ以外の 事業者に対するお客様の法律上の権利 を制限するものではありません。
- 6. 本製品の故障に起因する付随的損害(録 音、再生に要した諸費用及び録音、再 生により得べかりし利益の損失等)に ついては保証致しかねます。
- 7. 保証期間内でも次のような場合には有 料修理になります。
	- イ . ご使用上の誤り及び当社サービスステー ション及び指定する修理取扱い所以外で行 われた修理・改造・分解・掃除等による故障。
	- ロ . お買い上げ後の輸送、落下等による故障及 び損傷。
	- ハ . 火災・異常電圧・地震・水害・落雷・公害・ その他、天災・地変による破損又は故障。
	- ニ . 本書のご提示がない場合。
	- ホ . 本書にお買い上げ年月日、シリアル No.、 販売店名の記入のない場合、あるいは字句 を書き替えられた場合。
	- ヘ . 電池等の消耗品による故障。
- 8. 保証の対象は本体のみです。

### <保証書取扱い上の注意>

本書は日本国内においてのみ有効です。(THIS WARRANTY CARD IS VALID ONLY IN JAPAN) 販売店名およびお買い上げ年月日が記載されている ことを確認してください。記入もれがあった場合は 直ちにお買い上げの販売店にお申し出ください。

### <保証責任者・保証履行者>

オリンパス株式会社 〒 192-8507 東京都八王子市石川町 2951

保証書

本書は、本書記載内容で無料修理を行うことをお約束するものです。お買い上げの日から 1 年以内に故障し た場合は本書をご提示の上お買い上げの販売店または当社サービスステーションに修理をご依頼ください。

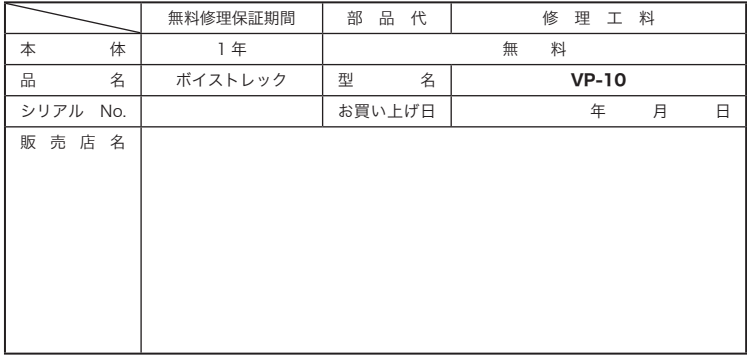

# **OLYMPUS**

### オリンパス 株式会社

〒192-8507 東京都八王子市石川町2951

● ホームページによる情報提供について

製品仕様・パソコンとの接続、OS対応の状況、Q&A等の各種情報を 当社ホームページで提供しております。 ɑȲǾɴʽʳɮʽεျՙ͇Ɂᝊጯɗɮʽʉ˂ʗʍʒȺɁȝ႑ȪᣅɒǾ 修理に関するお問い合わせ先(修理センター、国内サービスステー ションなど)、カスタマーサポートセンターの営業日・営業時間に つきましても当社ホームページで最新情報をお知らせしております。 オリンパスホームページ http://www.olympus.co.jp/ から Ȉȝറɿʧ˂ʒȉɁʤ˂ʂɥȧՎྃȢȳȨȗǿ

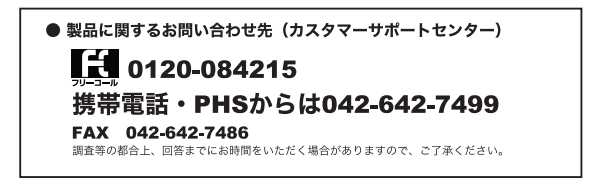

### 便利でお得なサービスメニューをご用意しています。

オンライン修理受付では、インターネットを利用して修理のお申し込み や修理の状況をご確認いただけます。また、下記にご案内しております ピックアップサービス (引取修理) もオンライン修理受付からお申し込 みいただけます。 ● オンライン修理受付のご案内 オリンパス指定の運送業者が、梱包資材を持ってお客様のご指定の日時 にご自宅へお伺いし、故障した製品をお預かりします。 お客様自身での梱包は不要です。その後弊社にて修理完成後、お客様の ご自宅へ返送いたします。 ● ピックアップサービス(引取修理)のご案内 雷話でのお申し込みの場合:「オリンパス修理ピックアップ窓口」 0120-971995 営業時間: 平日 8:00~20:00 主・日・祭日 9:00~18:00 (指定休業日を除く)

※記載内容は変更されることがあります。